# Trabajo de Fin de Grado Grado en Ingeniería de la Energía

# Simulación de instalaciones frigoríficas usando ASPEN-HYSYS

Autor: Lucía de la Rosa Pineda Tutor: David Velázquez Alonso

> **Dpto. Ingeniería Energética Escuela Técnica Superior de Ingeniería Universidad de Sevilla**

> > Sevilla, 2018

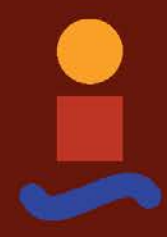

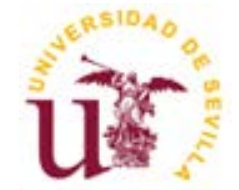

Trabajo de Fin de Grado Grado en Ingeniería de la Energía

# **Simulación de instalaciones frigoríficas usando ASPEN-HYSYS**

Autor: Lucía de la Rosa Pineda

Tutor: David Velázquez Alonso Profesor titular

Dpto. de Teoría de la Señal y Comunicaciones Escuela Técnica Superior de Ingeniería Universidad de Sevilla Sevilla, 2018

Proyecto Fin de Carrera: Simulación de instalaciones frigoríficas usando ASPEN-HYSYS

Autor: Lucía de la Rosa Pineda

Tutor: David Velázquez Alonso

El tribunal nombrado para juzgar el Proyecto arriba indicado, compuesto por los siguientes miembros:

Presidente:

Vocales:

Secretario:

Acuerdan otorgarle la calificación de:

Sevilla, 2018

El Secretario del Tribunal

*A mi familia y en especial a mi madre.*

# **Agradecimientos**

Me gustaría agradecer a mi familia por toda su ayuda y apoyo incondicional, a Ismael por sus consejos a la hora de redactar esta memoria, a mis amigos del grado por estos 4 años, sin ellos no podría haber llegado donde estoy y a mi tutor, David Velázquez.

*Lucía de la Rosa Pineda*

La aplicación de simuladores en la industria es cada vez más frecuente. Programas como HYSYS son de gran utilidad para ingenieros, resulta imprescindible conocerlos. Para poder emplear todos los recursos del programa se requería mucho tiempo, pero es posible aplicar los conocimientos básicos en gran cantidad de procesos. En este trabajo se pueden adquirir dichos conocimientos básicos, definición de los componentes, los métodos termodinámicos empleados, los equipos o la creación de estudios de sensibilidad.

Durante la elaboración de 3 casos distintos, HYSYS ha permitido calcular sus propiedades de forma muy precisa y analizarlos para distintas variaciones. El primero de los casos ha sido un sistema simple con un único compresor y evaporador. El segundo y el tercero contaban con dos evaporadores y dos compresores, su diferencia recaía en los tanques. El segundo contaba con un único tanque del que partían todos los flujos y el tercero con dos tanques a dos presiones distintas.

The application of simulators in the industry is more and more common. Programs like HYSYS are useful for engineers and they really need to understand them. A lot of time would be needed in order to be able to use all the resources of the program; however, it is possible to apply the basic concepts in many processes. In this project these basic concepts are explained: components are defined, as well as the thermodynamic methods that are employed and the development of sensibility studies.

For three different scenarios, HYSYS has allowed us to calculate their properties in a very precise way. It also let us analyze these scenarios when some conditions varied. The first scenario was a simple system consisting of one single compressor and evaporator. Second and third scenario had two evaporators and two compressors, and their difference was the number of tanks that they had. The second scenario had just one single tank while the third scenario had two tanks at different pressures.

# **Índice**

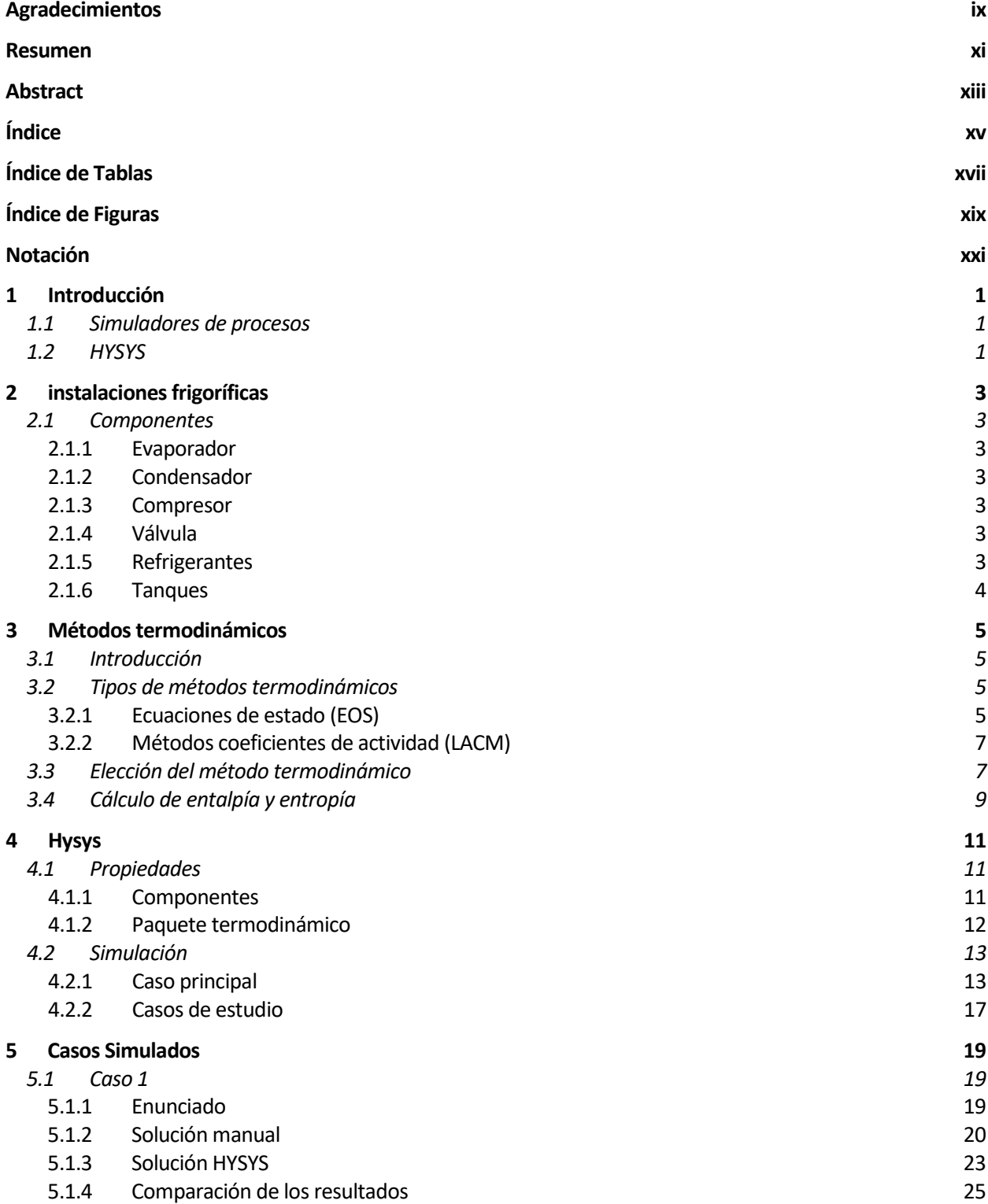

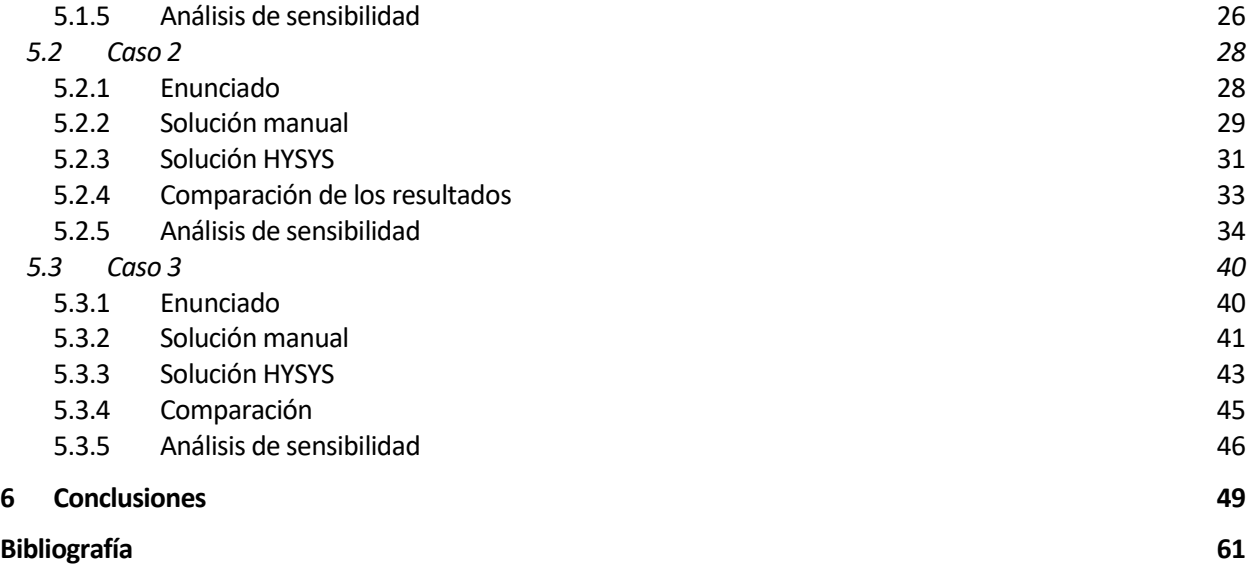

# **ÍNDICE DE TABLAS**

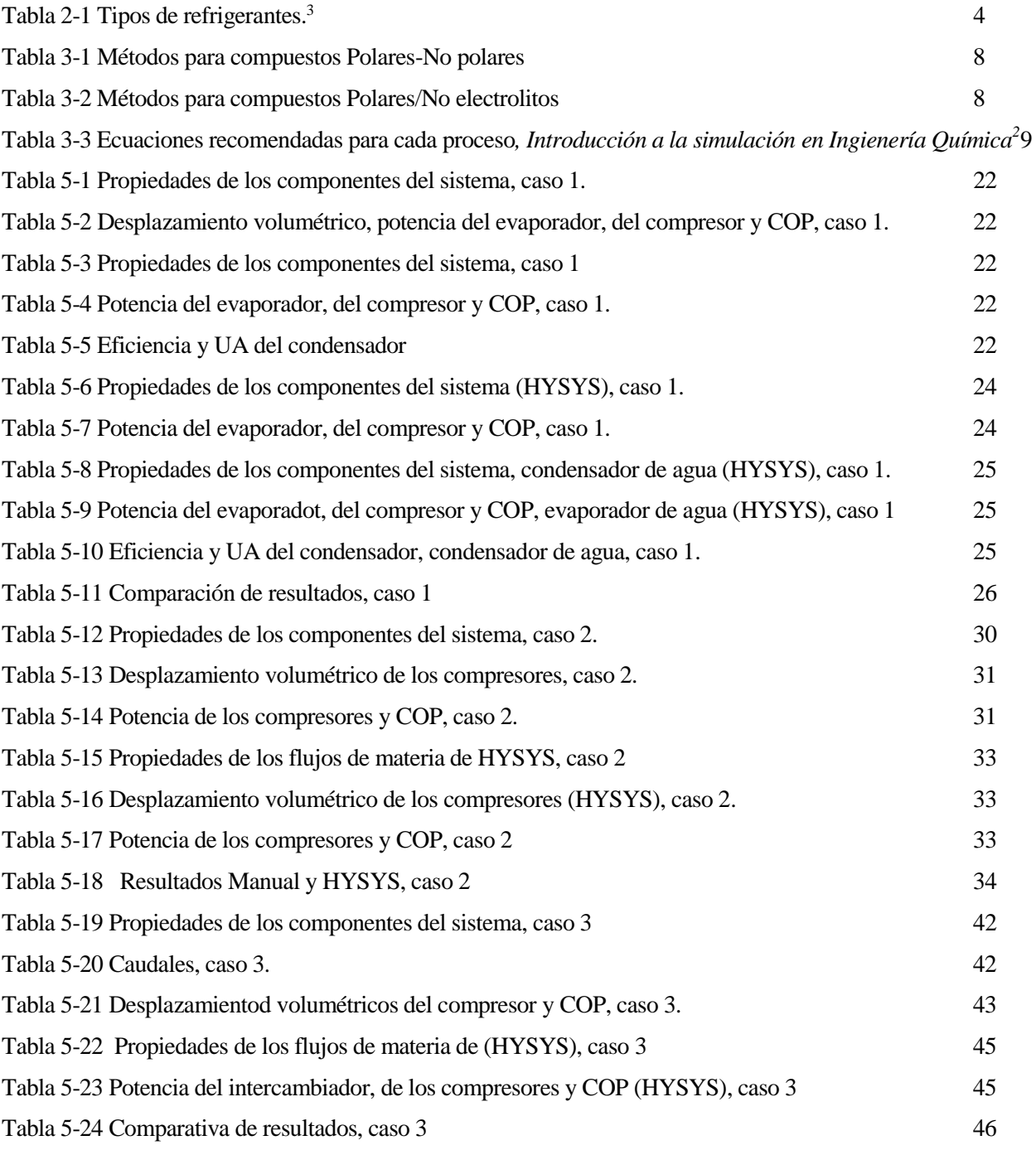

# **ÍNDICE DE FIGURAS**

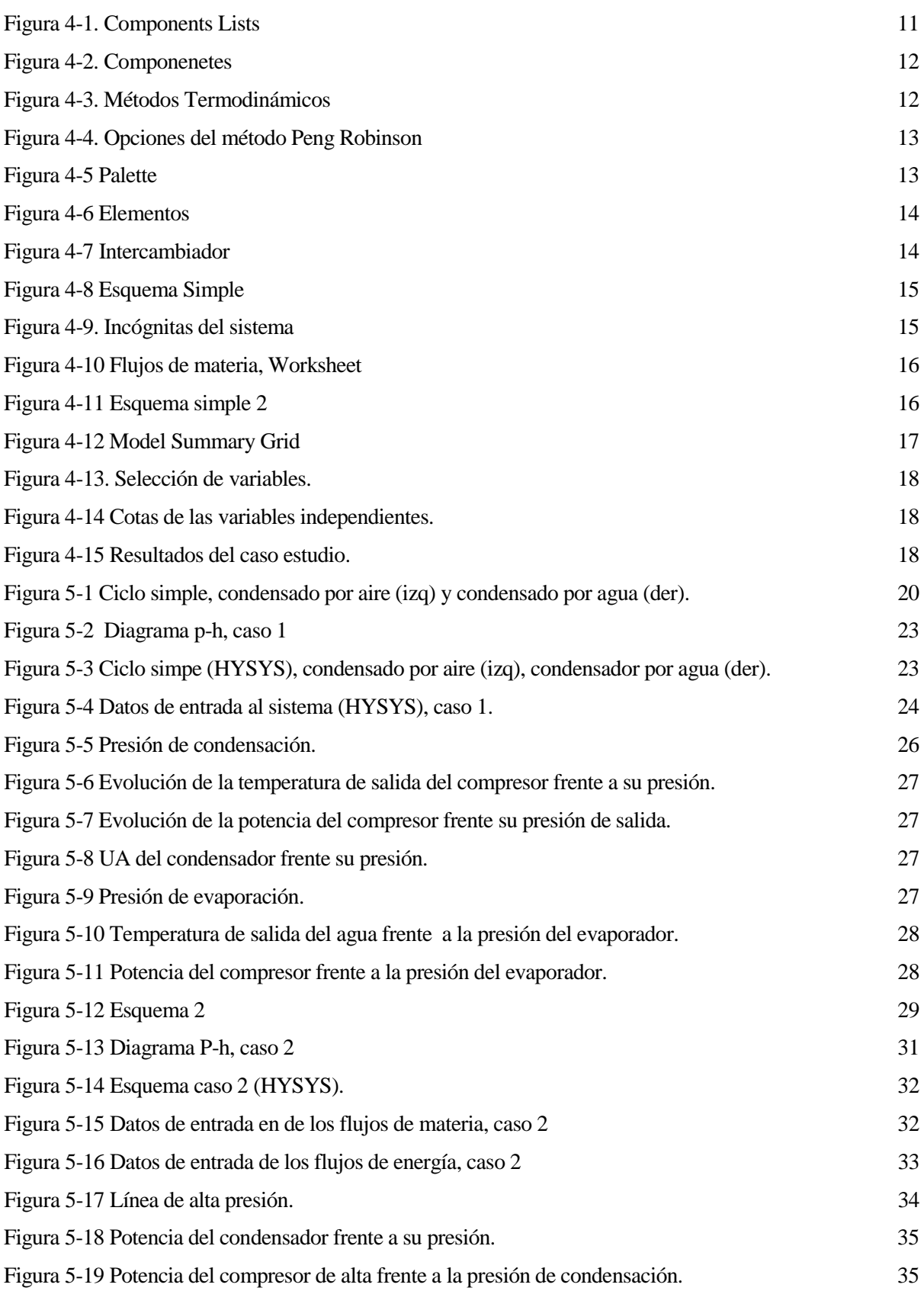

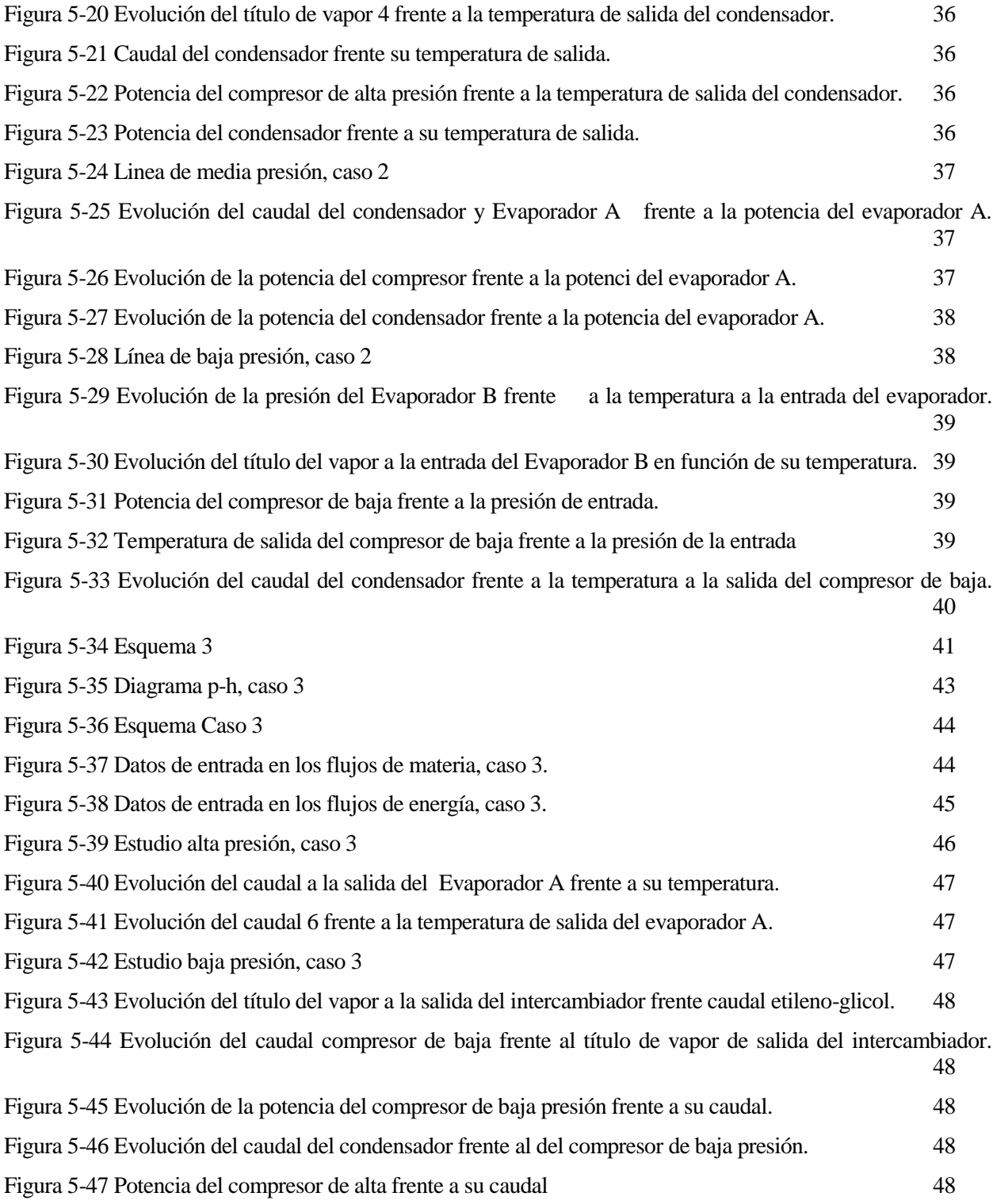

# **Notación**

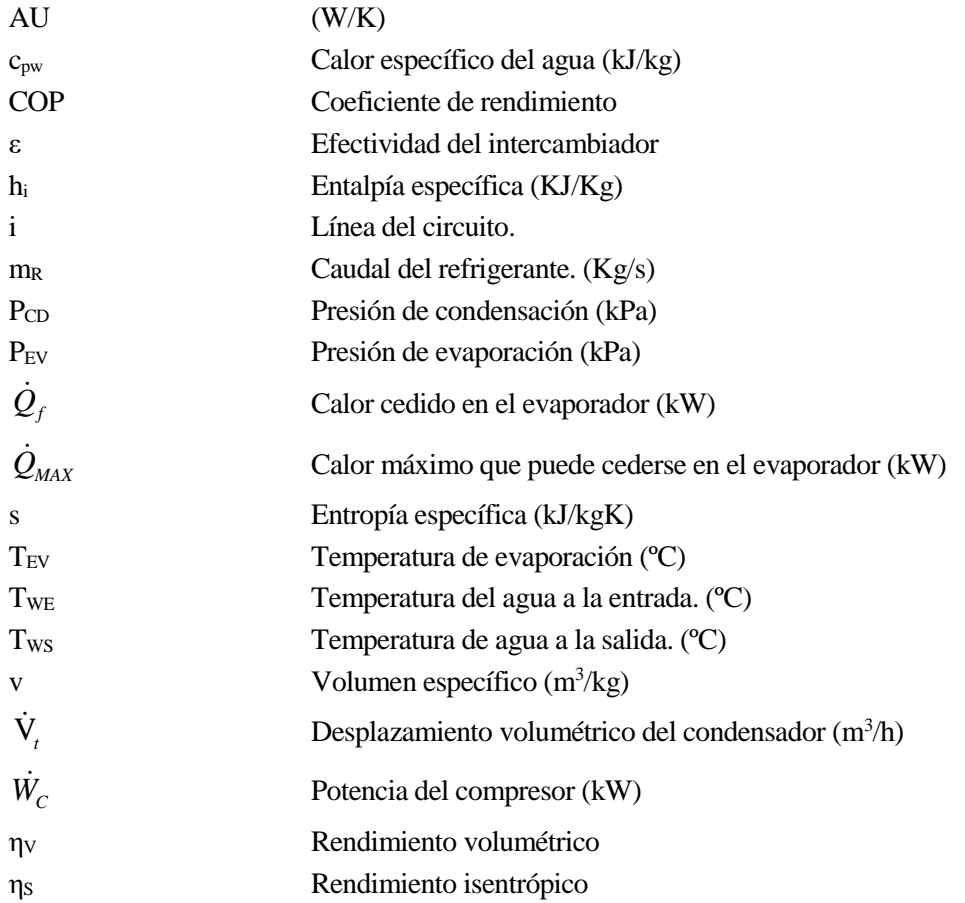

n los últimos años,e el uso de simulaciones en los procesos de ingeniería ha ido en aumento. Han sido utilizados tanto en la industria como en las aulas de ingeniería. El uso de simuladores ha permitido en las aulas la familarización con los equipos por parte de los estudiantes. Nos permiten conocer el In los últimos años, e el uso de simulaciones en los procesos de ingeniería ha ido en aumento. Han sido utilizados tanto en la industria como en las aulas de ingeniería. El uso de simuladores ha permitido en las aulas la f basado en la simulación de problemas académicos, pues su objetivo principal ha sido demostrar las cualidades del programa y servir como ayuda en el futuro para futuros usuarios.

## **1.1 Simuladores de procesos**

Mediante los simuladores se pueden conocer los resultados de los procesos antes de implementarlos en la realidad y de este modo poder corregir errores y evitar accidentes o situaciones no deseadas. Hay una gran variedad dentro de los simuladores de procesos de ingeniería, una de sus mayores vetajas reside en sus bancos de datos de las propiedades termodinámicas de los compuestos. También se deben destacar los diferentes métodos termodinámicos que poseen de esta forma el usuario puede escoger el que más se ajuste a su necesidad, en un capítulo posterior hablaremos más sobre ellos y los distintos tipos que existen.

Las simulaciones llevan poco tiempo en el mercado, gracias al avance de la tecnología su desarrollo en los últimos años ha avanzado mucho. No solo permite la optimización y mejora de los sistemas también se utilizan para el diseño y cálculo de las instalaciones. En las escuelas de ingeniería se enseñan los métodos manuales de cálculo a partir de ecuaciones y tablas, estos resultan muy útiles para la compresión del proceso, pero en las aulas también deben considerarse las posibles aplicaciones académicas que poseen estos softwares.

El cálculo de las propiedades de los procesos se basa en modelos matemáticos, estos modelos pueden resolverse para sistemas sencillos. Sin embargo, cuando se añaden equipos y se vuelven más complejos resulta más fácil cometer errores. Mediante las simulaciones se pueden evitar esos errores y ahorrar el tiempo que llevaría una resolución manual.

# **1.2 HYSYS**

El simulador Aspen HYSYS es un software perteneciente a la empresa AspenTech, la Escuela Técnica Superior de Ingeniería de la Universidad de Sevilla posee licencia de uso para su versión V 8.6, disponible para todos los estudiantes en los ordenadores del Centro de Cálculo.

HYSYS es un programa de simulación para ingeniería de procesos. Permite la simulación de: procesos químicos, refinación petrolífera, instalaciones frigoríficas y otras muchas funciones. HYSYS cuenta, además, con un gran paquete termodinámico con las propiedades de multitud de componenetes permitiendo una simulación muy realista de los procesos.

El simulador cuenta con una interfaz muy sencilla y va guiando al usuario en todo momento sobre los pasos que debe seguir. A partir de unos datos de entrada puede calcular todas las condiciones de la corriente de manera bidireccional, es decir tanto las propiedades anteriores a la corriente definida como las posteriores. Quizá el mayor inconveniente que puede tener sea el idioma, solo está disponible en inglés, puede llegar a retrasar a algunos usuarios, aunque el lenguaje utilizado es sencillo y fácil de entender.

El entorno de simulación utiliza bloques para representar los distintos equipos, de esta forma nos podemos hacer una idea muy visual de como sería la instalación en la realidad. En este proyecto se ha dedicado un capitulo a la introducción de HYSYS como guía para aquellos que deseen empezar a utilizarlo. De forma clara

se detallan como deben ser los primeros pasos para realizar una simulación, en este trabajo no pueda abordarse todas las posibilidades de HYSYS. No obstante, el programa cuenta con una gran ayuda que resolverá la mayor parte de las dudas que nos puedan surgir durante su utilización.

# **2 INSTALACIONES FRIGORÍFICAS**

as instalaciones frigoríficas han permitido la obtención de frío de manera artificial ayudando así a la conservación de alimentos y a la climatización de locales. Tiene por tanto aplicaciones tanto en la industria como en el hogar. L

## **2.1 Componentes**

#### **2.1.1 Evaporador**

Es uno de los elementos más importantes de una instalación frigorífica, es el encargado de producir el efecto frigorífico. El fluido llega al evaporador en la zona bifásica tras haber pasado por la válvula de laminación. Al entrar en el evaporador se pone en contacto con otro fluido, la corriente a enfriar, que se encuentra a una temperatura superior. Se produce la ebullición del refrigerante, para lograr la ebullición el proceso requiere de gran cantidad de energía. Esta energía es extraída de la segunda corriente disminuyendo su temperatura.

#### **2.1.2 Condensador**

El condensador transfiere el calor del refrigerante a otro medio donde no moleste. Al condensador el refrigerante este pierde la energía que había ganado en el evaporador y puede seguir extrayendo energía al fluido a enfriar. Los condensadores más utilizados suelen ser de agua, aire o evaporativos.

#### **2.1.3 Compresor**

La función del compresor es por una parte mantener el circuito en funcionamiento impulsando al fluido y por otra elevar la presión del refrigerante para lograr su condensación a temperaturas más altas. Es el único elemento junto con las bombas que consume electricidad, las bombas suelen despreciarse.

#### **2.1.4 Válvula**

Tras condensar el fluido se debe expandir hasta la temperatura de evaporación. Al expandirse el fluido entra en la zona bifásica, parte del refrigerante se evapora. Con la válvula se completa el sistema del *ciclo simple* de refrigeración.

#### **2.1.5 Refrigerantes**

Son compuestos químicos que permiten el uso de sus cambios de estado para la producción de frío. Las características que se deben tener en cuenta a la hora de buscar un fluido son: color, olor, inflamabilidad, seguridad, corrosión de los metales, solubilidad con el agua, detección de fugas y aplicación. En la [Tabla 2-1](#page-25-0) se muestran algunos de los refrigerantes más utilizados, normalmente no se utilizan a la presión atmosférica, se utilizan los cambios de presión para lograr las temperaturas de ebullición deseadas. Es fundamental conocer las propiedades de los refrigerantes a la hora de utilizarlos.

| Refrigerante                                             | $R-114$ | $R-12$ | <b>R-500</b> | $R-22$ |       | $\vert$ R-502   R-116 | $R-13$ | $R - 503$ | $R-14$ |
|----------------------------------------------------------|---------|--------|--------------|--------|-------|-----------------------|--------|-----------|--------|
| Punto de<br>Ebullición ( $^{\circ}$ C) a<br>Presión Atm. |         | $-30$  | $-33$        | $-41$  | $-46$ | $-78$                 | -82    | -89       | $-128$ |

Tabla 2-1 Tipos de refrigerantes. 3

## <span id="page-25-0"></span>**2.1.6 Tanques**

La cantidad de refrigerante que circula por el sistema varía en función de la carga que requiera el sistema. Permite absorber las fluctuaciones del sistema y conservar el refrigerante en equilibrio líquido y gaseoso. También se puede utilizar para recoger y almacenar el refrigerante.

os métodos termodinámicos permiten el cálculo de las distintas propiedades termodinámicas de un componente a partir de su tempertura y/o presión. L

## **3.1 Introducción**

Los métodos termodinámicos van acompañados de bases de datos experimentales a partir de los cuales se pueden hallar las propiedades deseadas. Existen bases de datos de componentes puros con parámentros dependientes de la presión y la temperatura o bien con datos sobre los valores críticos, normal de ebullición…También cuentan con bases de datos procedentes de la mezcla de componentes dónde se han registrado los datos referidos a la interacción de pares de componentes.

La elección del método termodinámico adecuado es de vital importancia cuando se realiza una simulación. Si se escogiera de manera errónea induciría a error a la simulación invalidando los resultados obtenidos. La elección dependerá principalmente de los compuestos a simular y del rango de temperatura y presión del sistema. Debemos tener esto muy en cuenta y evaluar si los resultados obtenidos tras la simulación son los esperados. Para escoger el mejor sistema se recomienda hacer comprobaciones con varios hasta hallar el que más se ajuste especialmente cuando se requiera el cálculo de entalpía y exista equilibrio de fases.

## **3.2 Tipos de métodos termodinámicos**

Existen muchos métodos termodinámicos distintos, cada uno de ello permite el cálculo de las propiedades para compuestos y rangos diferentes. La variedad de métodos permite ampliar las posibilidades pues debido a la gran cantidad de componentes que existen y todas las combinaciones que podrían realizarse sería imposible hacer un único método que abarcara a todos. A pesar de ello, los métodos si pueden ser agrupados en 4 tipos: Ecuaciones de estado (EOS), modelos de coeficientes de actividad (LACM), modelos combinados (EOS Predictivas) y LACM especiales para sistemas específicos.

#### **3.2.1 Ecuaciones de estado (EOS)**

Son válidas para sustancias en estado líquido o gaseoso, relaciona la temperatura, la presión y el volumen molar de un fluido puro. Su rango de aplicación es muy amplio, para presión y temperatura superior al punto crítico, lo que permite su uso en multitud de aplicaciones, además, permite el cálculo de gran cantidad de propiedades. El caso más básico de aplicación de una EOS es mediante el uso de la ecuación de los gases ideales (PV=nRT).

Aunque se basen en el cálculo de propiedades para sustancias puras pueden utilizarse en aplicaciones con mezclas de sustancias. Siguiendo las *Reglas de mezcla* realiza los promedios de los distintos compuestos que la forman.

Los métodos Peng Robinson (PR) y Soave-Redlich-Kwong (SRK) utilizan tres parámetros para los componentes puros y uno de interacción binaria para las parejas de componentes en el cálculo de sus propiedades. Son las más utilizadas para las mezclas líquido-gaseoso

- *Ecuación de Peng-Robinson*: son útiles para la estimación de las propiedades en equilibrio líquidovapor. Se pueden utilizar tanto para presiones y temperaturas moderadas como altas (T>-271ºC y P<100000 kPa). Sus resultados son similares a los de SRK, pero mejora en la predicción de refiones cercanas a la crítica y en las densidades de líquidos, en especial con los apolares.

$$
P = \frac{RT}{V - b_i} - \frac{\alpha a_i}{v(v + b_i) + b_i(v - b_i)}
$$
(3-1)

$$
\alpha = \left[1 + (0.37464 + 1.5722\omega - 0.2699\omega^2) \left(1 - \sqrt{\frac{T}{T_C}}\right)\right]^2\tag{3-2}
$$

$$
a_i = 0.4572 \frac{R^2 T_c}{P_c}
$$
 (3-3)

$$
b_i = 0.07780 \frac{RT_c}{P_c}
$$
 (3-4)

P<sub>C</sub>: Presión crítica

T<sub>C</sub>: Temperatura crítica

R: Constante de los gases

V: Volumen molar

 $C_1$  y  $C_2$ : Funciones empíricas

α: Función del factor acéntrico de Pitzer (ω). HYSYS corrige la ecuación cuando el factor acéntrico es mayor a 0.49, [\(3-5\).](#page-27-0)

$$
\alpha = \left[1 + (0.379642 + 1.48503\omega - 0.164423\omega^2 + 0.016666\omega^3)\left(1 - \sqrt{\frac{T}{T_c}}\right)\right]^2\tag{3-5}
$$

- *Ecuación de Soave-Redilich-Kwong* (SRK): se utiliza para mezclas débilmente no ideales en hidrocarburos con presiones y temperaturas moderadas (T>-143°C, P<35000 kPa), ya sea en fase líquida o vapor y también para el nitrógeno, monóxido de carbono, dióxido de carbono y sulfuro de hidrógeno. Para presiones y temperaturas cerca de la crítica no se recomienda por no ser demasiado exacta, en cambio para presiones y temperaturas superiores sí se aconseja su uso.

<span id="page-27-0"></span>
$$
P = \frac{RT}{V - b} - \frac{\alpha a}{v(v + b)}\tag{3-6}
$$

$$
\alpha = \left[1 + (0.48508 + 1.55171\omega - 0.1561\omega^2) \left(1 - \sqrt{\frac{T}{T_c}}\right)\right]^2\tag{3-7}
$$

$$
a = 0.42747 \frac{R^2 T_c}{P_c}
$$
 (3-8)

$$
b = 0.08664 \frac{RT_c}{P_c}
$$
 (3-9)

#### **3.2.2 Métodos coeficientes de actividad (LACM)**

Para mezclas con comportamientos no ideales en fase líquida se desarrollaron los *Métodos coeficientes de actividad.* Estos métodos permiten suplir algunos de los que no pueden ser abordados por las EOS, que en fase vapor se asumen como gases ideales o equilibrios líquido-líquido. Ofrece ecuaciones algebraicas para los coeficientes de actividad a partir de la composición y la temperatura. Debido a que los coeficientes de actividad son parámetros para sistemas ideales no se recomienda su uso en situaciones supercríticas ni para incondensables. Requieren de parámetros de interacción binaria que en ocasiones son díficiles de conocer o bien están límitados a unos rangos de presiones y temperaturas.

Estos métodos se basan en la energía libre de Gibbs de exceso, esta es la diferencia entre la energía libre de Gibbs ideal y real. La existencia de distintos métodos se debe a las diferentes formas en las que se puede modelar la energía libre de Gibbs.

Algunos de los métodos son:

- *Wilson:* se utiliza para mezclas de varios componentes en equilibrio líquido-vapor. Es la primera ecuación de actividad que utiliza el modelo de composición local para derivar la expresión del exceso de energía de Gibbs. Es bueno prediciendo el comportamiento de mezcla de multiples componentes en equilibrio gas-líquido, por el contrario este método falla para sistemas con equilibrio de dos líquidos. Su paquete de propiedades se utiliza con compuestos fuertemente no ideales.
- *Non-Random-Liquids (NRTL):*es una extensión de la ecuación de *Wilson.* Puede representar el comportamiento de equilibrios liquido-vapor (VLE), líquido-líquido (LLE) y líquido-líquido-vapor (VLL). Combina las ventajas de *Wilson* y *Laar*.
- *UNIversal Functional Activity Coefficient (UNIQUAC):* al igual que con *NRTL* se utilizan para mezclas de varios componentes en equilibrio líquido-vapor, líquido-líquido o líquido-líquido-vapor. Este modelo es más detalladado y sofisticados que los demás LACM. Tiene una buena representación de VLE y LLE, puede obtener las propiedades para un amplio rango de mezclas no electrolitas utilizando solo dos parámetros. Puede ser aplicada a mezclas que contengan agua, alcohol, hidrocarburos y varios más.
- *Margules y Van Laar:* se utiliza para mezclas binarias en líquido-vapor o líquido-líquido.
- *Chien Null:* método empírico, permite escoger el método termodinámico en función de la sustancia, buscando el que más se ajuste. Puede llegar a aplicar dos o más métodos.

## **3.3 Elección del método termodinámico**

Como ya se ha mencionado anteriormente en este mismo capítulo la existencia de tantos métodos se fundamenta en los distintos comportamientos de los fluidos puros y sus mezclas. Los dos comportamientos principales se basan en la composición de las moléculas y la existencia de las fuerzas intermoleculares. Las móleculas donde sus fuerzas intermoleculares sean despreciables tendrá muy poca diferencia de electronegatividad entre sus átomos y se considerarán móleculas no polares (hidrocarburos). En cambio, cuando las fuerzas no puedan ser despreciadas, la diferencia de electronegatividad entre los átomos será alta y se considerarán moléculas polares. Dentro de las móleculas polares se dividen en moléculas débilmente polares (aldehídos, éteres) y moléculas altamente polares (alcoholes, agua).

- Mezclas de sustancias apolares (hidrocarburos): se utilizan EOS tradicionales en todo el rango de presión (PR o SRK).
- Mezclas de sustancias polares:
	- o Baja presión: para sustancias en estado líquido se utilizan métodos LACM. En cambio, para sustancias en estado gaseoso se utiliza la ley de gases ideales.
	- o Media presión: en función de la precisión que se requiera y de los parámetros que vayan a necesitarse se puede elegir entre EOS polares o LACM.

o Alta presión: se recomienda utilizar EOS polares o bien en caso de no contar con los parámetros requeridos se utilizan EOS predictivas.

Para escoger el método más adecuado para el proceso se pueden utilizar como árbol de decisiones la [Tabla 3-1](#page-29-0) y la [Tabla 3-2.](#page-29-1) La primera diferencia las sustancias polares de las apolares, igual que como se mencionaba anteriormente. La segunda divide las sustancias polares no electrolíticas en función de su presión. También puede consultarse [Tabla 3-3,](#page-30-0) identifica el tipo de proceso o industria con el método más recomendado.

|                            | Polar       | No Polar                                           |                         |                       |  |
|----------------------------|-------------|----------------------------------------------------|-------------------------|-----------------------|--|
|                            | No.         |                                                    | Pseudocomponente        |                       |  |
| Electrolito                | Electrolito | Real                                               | $P>1$ atm               | Vacío                 |  |
| Electrolito<br><b>NRTL</b> | Tabla 3-2   | Peng-Robinson (PR)<br>Soave-Redlich-Kwong<br>(SRK) | Grayson,<br><b>BK10</b> | Ideal,<br><b>BK10</b> |  |

Tabla 3-1 Métodos para compuestos Polares-No polares

<span id="page-29-0"></span>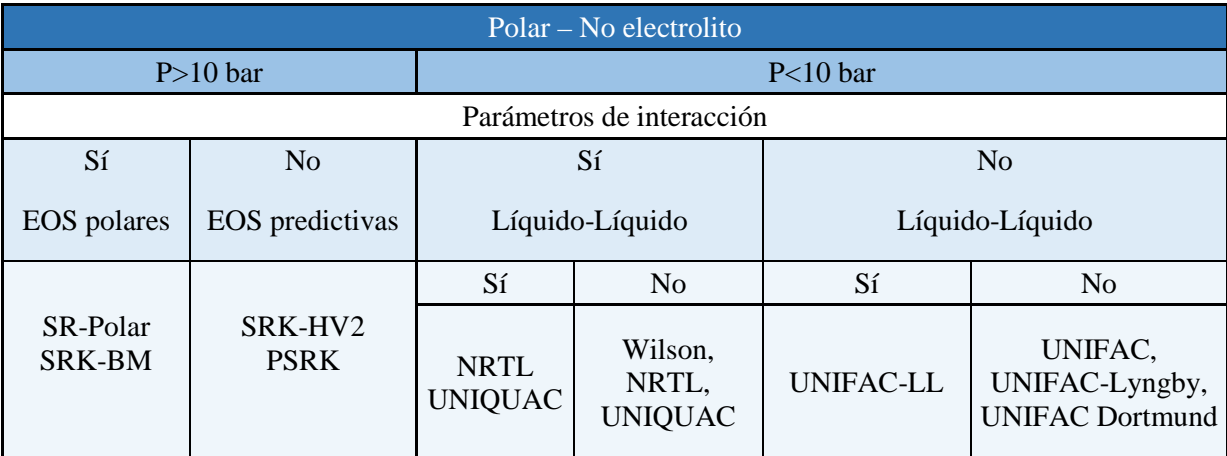

<span id="page-29-1"></span>Tabla 3-2 Métodos para compuestos Polares/No electrolitos

| Tipo de industria-proceso                                 | Ecuación recomendada      |  |  |
|-----------------------------------------------------------|---------------------------|--|--|
| Gas natural                                               |                           |  |  |
| Deshidratación de gases con Trietilenglicol (TEG)         | PR                        |  |  |
| Procesado criogénico del gas natural                      | PR, PRSV                  |  |  |
| Refino de petróleo                                        |                           |  |  |
| Destilación atmosférica de crudos petrolíferos            | PR, GS                    |  |  |
| Tratamientos de aguas ácidas                              | PR, Sour PR               |  |  |
| Destilación a vacío de residuos atmosféricos              | PR, GS, Braun K10, Esso K |  |  |
| Plantas de alquilación, con ácido fluorhídrico            | PRSV, NRTL                |  |  |
| Plantas de eterificación (MTBE, ETBE, TAME,)              | Wilson, UNIQUAC, NRTL     |  |  |
| Industria petroquímica                                    |                           |  |  |
| Fraccionamiento a baja temperatura en plantas de olefinas | Lee Kesler Plocker        |  |  |
| Sistemas con alta concentración de hidrógeno              | PR, ZJ, GS                |  |  |
| Sistemas con alta concentración de compuestos aromáticos  | Wilson, UNIQUAC, NRTL     |  |  |
| Plantas de amoníaco                                       | PR, SRK                   |  |  |
| Separación criogénica de componentes del aire             | PR, PRSV                  |  |  |

<span id="page-30-0"></span>Tabla 3-3 Ecuaciones recomendadas para cada proceso*, Introducción a la simulación en Ingienería Química2*

# **3.4 Cálculo de entalpía y entropía**

La entalpía de gas ideal utilizada por HYSYS es igual a la entalpía de formación a 25ºC. Puesto que el valor de la entalpía dependerá del valor de referencia escogido en este caso los valores de entalpía para presiones pequeñas serán negativos. Para la entropía se considera 25ºC y 1atm.

- Ecuación de Peng Robinson:

$$
\frac{H - H^{1D}}{RT} = Z - 1 - \frac{1}{2^{1.5} bRT} \left[ a - T \frac{da}{dt} \right] \ln \left( \frac{V + (2^{0.5} + 1)b}{V - (2^{0.5} - 1)b} \right)
$$
(3-10)

$$
\frac{S - S_o^{DD}}{R} = \ln(Z - B) - \ln \frac{P}{P^o} - \frac{A}{2^{1.5} bRT} \left[ \frac{T}{a} \frac{da}{dt} \right] \ln \left( \frac{V + (2^{0.5} + 1)b}{V - (2^{0.5} - 1)b} \right)
$$
(3-11)

$$
a = \sum_{i=1}^{n} \sum_{j=1}^{n} x_i x_j (a_i a_j)^{0.5} (1 - k_{ij})
$$
\n(3-12)

- Ecuación de SRK:

$$
\frac{H - H^{ID}}{RT} = Z - 1 - \frac{1}{bRT} \left[ a - T \frac{da}{dt} \right] \ln \left( 1 + \frac{b}{V} \right)
$$
(3-13)

$$
\frac{S - S_o^D}{R} = \ln(Z - b) - \ln\frac{P}{P^o} - \frac{A}{B} \left[ \frac{T}{a} \frac{da}{dt} \right] \ln\left(1 + \frac{B}{V}\right)
$$
(3-14)

$$
a = \sum_{i=1}^{n} \sum_{j=1}^{n} x_i x_j (a_i a_j)^{0.5} (1 - k_{ij})
$$
\n(3-15)

omo ya se ha comentado programa de simulación HYSYS es de gran utilidad en procesos de ingeniería*.* A través de una interfaz sencilla permite la simulación de diferentes procesos. Una de sus grandes cualidades es la base de datos con la que cuenta, ofrece la posibilidad de utilizar diferentes métodos Como ya se ha comentado programa de simulación HYSYS es de gran utilidad en procesos de ingeniería.<br>A través de una interfaz sencilla permite la simulación de diferentes procesos. Una de sus grandes cualidades es la base d el programa es la clara visualización de los equipos que forman el proceso.

## **4.1 Propiedades**

#### **4.1.1 Componentes**

La primera vez que se vaya a utilizar el programa debe seleccionarse *New* para la elaboración de un nuevo caso. En ocasiones poseteriores podrá abrirse el archivo directamente desde la ventana emergente donde aparecen los últimos trabajos que han sido abiertos. El programa indicará que información requiere: componentes, paquetes de propiedades termodinámicas. Primero se añaden los componentes que formarán el sistema tal como aparece en la [Figura 4-1.](#page-32-0) Al seleccionar *Add* aparece el listado de componentes que posee en su base de datos. Pueden filtrarse por familias, pureza o nombre, [Figura 4-2.](#page-33-0) HYSYS permite trabajar con listados de componentes independientes mediante el uso de distintas listas, a estas listas se les podrá asociar métodos termodinámicos distintos para el cálculo de sus propiedades.

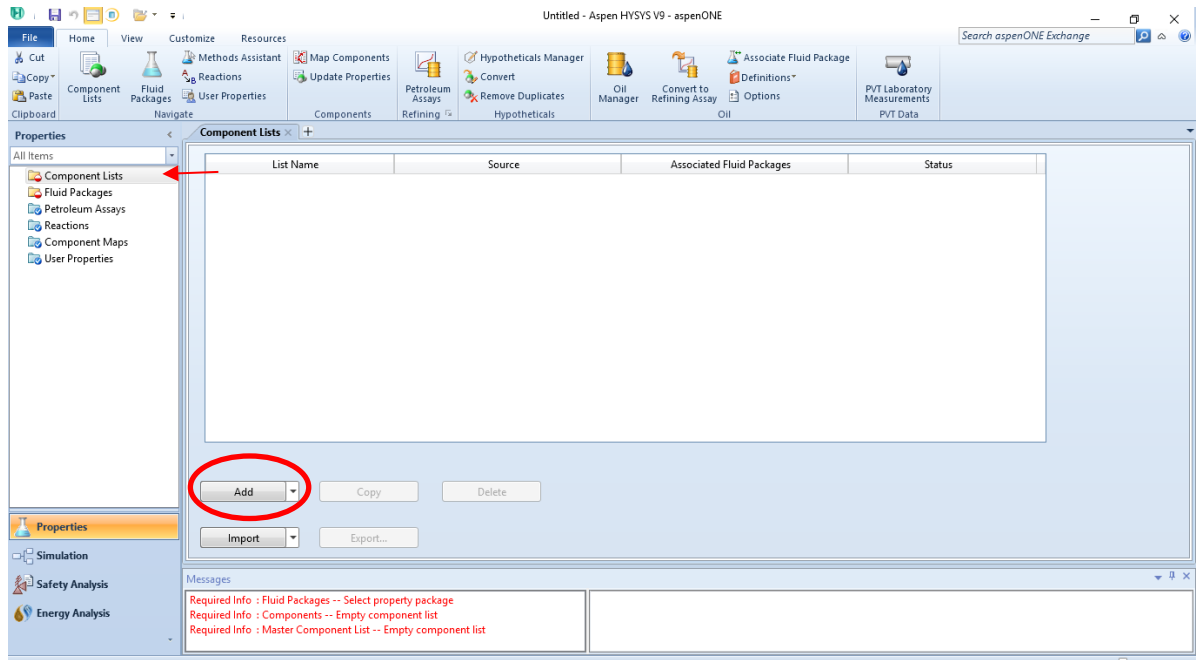

<span id="page-32-0"></span>Figura 4-1. Components Lists

|         | Select:     | <b>Pure Components</b> | ▼ | Filter:             | <b>All Families</b>      | ▼                        |
|---------|-------------|------------------------|---|---------------------|--------------------------|--------------------------|
|         | Search for: |                        |   | Search by:          | <b>Full Name/Synonym</b> | $\overline{\phantom{a}}$ |
|         |             |                        |   |                     |                          | ×.                       |
|         |             | <b>Simulation Name</b> |   | Full Name / Synonym | Formula                  | $\equiv$                 |
| < Add   |             | Methane                |   | C1                  | CH4                      |                          |
|         |             | Ethane                 |   | C <sub>2</sub>      | C2H6                     |                          |
|         |             | Propane                |   | C3                  | C3H8                     |                          |
| Replace |             | i-Butane               |   | $i-C4$              | C4H10                    |                          |
|         |             | n-Butane               |   | n-C4                | C4H10                    |                          |
|         |             | i-Pentane              |   | $i-C5$              | C5H12                    |                          |
| Remove  |             | n-Pentane              |   | n-C5                | C5H12                    |                          |
|         |             | n-Hexane               |   | C6                  | C6H14                    |                          |
|         |             | n-Heptane              |   | C7                  | C7H16                    |                          |
|         |             | n-Octane               |   | C8                  | C8H18                    |                          |
|         |             | n-Nonane               |   | C9                  | C9H20                    |                          |
|         |             | n-Decane               |   | C10                 | C10H22                   | $\overline{\phantom{a}}$ |

Figura 4-2. Componenetes

### <span id="page-33-0"></span>**4.1.2 Paquete termodinámico**

Seleccionados los componentes se escoge el paquete de propiedades termodinámicas. Es muy importante escoger de forma correcta el método termodinámico a partir del cual se calcularán las propiedades. Si no se escogiese el método correcto toda la simulación podría quedar invalidada al obtener resultados erróneos. El programa Aspen HYSYS posee una gran variedad de métodos termodinámicos lo que permite escoger el que más se ajuste a las necesidades de la simulación. En la [Figura 4-3](#page-33-1) se encuentran todos los métodos que posee el programa. Además, pueden importarse métodos propios del usuario en fomato *fpk.* 

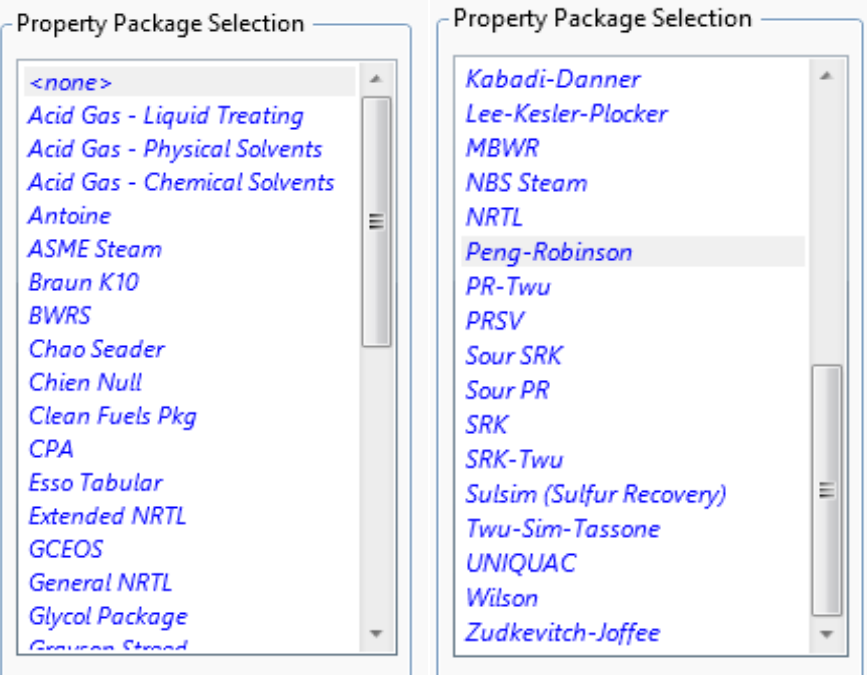

<span id="page-33-1"></span>Figura 4-3. Métodos Termodinámicos

Al seleccionar el método termodinámico deseado este debe asociarse a uno de los listados de componentes, por defecto el programa lo asocia al primer listado. Para cada método se podrá seleccionar diferentes opciones para ajustarlo así lo máximo posible al uso que vaya a utilizarse. Puede verse un ejemplo para el método *Peng-Robison* en l[a Figura 4-4.](#page-34-0)

| Enthalpy                    | <b>Property Package EOS</b>        |
|-----------------------------|------------------------------------|
| Density                     | Costald                            |
| Modify Tc, Pc for H2, He    | Modify Tc, Pc for H2, He           |
| Indexed Viscosity           | <b>HYSYS Viscosity</b>             |
| Peng-Robinson Options       | <b>HYSYS</b>                       |
| <b>FOS Solution Methods</b> | <b>Cubic EOS Analytical Method</b> |
| <b>Phase Identification</b> | <b>Default</b>                     |
| Surface Tension Method      | <b>HYSYS Method</b>                |
| Thermal Conductivity        | API 12A3.2-1 Method                |

Figura 4-4. Opciones del método Peng Robinson

## <span id="page-34-0"></span>**4.2 Simulación**

#### **4.2.1 Caso principal**

Una vez escogidas las propiedades se procede a añadir los elementos que posee el sistema. Aparece una ventana emergente *Palette,* [Figura 4-5](#page-34-1)*,* dónde pueden seleccionarse los elementos que se necesiten. Posee distintas pestañas donde clasifica los elementos para que el usuario pueda encontrarlos más fácilmente. Para utilizar cualquiera de los elementos en la simulación basta con arrastrarlos a la pantalla. También deben añadirse los flujos de materia, flecha azul y energía, flecha roja.

<span id="page-34-1"></span>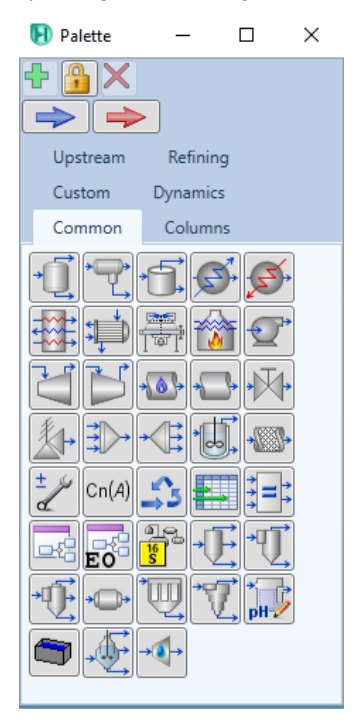

Figura 4-5 Palette

Al añadir los equipos estos aparecerán en rojo, [Figura 4-6,](#page-35-0) indicando que requieren la conexión de los flujos de materia y energía. Para conectarlos basta con hacer doble click en el elemento que se quiera conectar e indicarle cuales son sus flujos de entrada y salida, puede verse en el intercambiador de la [Figura 4-7.](#page-35-1) En el apartado de *Parameters* de la pestaña de *Design* pueden modificarse algunas propiedades del equipo, como la pérdida de carga sufrida en su interior o el tipo de equipo, para intercambiadores puede escogerse por ejemplo *Simple End Point* o *Simple Weighted* (intercambiador a contracorriente puro). El programa indica en todo momento que datos necesita, esto supone una gran ayuda tanto para el nuevo usuario como para uno ya experimentado. Al definir los flujos de entrada y salida se le puede asociar la lista de comoponente "Basis" a la que debe hacer referencia. La lista incluirá tanto los componetes como el método termodinámico asociado.

<span id="page-35-0"></span>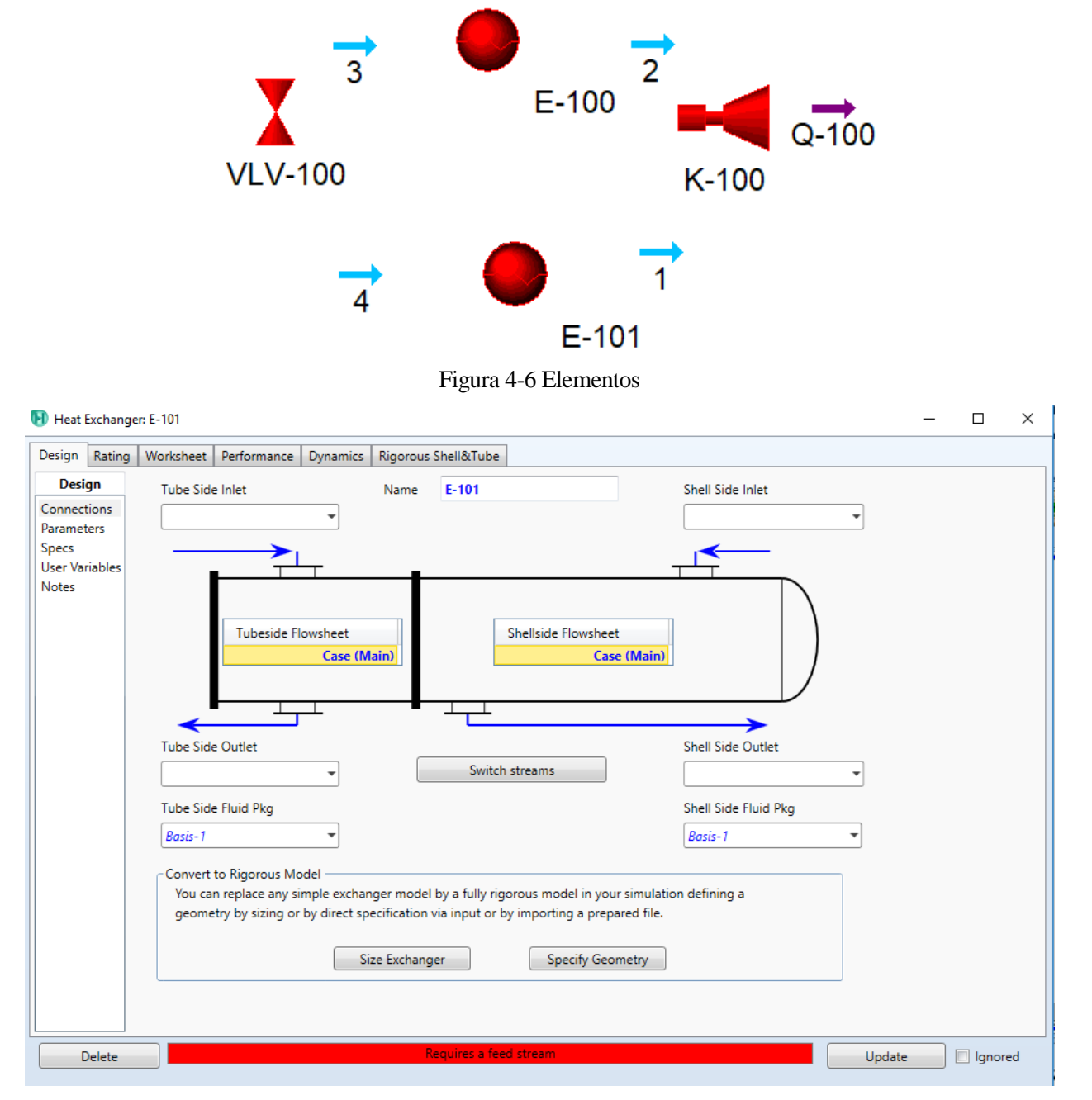

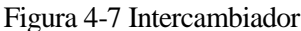

<span id="page-35-1"></span>Conectados todos las entradas y salidas de los sistemas estos cambiarán de color, celeste para los flujos de materia y grisáceo con líneas amarillas para los equipos, [Figura 4-8.](#page-36-0) Estos colores permanecerán hasta que el usuario defina sus propiedades o bien el programa sea capaz de calcularlas. No deben cumplimentarse todas las variables existentes en el sistema pues se produciría una sobreespecificación y el programa no tendría margen para el cálculo. En l[a Figura 4-9](#page-36-1) aparecen algunas de los datos que el usuario podría introducir.
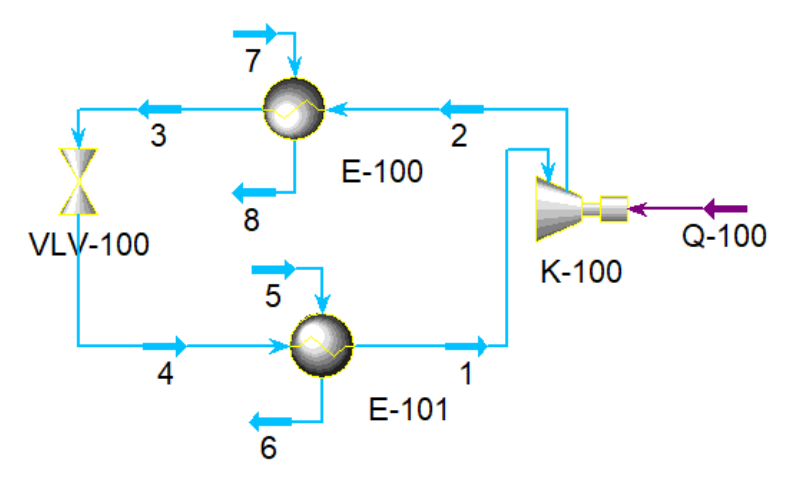

Figura 4-8 Esquema Simple

| Messages                                  |   |
|-------------------------------------------|---|
| Optional Info: VLV-100 -- Unknown Delta P |   |
| Optional Info: VLV-100 -- Not Solved      |   |
| Optional Info: 1 -- Unknown Compositions  |   |
| Optional Info: 1 -- Unknown Temperature   |   |
| Optional Info: 1 -- Unknown Pressure      |   |
| Optional Info: 1 -- Unknown Flow Rate     |   |
| Optional Info: 1 -- Not Solved            |   |
| Optional Info: 2 -- Unknown Compositions  |   |
| Optional Info: 2 -- Unknown Temperature   |   |
| Optional Info: 2 -- Unknown Pressure      | Ξ |
| Optional Info: 2 -- Unknown Flow Rate     |   |
| Optional Info: 2 -- Not Solved            |   |
| Optional Info: 3 -- Unknown Compositions  |   |
| Optional Info: 3 -- Unknown Temperature   |   |
| Optional Info: 3 -- Unknown Pressure      |   |
| Optional Info: 3 -- Unknown Flow Rate     |   |
| Optional Info: 3 -- Not Solved            |   |
| Optional Info: 4 -- Unknown Compositions  |   |
| Optional Info: 4 -- Unknown Temperature   |   |
| Optional Info: 4 -- Unknown Pressure      |   |
| Optional Info: 4 -- Unknown Flow Rate     |   |
| Optional Info : 4 -- Not Solved           |   |
| Optional Info: 5 -- Unknown Compositions  |   |
| Optional Info: 5 -- Unknown Temperature   |   |
| Optional Info: 5 -- Unknown Pressure      |   |
| Optional Info: 5 -- Unknown Flow Rate     |   |
| Optional Info: 5 -- Not Solved            |   |
| Optional Info: 6 -- Unknown Compositions  |   |
| Optional Info: 6 -- Unknown Temperature   |   |

Figura 4-9. Incógnitas del sistema

Los datos principales se introducirán en la pestañan *Conditions* de los flujos de materia, [Figura 4-10,](#page-37-0) los principales datos a introducir suelen ser: presión, temperatura, caudal másico y fracción de vapor. No siempre se introducen todos, pero al menos uno de ellos suele ser necesario. En la pestaña *Composition* se introducirá la composición del flujo, puede escogerse la fracción en base de la masa, moles… Los componentes disponibles dependerán de la lista de componentes a la que se asocie el flujo. Si el *Solver* está activo irá resolviendo el sistema a medida que se le introduzcan los datos.

| Worksheet                       | Attachments       | <b>Dynamics</b>               |                 |
|---------------------------------|-------------------|-------------------------------|-----------------|
| Stream Name<br><b>Worksheet</b> |                   |                               |                 |
| Conditions                      |                   | Vapour / Phase Fraction       | <empty></empty> |
| Properties                      |                   | Temperature [C]               | <empty></empty> |
| Composition                     |                   | Pressure [kPa]                | <empty></empty> |
| Oil & Gas Feed                  |                   | Molar Flow [kgmole/h]         | <empty></empty> |
| Petroleum Assay<br>K Value      |                   | Mass Flow [kg/h]              | <empty></empty> |
| <b>User Variables</b>           |                   | Std Ideal Liq Vol Flow [m3/h] | <empty></empty> |
| <b>Notes</b>                    |                   | Molar Enthalpy [kJ/kgmole]    | <empty></empty> |
| <b>Cost Parameters</b>          |                   | Molar Entropy [kJ/kgmole-C]   | <empty></empty> |
|                                 | Normalized Yields | Heat Flow [kJ/h]              | <empty></empty> |
|                                 |                   | Liq Vol Flow @Std Cond [m3/h] | <emnty></emnty> |
|                                 |                   | <b>Fluid Package</b>          | Basis-1         |
|                                 |                   | <b>Utility Type</b>           |                 |
|                                 |                   |                               |                 |
|                                 |                   |                               |                 |
|                                 |                   |                               |                 |
|                                 |                   | <b>Unknown Compositions</b>   |                 |

Figura 4-10 Flujos de materia, Worksheet

<span id="page-37-0"></span>Definidas o calculadas todas las condiciones del sistema los colores se vuelven mas oscuros, [Figura 4-11.](#page-37-1) Pueden sacarse tablas donde vengan resumidas las propiedades principales de cada flujo o bien la que se deseen evaluar. Para obtener las tablas generadas automáticamente por el programa basta con pulsar *Model Summary*, esta opción se encuentra en el apartado *Summaries* de la pestaña *Home.* En la [Figura 4-12](#page-38-0) se observa la tabla referida a los flujos de materia, también pueden visualizarse tablas referidas a los equipos del sistema como el intercambiador o el compresor. El programa permite guardarlas, copiarlas, resetearlas o bien enviarlas a Excel. Desde la pestaña *de Flowsheet Case* también pueden obtenerse tablas junto con el esquema del circuito, con el botón derecho se despliega una lista de opciones, la última de estas es *Add Workbook Table.* Se pueden implementar tres tablas: materia, energía y composición.

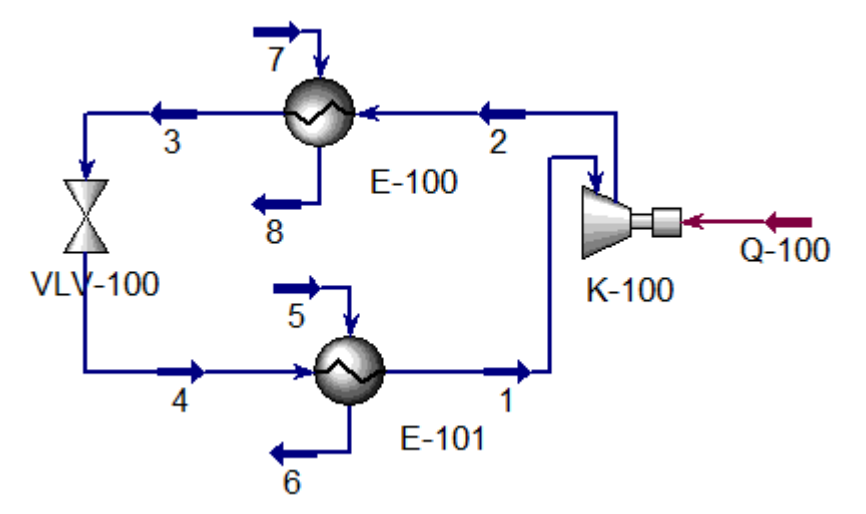

<span id="page-37-1"></span>Figura 4-11 Esquema simple 2

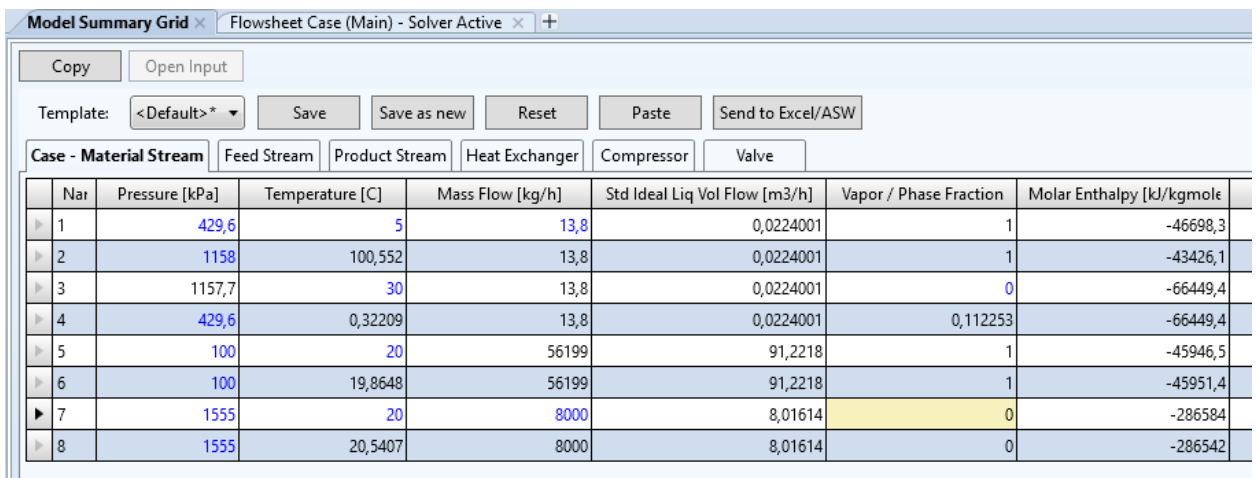

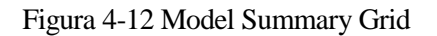

# <span id="page-38-0"></span>**4.2.2 Casos de estudio**

Identificado el caso principal el programa permite estudiar como varian una serie de variables a partir de la variación de otras variables independientes. Se pueden crear tantos casos de estudio como se deseen.

Desde la pestaña de *Home* en el apartado de *Analysis* pueden añadirse los casos, estos casos se simularán de manera independiente al caso principal. Los resultados podrán visualizarse sin realizar cambios en el caso principal. Para realizar el estudio el primer paso es incluir las variables que se desean analizar, [Figura 4-13.](#page-39-0) Las variables independientes serán las variables de entrada que se han definido en el caso principal. Las dependientes serán cualquier otra que no haya sido definida, HYSYS permite analizar una gran cantidad de propiedades tanto de los componentes como de los equipos.

Una vez seleccionadas, se acotan los casos que desean estudiarse, [Figura 4-14,](#page-39-1) en función del tipo de estudio los estudios se carcaterizarán de una manera u otra:

- Sensibilidad: se debe definir el valor mínimo y máximo de las variables, así como el *Step* entre uno y otro o el número de casos a analizar. Al introducir varias variables independientes se analizan los casos para la modificación de una de ellas cada vez sin mezclarlas. Para dos variables con 10 casos cada una tendríamos un total de 20.
- Anidado: al igual que con el anterior se debe definir el valor mínimo y máximo de las variables, así como el *Step* entre uno y otro o el número de casos a analizar. Este estudio muestra la combinación de cada una de las variables independietes introducidas para sus distintos valores. Para dos variables independientes con 10 casos cada unas tendríamos un total de 100 combinaciones.
- Discreto: permite definir los valores de las variables para cada caso que desee estudiarse. Para 5 casos con 2 variables independientes habrá que definir los valores de cada una para cada caso.
- Base & Shift: permite definir unos casos principales (Base) junto con otros donde se modifica una de sus variables. Para incluir las modificaciones se debe definir el incremento (*Shift*) de las variables. Cada una de las las bases sería independiente de las demás. Si se define una base con dos variables los resultados mostrarán 3 casos. El primero serían los valores de las variables dependientes para la base definida. El segundo caso modificaría la primera variable sumando la definida en la base con el *Shift,*  la segunda variable mantendría el valor de la base constante*.* El tercer caso por el contrario mantendría constante la primera y modificaría la segunda. Si se considerasen mas bases cada una tendría sus resultados de manera independiente, también sería necesario definir la *Base* y el *Shift.*

Definido el studio se pulsa *Run,* en la pestaña de resultados aparecerá la tabla con los resultados obtenidos, [Figura 4-15.](#page-39-2) Si se introducen varias variables independientes se analizan todos los casos posibles, por ejemplo, si las variables son presión y temperatura los casos serían la asociación de cada temperatura con cada presión.

| Independent Variables          |     |               |        | <b>Find Variables</b> |
|--------------------------------|-----|---------------|--------|-----------------------|
| Name                           | Tag | Current Value | Units  | Delete                |
| 4 - Pressure                   |     | 1555          | kPa    | $\times$              |
|                                |     |               |        |                       |
|                                |     |               |        |                       |
|                                |     |               |        |                       |
|                                |     |               |        |                       |
|                                |     |               |        |                       |
| Dependent Variables            |     |               |        | Find Variables        |
| Name                           | Tag | Current Value | Units  | Delete                |
| Q-100 - Power                  |     | 12,27         | kW     | $\times$              |
|                                |     | 158,1         | C      | $\times$              |
| 4 - Temperature<br>AC-100 - UA |     | 4238          | kJ/C-h | $\times$              |
|                                |     |               |        |                       |
|                                |     |               |        |                       |

Figura 4-13. Selección de variables.

<span id="page-39-0"></span>

| Case Study Type<br><b>Nested</b> | Number of States | Number of Bases |     | Unidirectional<br>Bidirectional | Run   | $\blacktriangledown$ Reset after run |      |           |        |
|----------------------------------|------------------|-----------------|-----|---------------------------------|-------|--------------------------------------|------|-----------|--------|
|                                  | <b>Name</b>      |                 | Tag | Current Value                   | Units | Start                                | End  | Step Size | #Steps |
| 4 - Pressure                     |                  |                 |     | 1555                            | kPa   | 1500                                 | 1600 | 10,00     |        |
|                                  |                  |                 |     |                                 |       |                                      |      |           |        |

Figura 4-14 Cotas de las variables independientes.

<span id="page-39-1"></span>

| Failed Cases: 0 | All<br>Show:       | ▼                  | Transpose results |                                            |
|-----------------|--------------------|--------------------|-------------------|--------------------------------------------|
| <b>State</b>    | 4 - Pressure [kPa] | Q-100 - Power [kW] |                   | 4 - Temperature [C]   AC-100 - UA [kJ/C-h] |
| Case 1          | 1500               | 11,85              | 153,1             | 4319                                       |
| Case 2          | 1510               | 11,93              | 154,0             | 4304                                       |
| Case 3          | 1520               | 12,00              | 154,9             | 4289                                       |
| Case 4          | 1530               | 12,08              | 155,8             | 4274                                       |
| Case 5          | 1540               | 12,16              | 156,7             | 4260                                       |
| Case 6          | 1550               | 12,23              | 157,6             | 4246                                       |
| Case 7          | 1560               | 12,31              | 158,5             | 4232                                       |
| Case 8          | 1570               | 12,38              | 159,4             | 4218                                       |
| Case 9          | 1580               | 12,46              | 160,2             | 4204                                       |
| Case 10         | 1590               | 12,53              | 161,1             | 4191                                       |
| Case 11         | 1600               | 12,60              | 162,0             | 4178                                       |

<span id="page-39-2"></span>Figura 4-15 Resultados del caso estudio.

al como se explicaba en el capitulo 4 de este documento, para resolver el sistema con HYSYS basta con introducir los componenetes que lo forman y los datos conocidos. El programa cálcula todas las al como se explicaba en el capitulo 4 de este documento, para resolver el sistema con HYSYS basta con introducir los componenetes que lo forman y los datos conocidos. El programa cálcula todas las variables restantes. En e HYSYS muestra muchos más. Esto permite evaluar parámetros que en principio no se hubiesen considerado. En este capitulo se podrá comprobar la resolución mediante ambos métodos y su comparación.

Una vez realizada la simulación principal se pueden realizar modificaciones que nos permitan evaluar el comportamiento de la planta a las variaciones que introduzcamos. Antes de realizar las variaciones es preciso conocer que parámetros son dependientes y de que variables dependen. Si mantenemos la simulación activa, pero eliminamos alguna de las variables que habíamos impuesto podremos conocer de manera rápida que líneas se ven afectadas esto se realizará para cada uno de los casos.

# **5.1 Caso 1**

# **5.1.1 Enunciado**

Una instalación para enfriamiento de agua desarrolla un ciclo simple de compresión mecánica con amoniaco, utilizando un condensador de aire y una válvula de expansión termostática. Los siguientes datos fueron medidos:

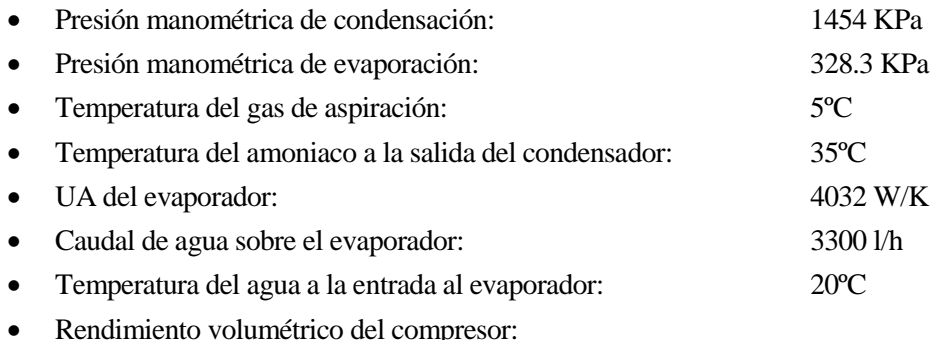

• Rendimiento isentrópico del compresor:

En las expresiones de los rendimientos  $p_c$  y  $p_e$  son las expresiones absolutas de condensación y evaporación respectivamente. En estas condiciones calcular:

- A. Temperatura del agua a la salida del evaporador. [ºC]
- B. Caudal de refrigerante [Kg/s] y desplazamiento volumétrico del compresor [m<sup>3</sup>/h].
- C. Potencia frigorífica [kW], potencia de compresión [kW] y COP de la instalación.

Para mejorar el comportamiento de la instalación se desea cambiar el condensador de aire por un condensador de agua que consiga una nueva temperatura de condensación de 30ºC, suponiendo que la temperatura de evaporación permanece constante. Se utiliza como fluido de condensación 8000l/h de agua a 20ºC. Calcular en esta nueva situación:

- D. Nueva potencia frigorífica [kW], potencia de compresión [kW] y COP de la instalación.
- E. Efectividad [%] y UA [W/K] que debe de tener el nuevo condensador de agua.

Nota: Suponer que no existe pérdida de presión por rozamiento. Y que para el caso de la condensación por el agua el subenfriamiento del líquido es nulo.

### **5.1.2 Solución manual**

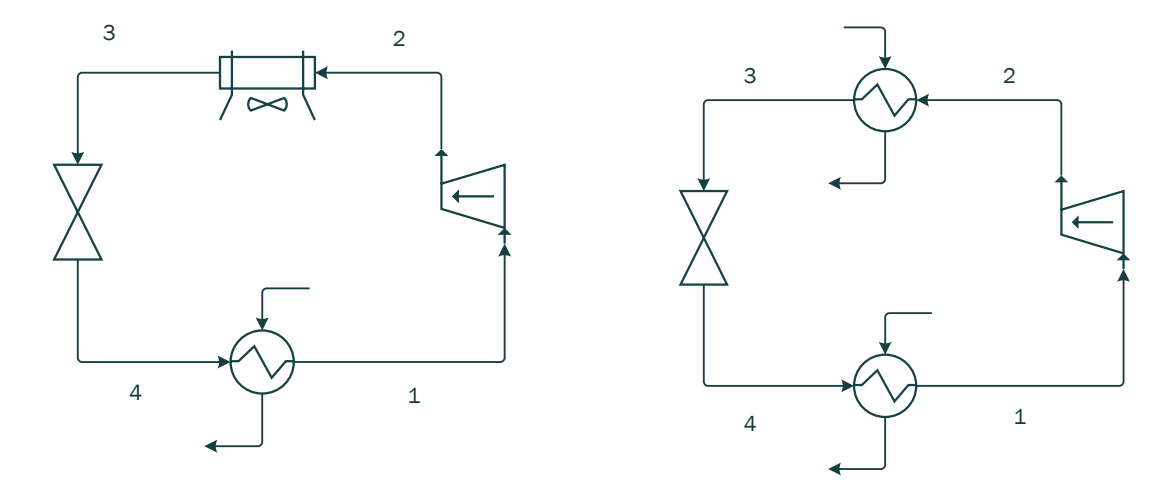

Figura 5-1 Ciclo simple, condensado por aire (izq) y condensado por agua (der).

## **5.1.2.1 Planteamiento**

Para obtener la temperatura de agua a la salida del evaporador se utiliza la eficiencia del intercambiador y el método E-NTU. Este método permite el cálculo de la eficiencia a partir del *AU* del intercambiador y su cmín [\(5-1\),](#page-41-0) En este caso el cmin será el perteneciente al agua. Una vez conocida la eficiencia se puede calcular el calor transmitido entre los fluidos. Para ello se utiliza la ecuación que define la eficiencia, calor cedido entre el máximo que podría haberse transmitido. En esta ecuación para simplificarla se puede despejar el mcp del agua con el cmin y calcular directamente la temperatura de salida del agua [\(5-2\).](#page-41-1)

<span id="page-41-1"></span><span id="page-41-0"></span>
$$
\varepsilon = 1 - e^{-AU/m_f c_{pw}} \tag{5-1}
$$

$$
\varepsilon = \frac{\dot{Q}_f}{\dot{Q}_{M\dot{A}X}} = \frac{\dot{m}_e \epsilon_{p_w} (T_{we} - T_{ws})}{\dot{m}_e \epsilon_{p_w} (T_{we} - T_{Ev})}
$$
(5-2)

Hacer el balance de energía en el evaporador, [\(5-3\)](#page-41-2) y [\(5-4\),](#page-42-0) permitiría conocer el caudal de refrigerante, no obstante, primero debe hallarse la entalpía en los flujos de entrada y salida del refrigerante al evaporador. Para la línea de entrada al compresor el cálculo es sencillo pues se conoce su temperatura y presión, basta con utilizar estos datos para entrar en la tabla (Anexo D). Para la línea de entrada al evaaporador en principio, no puede mirarse de forma directa en la tabla pues al encontrarase en la zona bifásica sería necesario conocer la fracción de vapor. Sin embargo, si se conoce la temperatura y presión a la salida del condensador, el paso del refrigerante a través de la válvula no produce cambios en la entalpía, por tanto, tendrán la misma entalpía.

Agua:

<span id="page-41-2"></span>
$$
\dot{Q}_f = \dot{m}_w c_{p_w} (T_{WE} - T_{WS}) = \dot{v}_w \rho_w c_{p_w} (T_{WE} - T_{WS})
$$
\n(5-3)

#### - Refrigerante:

<span id="page-42-0"></span>
$$
\dot{Q}_f = \dot{m}_R (h_4 - h_3) \tag{5-4}
$$

Obtenido el caudal de refrigerante que circula por el circuiro puede calcularse el desplazamiento volumétrico del compresor. Para ello se necesita el rendimiento volumétrico [\(5-5\),](#page-42-1) obtenido a partir de las presiones a la entrada y salida del compresor. Utilizando el rendimiento y el caudal se puede determinar el desplazamiento volumétrico.

<span id="page-42-5"></span><span id="page-42-1"></span>
$$
\eta_{v} = 0.8 - 0.04 \frac{P_{CD}}{P_{EV}}
$$
\n
$$
\dot{v}_{t} = \frac{\dot{m}_{R}v_{1}}{\eta_{v}}
$$
\n(5-6)

La potencia del compresor puede determinarse mediante el balance de energía en el mismo. Para calcular la entalpía a la salida del compresor se utiliza en rendimiento isentrópico, [\(5-7\)](#page-42-2) [y \(5-8\).](#page-42-3) Para hallar la COP bastará con dividir la potencia del evaporador entre la potencia del compresor [\(5-9\).](#page-42-4)

Compresor:

$$
\dot{W}_C = m_R (h_2 - h_1) = \frac{\dot{m}_R (h_{2s} - h_1)}{\eta_s} \tag{5-7}
$$

$$
\eta_s = 0.75 - 0.04 \frac{P_{CD}}{P_{EV}}
$$
\n(5-8)

<span id="page-42-4"></span><span id="page-42-3"></span><span id="page-42-2"></span>
$$
COP = \frac{\dot{Q}_f}{\dot{W}_c}
$$
 (5-9)

El cambio del condensdor de aire por el condesandor de agua requiere de la repetición de los cálculos. El desplazamiento volumétrico se mantiene constante, pero el rendimiento cambia al hacerlo la presión de condensación. Mediante el uso de [\(5-5\)](#page-42-1) y [\(5-6\)](#page-42-5) se determina el nuevo caudal de refrigerante- La nueva potencia frigorífica, potencia del compresor y COP se hallaría de la misma forma detallada anteriormente, en este caso se supone un subenfriamiento nulo. Para hallar la efectividad y UA del nuevo condensador bastaría con hacer balance de energía y aplicar las ecuaciones.

#### **5.1.2.2 Resultados**

Condensador de aire:

Gracias a las ecuaciones descritas anteriormente se obtienen todoss los parámetros que caracterizan el sistema, [Tabla 5-1.](#page-43-0) Utilizando estos datos junto con el resto de las ecuaciones se obtiene el desplazaiento volmétrico, la potencia del evaporador, la potencia del compresor y el COP, [Tabla 5-2.](#page-43-1)

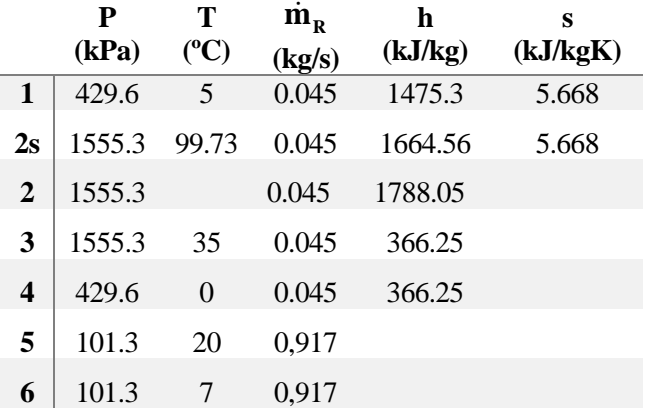

Tabla 5-1 Propiedades de los componentes del sistema, caso 1.

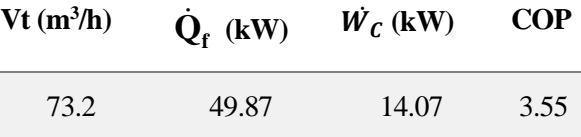

<span id="page-43-0"></span>Tabla 5-2 Desplazamiento volumétrico, potencia del evaporador, del compresor y COP, caso 1.

<span id="page-43-1"></span>Condensador de agua:

Al cambiar el tipo de condensador y disminuir la temperatura de condensación también lo hace su presión. Al disminuir la presión la entalpía a la entrada y salida del condensador también disminuye, [Tabla 5-3.](#page-43-2) Al disminuir la presión la potencia del compresor necesaria será menor, puesto que la entalpía a la salida del condensador es menor la potencia del evaporador aumenta. El aumento de la potencia del evaporador y la disminuición de la potencia del evaporador aumentará el COP, [Tabla 5-4.](#page-43-3) El nuevo condensador tiene una mayor eficiencia y por tanto mayor AU, [Tabla 5-5.](#page-43-4)

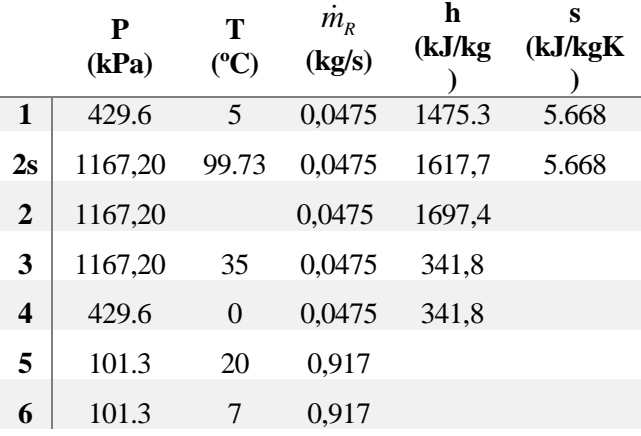

<span id="page-43-2"></span>Tabla 5-3 Propiedades de los componentes del sistema, caso 1

| $Q_f$ (KW) | $\dot{W_C}$ (KW) | <b>COP</b> |
|------------|------------------|------------|
| 53,80      | 10.54            | 5,01       |

<span id="page-43-4"></span><span id="page-43-3"></span>Tabla 5-4 Potencia del evaporador, del compresor y COP, caso 1.

| $\epsilon_{c}$ (%) | $UA_C(W/K)$ |
|--------------------|-------------|
| 69,2               | 10965       |

Tabla 5-5 Eficiencia y UA del condensador

El circuito con el condensador de aire se representa en la [Figura 5-2.](#page-44-0) Mediante la representación se puede comprobar mejor el comportamiento mencionado anteriormente.

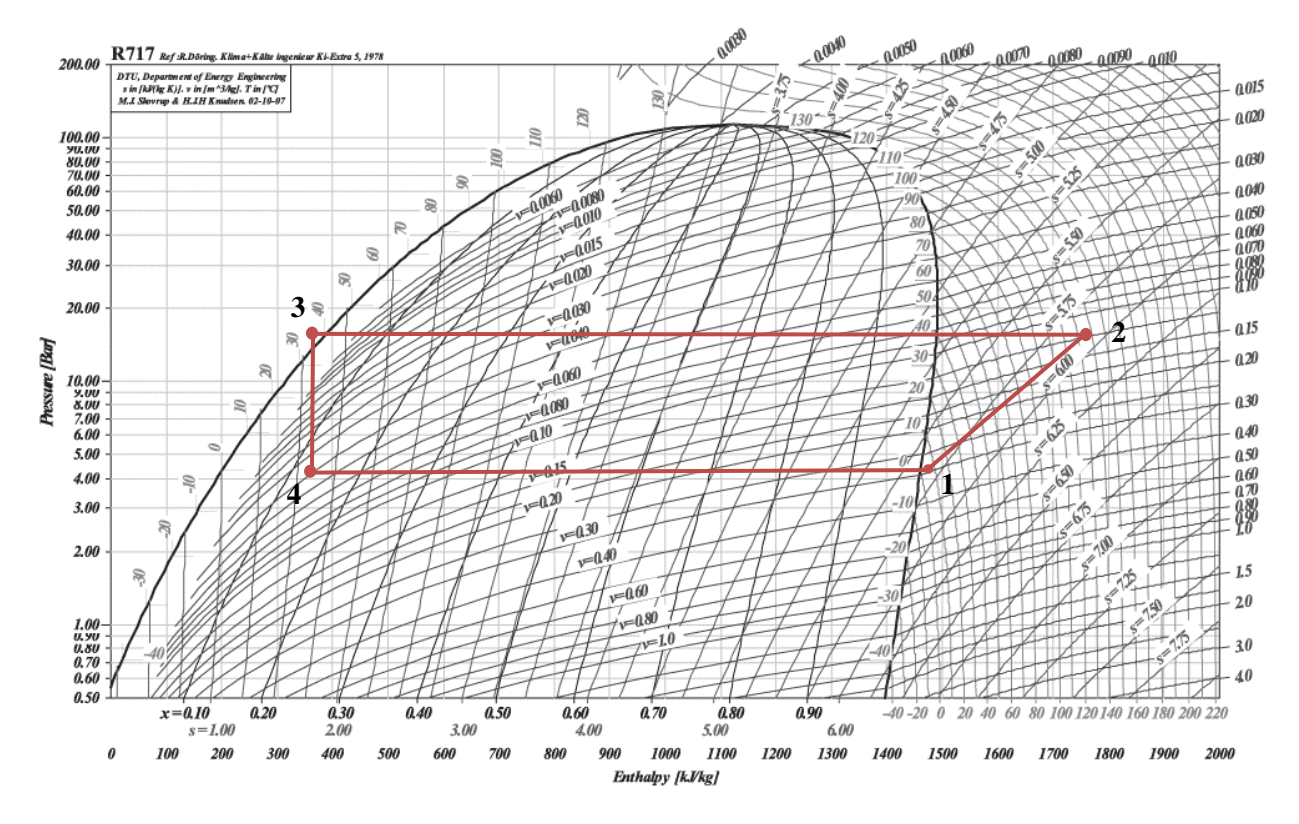

Figura 5-2 Diagrama p-h, caso 1

# <span id="page-44-0"></span>**5.1.3 Solución HYSYS**

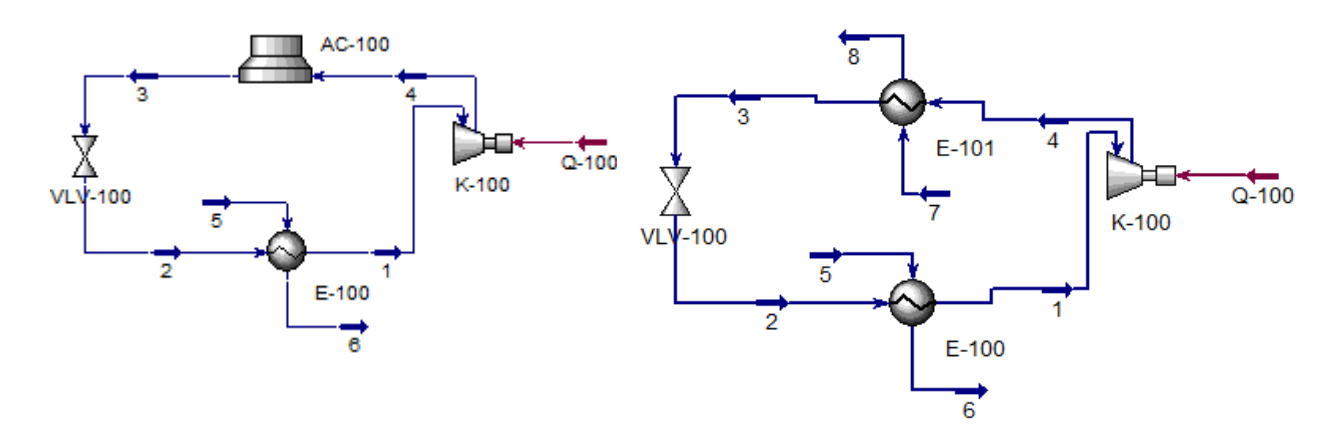

Figura 5-3 Ciclo simpe (HYSYS), condensado por aire (izq), condensador por agua (der).

## **5.1.3.1 Planteamiento**

Para la resolución de este caso mediante HYSYS solo se han utilizado dos componentes el amoniaco y el agua, a pesar de tener un aerocondensador no es necesario definir el aire en la lista. El método termodinámico escogido ha sido Wilson que como podrá comprobarse da muy buenos resultados tanto para el amoniaco como para el agua.

El evaporador utilizado ha sido un intercambiador a contracorriente ideal, se ha escogido este debido a que los cálculos teóricos realizados también se basan en ecuaciones simplificadas. La línea de entrada del agua al evaporador solo requiere de sí misma para definirse por completo, [Figura 5-4.](#page-45-0)

| Name           | Vapour Fraction     | Temperature     | Pressure            | Mass Flow        |
|----------------|---------------------|-----------------|---------------------|------------------|
|                | <empty></empty>     | 5,000           | 429.6               | <empty></empty>  |
| $\overline{2}$ | <empty></empty>     | <empty></empty> | 1555                | <empty></empty>  |
| 3              | <empty></empty>     | 35,00           | <empty></empty>     | <empty></empty>  |
| 4              | <empty></empty>     | <empty></empty> | $\leq$ empty $\geq$ | $\leq$ empty $>$ |
| 5              | 0.0000              | 20,00           | 101.3               | 3300             |
| 6              | $\leq$ empty $\geq$ | <empty></empty> | 101,3               | $\leq$ empty>    |

Figura 5-4 Datos de entrada al sistema (HYSYS), caso 1.

# <span id="page-45-0"></span>**5.1.3.2 Resultados**

Una vez el Solver ha calculado todos los datos que faltaban podemos conocer el estado del refrigerante en cada punto del sistema.

- Condensador de aire: Se puede comprobar a simple vista que los resultados obtenidos por HYSYS, [Tabla 5-6](#page-45-1)[\(5-9\),](#page-42-4) son muy similares a los obtenidos anteriormente de forma manual, [Tabla 5-3.](#page-43-2) En este caso la temperatura escogida por el sistema no es cero pero si muy cercana.

A partir de las propiedades y con las ecuaciones descritas anteriormente se obtienen las potencias del evaporador, compresor y el COP, [Tabla 5-7.](#page-45-2)

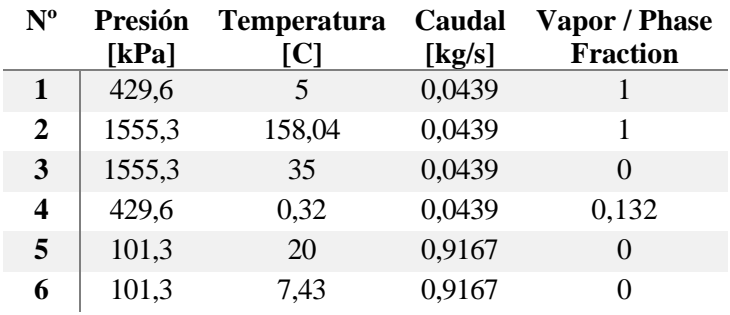

<span id="page-45-1"></span>Tabla 5-6 Propiedades de los componentes del sistema (HYSYS), caso 1.

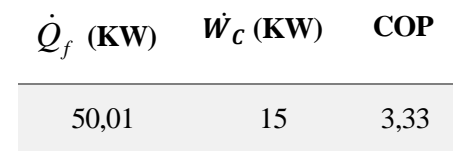

Tabla 5-7 Potencia del evaporador, del compresor y COP, caso 1.

<span id="page-45-2"></span>- Condensador de agua: al utilizar cambiar el condensador a pesar de no haber subenfriamiento a la salida, el título de vapor a la entrada del evaporador disminuye, [Tabla 5-8.](#page-46-0) La potencia del evaporador se mantiene prácticamente constante, sin embargo, la potencia del compresor si disminuye notablemente[, Tabla 5-9.](#page-46-1) 

La nueva eficiencia y UA del condensador calculada por HYSYS se refleja en [Tabla 5-10](#page-46-2)

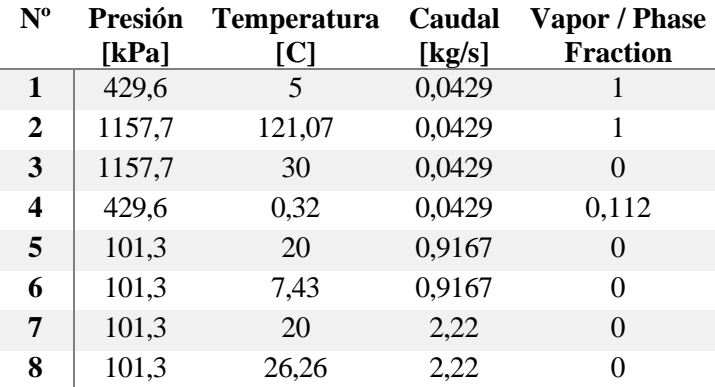

<span id="page-46-0"></span>Tabla 5-8 Propiedades de los componentes del sistema, condensador de agua (HYSYS), caso 1.

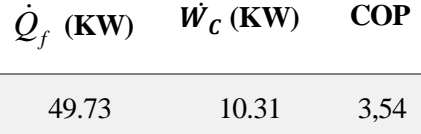

<span id="page-46-1"></span>Tabla 5-9 Potencia del evaporadot, del compresor y COP, evaporador de agua (HYSYS), caso 1

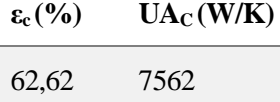

Tabla 5-10 Eficiencia y UA del condensador, condensador de agua, caso 1.

### <span id="page-46-2"></span>**5.1.4 Comparación de los resultados**

Para comprobar la fiabilidad del programa se comparan los resultados pedidos iniciamente en el enunciado y obtenidos manualmente y mediante HYSYS.

Utilizando el condensador de aire el error cometido en el calculo de la temperatura de salida del agua es el mayor. En cambio, para el cálculo de la potencaia del evaporador potencia del compresor y el COP, el error es muy pequeño, apenas supone diferencia. A pesar de haber considerado distintos rendimientos en cada uno de los métodos. En el primero se considera el rendimiento iséntropico del compresor. HYSYS no permite considerar el rendimiento iséntropico por tanto el que se considera es el politrópico, este se ajusta más a a la realidad, pero utilizarlo en el modo manual complicaría los cálculos.

Al cambiar el condensador por uno de agua el error aumenta, especialmente en el UA del condensador.

|                          | Manual         | <b>Hysys</b> | <sup>9</sup> /oerror |
|--------------------------|----------------|--------------|----------------------|
| $T_{WS}$ ( $^{\circ}C$ ) | $\overline{7}$ | 7,43         | 6,2%                 |
| $m_R$ (kg/s)             | 0.0449         | 0,0438       | 2,3%                 |
| $Q_F(kW)$                | 49,87          | 49,73        | 0,3%                 |
| $W_C(kW)$                | 14,05          | 14,05        | 0,0%                 |
| COP                      | 3,55           | 3,54         | 0,3%                 |
| $O_F$                    | 53,80          | 10,31        | 2,2%                 |
| $\mathbf{W_C'}$          | 10.54          | 10,31        | 2,2%                 |
| COP'                     | 5.1            | 4,83         | 5,4%                 |
| $\mathbf{e}^{\bullet}$   | 69.2           | 62,62        | 9,5%                 |
| UAc'                     | 10965          | 7562         | 31,0%                |

Tabla 5-11 Comparación de resultados, caso 1

# **5.1.5 Análisis de sensibilidad**

Tal como hemos visto en este caso solo hay un flujo de materia de refrigerante. Al principio del capitulo se menciono que para comprobar la dependencia de unas líneas con otras podían eliminarse variables y ver donde afectaba. Para este caso se han realizado 2 estudios distintos.

## **5.1.4.1 Presión de condensación**

Al modificar la presión a la salida del compresor todo el sistema cambiará.

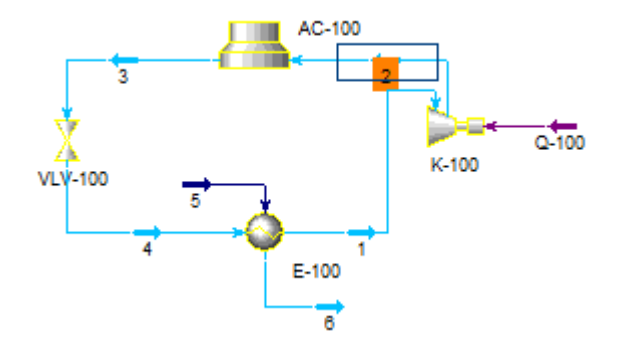

Figura 5-5 Presión de condensación.

Al variar la presión a la salida del compresor la temperatura y la potencia varía, una mayor presión supondría mayor temperatura y un mayor consumo de potencia en el compresor. En cambio, el UA del condensador disminuiría con el aumento de la presión.

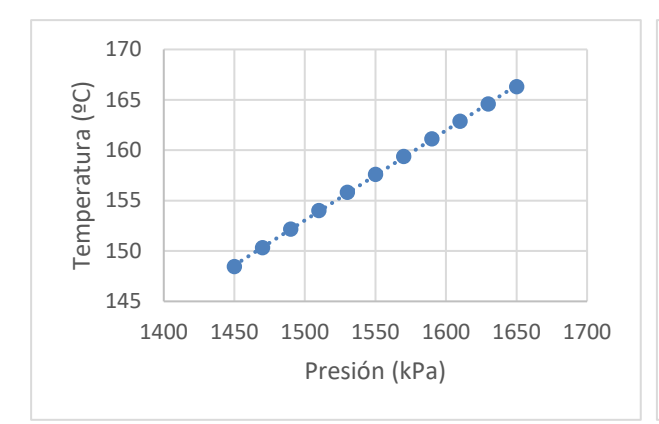

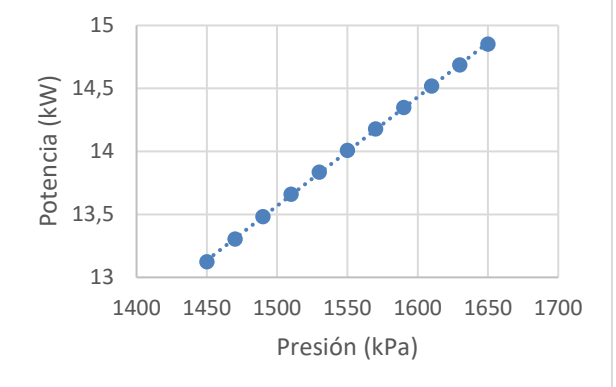

Figura 5-6 Evolución de la temperatura de salida del compresor frente a su presión.

Figura 5-7 Evolución de la potencia del compresor frente su presión de salida.

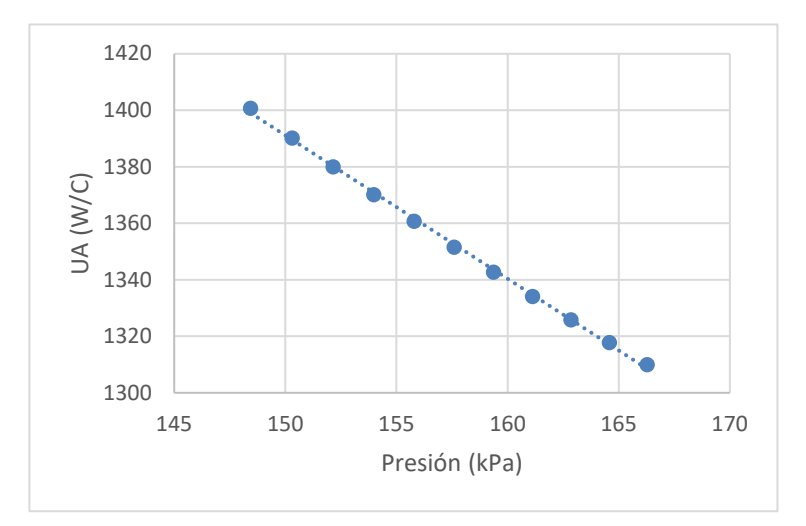

Figura 5-8 UA del condensador frente su presión.

## **5.1.4.2 Presión de evaporación.**

Igual que ocurría con la la presión a la salida del compresor, modificar la presión de entrada también alteraría todo el sitema.

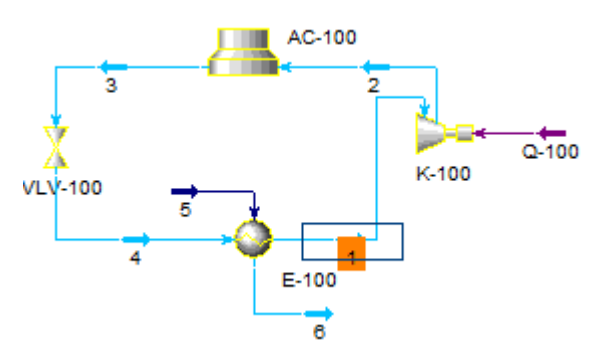

Figura 5-9 Presión de evaporación.

Aumentar la presión provocaría la elevación de la temperatura de evaporación del refrigerante y por tanto, se produciría un menor enfriamiento en el agua. Por otra parte, la potencia necesaria del compresor sería menor al existir un menor salto de presiones entre la entrada y la salida.

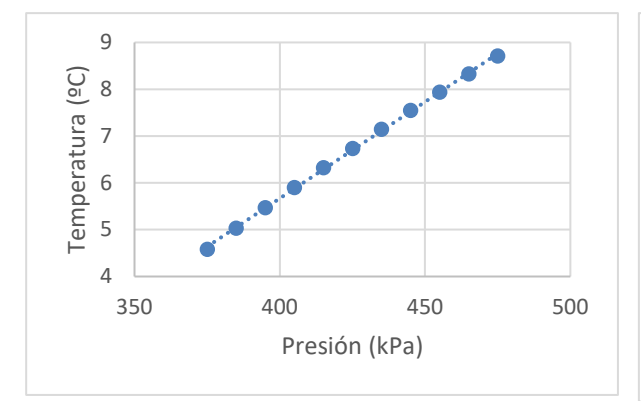

Figura 5-10 Temperatura de salida del agua frente

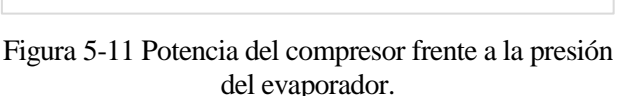

Presión (kPa)

360 410 460

# **5.2Caso 2**

# **5.2.1 Enunciado**

La instalación de refrigeración por amoniaco de la figura consta de dos evaporadores, uno (A) alimentado por una bomba, que produce una potencia frigorífica de 75KW y otro (B) en expansión directa, con una válvula de expansión termostática que produce un recalentamiento del vapor a la salida del evaporador 5ºC, y que desarrolla 125kW de potencia frigorífica. La presión a la entrada al evaporador A marca 4.28 bar, la temperatura de evaporación del evaporador B es de -20ºC y la de condensación 40ºC. Se pide:

Potencia (kW)

Potencia (kW)

- A) Calcular el caudal que debe mover la bomba para que el título de vapor del punto 6 sea el 75%.
- B) Si el rendimiento volumétrico e isentrópico de los dos compresores puede estimarse en 0.7 y 0.8 respectivamente, calcular el desplazamiento volumétrico de los compresores y el COP de la instalación comparándolo con el de Carnot.
- C) Dibujar sobre el diagrama p-h adjunto todos los puntos de la instalación de la figura, indicando su temperatura y entalpía.

NOTA: Suponer que las pérdidas de carga por rozamiento en todos los elementos, el consumo de energía de la bomba y el incremento de presión en la bomba del líquido son despreciables. El subenfriamiento del líquido de condensador es de 4ºC.

# **5.2.2 Solución manual**

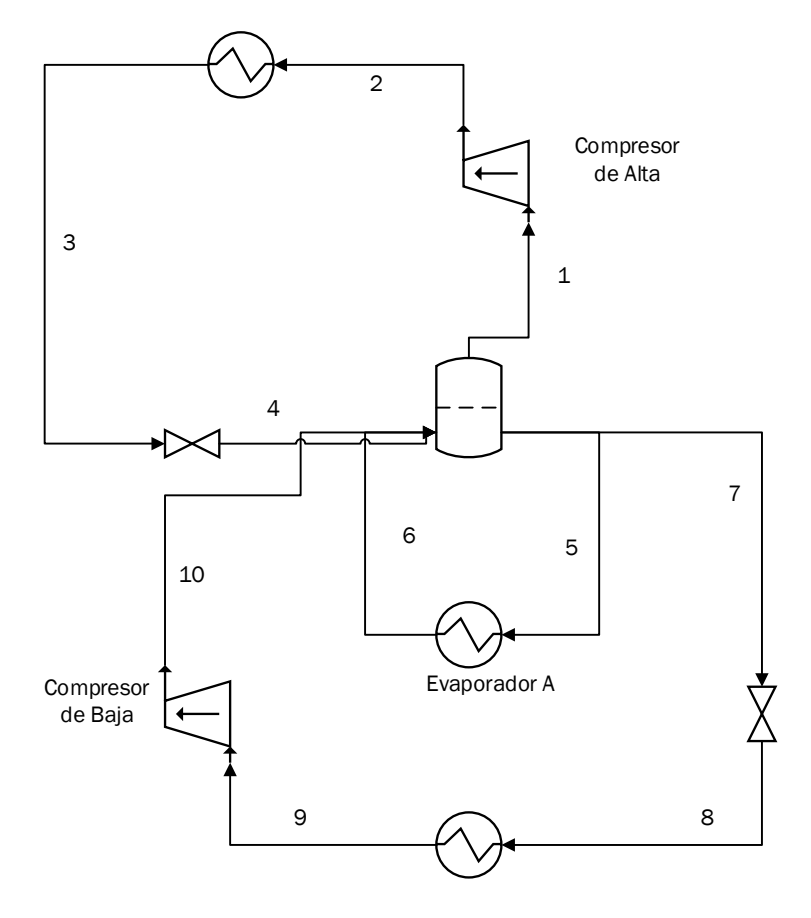

Figura 5-12 Esquema 2

#### **5.2.2.1 Planteamiento**

El caudal del refrigerante que circula por el Evaporador A se obtiene mediante el balance de energía en él[,\(5-10\).](#page-50-0) Se conoce la potencia del evaporador, el título de vapor de la salida (permitirá el cálculo de su entalpía) y la entalpía a la entrada, al porceder de un tanque tendrá la entalpía de saturación para 4.29 bar. A partir del título de vapor y las entalpías de saturación de gas y líquido se saca el valor de la entalpía a la salida, [\(5-11\),](#page-50-1) pudiendo así despejar el caudal.

<span id="page-50-1"></span><span id="page-50-0"></span>
$$
\dot{Q}_{fA} = \dot{m}_{RA} (h_6 - h_5) \tag{5-10}
$$

$$
h_6 = 0.75h_g + 0.25h_l \tag{5-11}
$$

El cálculo del desplazamiento volumétrico de los compresores, así como el COP del sistema requiere de un previo cálculo de los caudales. Utilizando de nuevo el balance de energía se puede obtener el caudal del evaporador B, [\(5-12\).](#page-51-0) La entalpía de entrada, h<sub>8</sub>, será la misma que la de salida del botellón, h<sub>7</sub>, entalpía de saturación líquido. El Evaporador B está alimentado por una válvula de expansión termoestática, esta se encarga de que se produzca un recalentamiento de 5 grados a la salida del mismo. Conociendo su temperatura y presión puede acceder a las tablas (Anexo D), y estimar la entalpía a la salida del evaporador, h9. Despejados los caudales de ambos evaporadores se puede hallar el caudal del condensador mediante el balance de energía entre los flujos de entrada y salidad del botellón, [\(5-13\).](#page-51-1)

<span id="page-51-1"></span><span id="page-51-0"></span>
$$
\dot{Q}_{fB} = \dot{m}_{RB} (h_9 - h_8)
$$
\n(5-12)

$$
\dot{m}_{RB}h_7 + \dot{m}_{RA}h_5 + \dot{m}_{RC}h_1 = \dot{m}_{RC}h_4 + \dot{m}_{RB}h_{10} + \dot{m}_{RA}h_6
$$
\n(5-13)

Para determinar el desplazamiento volumétrico de los condensadores basta con despejar de la ecuación, [\(5-14\),](#page-51-2) que representa el rendimiento volumétrico. La potencia aportada al compresor se puede obtener analizando el salto de entalpía que se produce en el refrigerante. En un compresor ideal la entropía se mantendría constante a la entrada y a la salida del compresor, sin embargo, en este caso se debe tener en cuenta el rendimiento isentrópico que definirá la potencia que realmente debe aportar el compresor, [\(5-15\).](#page-51-3) El calculo de las potencias de ambos compresores permite conocer el COP del sistema, [\(5-16\).](#page-51-4) 

<span id="page-51-4"></span><span id="page-51-3"></span><span id="page-51-2"></span>
$$
\eta_V = \frac{\dot{m}_R v}{\dot{V}_t} \tag{5-14}
$$

$$
\eta_s = \frac{\dot{W}_{CBS}}{\dot{W}_{CB}} = \frac{h_{10s} - h_s}{h_{10} - h_s} \tag{5-15}
$$

$$
COP = \frac{\dot{Q}_{fA} + \dot{Q}_{fB}}{\dot{W}_{CA} + \dot{W}_{CB}}
$$
\n
$$
(5-16)
$$

## **5.2.2.2 Resultados**

Al igual que en el caso anterior mediante el uso de las ecuaciones y tablas se obtienen las propiedades del refrigerante en todo el sistema, [Tabla 5-12.](#page-51-5) Mediante el uso de las propiedades y las ecuaciones se obtiene el desplazamiento volumétrico de los compresores [Tabla 5-13](#page-52-0) y las potencias de los compresores y el COP, [Tabla 5-14.](#page-52-1)

|                 | P      | Т             | Caudal | h          | S        |
|-----------------|--------|---------------|--------|------------|----------|
|                 | (kPa)  | $(^{\circ}c)$ | (kg/s) | (kJ/kg)    | (kJ/kgK) |
| 1               | 429    | $\theta$      | 0,1958 | 1462,2     | 5,621    |
| 2s              | 1555,3 | 93,3          |        | 1647,4     | 5,621    |
| 2               | 1555,3 |               | 0,1958 | 1693,8     |          |
| 3               | 1555,3 | 36            | 0,1958 | 371,12     |          |
| 4               | 429    | 0             | 0,1958 | 371,12     |          |
| 5               | 429    | 0             | 0,0792 | 200        |          |
| 6               | 429    | $\Omega$      | 0,0792 | 1146,7     |          |
| 7               | 429    | 0             | 0,1000 | 200        |          |
| 8               | 190,1  | $-20$         | 0,1000 | 200        |          |
| 9               | 190,1  | $-15$         | 0,1000 | 1449,6     | 5,95     |
| 10 <sub>s</sub> | 429    | 38,6          |        | 1558,28571 | 5,95     |
| 10              | 429    |               | 0,1000 | 1585,45714 |          |

<span id="page-51-5"></span>Tabla 5-12 Propiedades de los componentes del sistema, caso 2.

| $V_{TA}(m^3/h)$ | $V_{TB}(m^3/h)$ |
|-----------------|-----------------|
| 328             | 291             |

<span id="page-52-0"></span>Tabla 5-13 Desplazamiento volumétrico de los compresores, caso 2.

| $W_{CA}(KW)$ | $W_{CB}$ (KW) | COP  |
|--------------|---------------|------|
| 45.4         | 13.6          | 3.39 |

Tabla 5-14 Potencia de los compresores y COP, caso 2.

<span id="page-52-1"></span>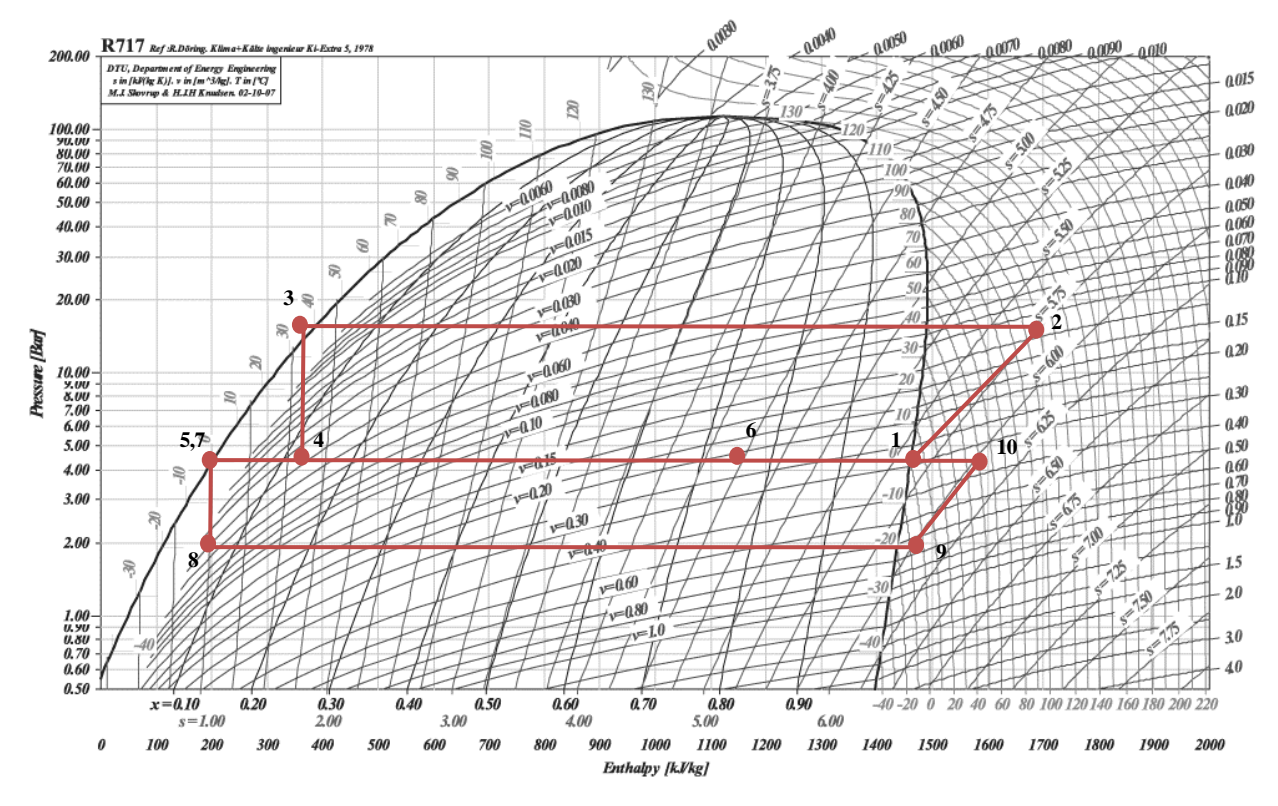

Figura 5-13 Diagrama P-h, caso 2

# **5.2.3 Solución HYSYS**

#### **5.2.3.1 Plantemiento**

Para la resolución de este caso mediante HYSYS solo se ha necesitado utilizar un componente, amoniaco. Para el amoniaco el método termodinámico escogido ha sido *Peng-Robinson* que como podrá compararse en los resultados da muy buenos resultados.

En la [Figura 5-14](#page-53-0) se puede observar el esquema del sistema una vez ya se han definido y calculado todas las incógnitas. Para la simulación de los evaporadores se han escogido dos *Heater* y para el condensador un *Cooler.* Cada uno de ellos lleva asociado un flujo de energía al igual que los compresores. Este sistema también lleva incluido un bloque *Tank* donde el fluido se encuentra en equilibrio. El programa permite multiples entradas en el tanque, pero una única salida de gas o líquido. Para solventar este inconveniente basta con introducir un bloque *Tee* que divida el flujo en dos manteniendo las propiedades del líquido saturado, los puntos 5,7 y 11 tienen las mismas propiedades a diferencia únicamente de su caudal.

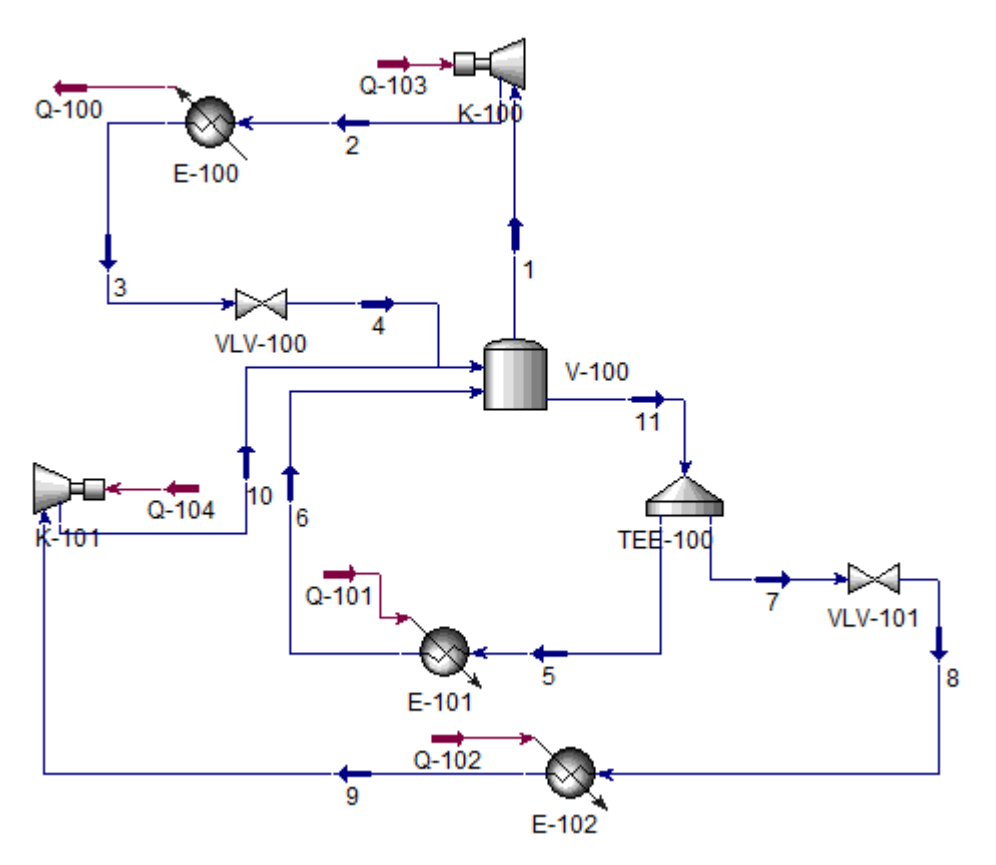

Figura 5-14 Esquema caso 2 (HYSYS).

<span id="page-53-0"></span>Colocados todos los elementos y unidos los flujos de materia y energía se introducen los datos de entrada, [Figura 5-15](#page-53-1) y [Figura 5-16.](#page-54-0) Además de estos datos es necesario indicar la composición de los flujos de materia, para este caso en todos los flujos tendremos amoniaco. Una vez introducido todos los datos basta con activar el *Solver.* 

| Name<br>Vapour Fraction<br>Mass Flow<br>Pressure<br>Temperature<br>1<br><empty><br/><empty><br/><empty><br/><empty><br/>2<br/>1552<br/><empty><br/><empty><br/><empty><br/>3<br/>36,00<br/><empty><br/><empty><br/><empty><br/>4<br/>429,0<br/><empty><br/><empty><br/><empty><br/>5<br/><empty><br/><empty><br/><empty><br/><empty><br/>6<br/>0,7500<br/>429,0<br/><empty><br/><empty><br/><math>\overline{1}</math><br/><empty><br/><empty><br/><empty><br/><empty><br/>8<br/><math>-20,00</math><br/><empty><br/><empty><br/>≺empty&gt;<br/>9<br/><math>-15,00</math><br/><empty><br/><empty><br/><empty><br/>10<br/>429,0<br/><empty><br/><empty><br/>≺empty&gt;<br/>11<br/><empty><br/><empty><br/><empty><br/><empty></empty></empty></empty></empty></empty></empty></empty></empty></empty></empty></empty></empty></empty></empty></empty></empty></empty></empty></empty></empty></empty></empty></empty></empty></empty></empty></empty></empty></empty></empty></empty></empty></empty></empty> |  |  |  |
|----------------------------------------------------------------------------------------------------|--|--|--|
|                                                                                                    |  |  |  |
|                                                                                                    |  |  |  |
|                                                                                                    |  |  |  |
|                                                                                                    |  |  |  |
|                                                                                                    |  |  |  |
|                                                                                                    |  |  |  |
|                                                                                                    |  |  |  |
|                                                                                                    |  |  |  |
|                                                                                                    |  |  |  |
|                                                                                                    |  |  |  |
|                                                                                                    |  |  |  |
|                                                                                                    |  |  |  |

<span id="page-53-1"></span>Figura 5-15 Datos de entrada en de los flujos de materia, caso 2

| Name      | Heat Flow       |
|-----------|-----------------|
| $Q - 100$ | <empty></empty> |
| $Q - 101$ | 2,700e+005      |
| $Q - 102$ | $4,500e+005$    |
| $Q - 103$ | <empty></empty> |
| $Q - 104$ | <empty></empty> |

Figura 5-16 Datos de entrada de los flujos de energía, caso 2

## <span id="page-54-0"></span>**5.2.3.2 Resultados**

De nuevo una vez el *Solver* ha calculado todos los datos que faltaban podemos conocer el estado del refrigerante en cada punto del sistema. Se puede comprobar a simple vista que los resultados obtenidos por HYSYS, [Tabla 5-15,](#page-54-1) son muy similares a los obtenidos anteriormente de forma manual[, Tabla 5-12.](#page-51-5)

| N            | <b>Pressure</b><br>[kPa] | <b>Temperature</b><br>[C] | <b>Mass flow</b><br>[kg/s] | <b>Vapor</b> / Phase<br><b>Fraction</b> |
|--------------|--------------------------|---------------------------|----------------------------|-----------------------------------------|
| $\mathbf{1}$ | 429,3                    | 0,30                      | 0,1915                     |                                         |
| 2            | 1555,3                   | 123,46                    | 0,1915                     | 1                                       |
| 3            | 1555,3                   | 36                        | 0,1915                     | $\Omega$                                |
| 4            | 429,3                    | 0,30                      | 0,1915                     | 0,14                                    |
| 5            | 429,3                    | 0,30                      | 0,0772                     | $\Omega$                                |
| 6            | 429,3                    | 0,30                      | 0,0772                     | 0,75                                    |
| 7            | 429,3                    | 0,30                      | 0,0982                     | $\Omega$                                |
| 8            | 187,38                   | $-20$                     | 0,0982                     | 0,07                                    |
| 9            | 187,38                   | $-15$                     | 0,0982                     | 1                                       |
| 10           | 429,3                    | 56,26                     | 0,0982                     | 1                                       |
| 11           | 429,3                    | 0,30                      | 0,1754                     | 0                                       |

<span id="page-54-1"></span>Tabla 5-15 Propiedades de los flujos de materia de HYSYS, caso 2

| $V_{TA}(m^3/h)$ | $V_{TB}(m^3/h)$ |
|-----------------|-----------------|
| 332             | 292             |

Tabla 5-16 Desplazamiento volumétrico de los compresores (HYSYS), caso 2.

| $\rm W_{CA}$ (KW) | $\rm W_{CB}$ (KW) | <b>COP</b> |
|-------------------|-------------------|------------|
| 47,27             | 14,17             | 3,26       |

Tabla 5-17 Potencia de los compresores y COP, caso 2

### **5.2.4 Comparación de los resultados**

De nuevo para comprobar la fiabilidad del programa se comparan los resultados pedidos iniciamente en el enunciado y obtenidos manualmente y mediante HYSYS. Para este caso el error competido en el calculo del caudal es pequeño, apenas supone diferencia. En cambio, para el cálculo del desplazamiento volumétrico y de la potencia del compresor y el COP si hay diferencias bastante considerables. Las primeras pueden deberse al método termodinámico o la base de datos para el volumen específico del refrigerante. Las diferencias en la potencia se deben de nuevo rendimiento considerado en cada uno de los métodos. El COP de Carnot al ser un

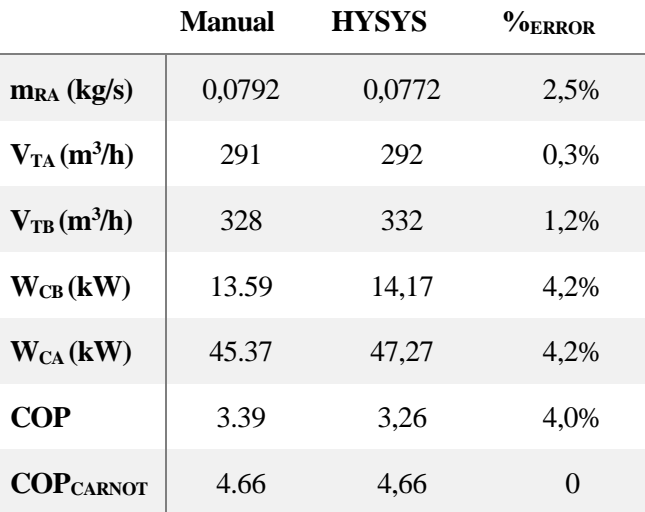

cálculo meramente teórico se mantiene constante tanto para uno como el otro.

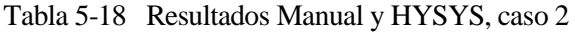

# **5.2.5 Análisis de sensibilidad**

Tal como hemos visto en este caso se tienen tres flujos de materia que se unen y divididen en el tanque. Al principio del capitulo se mencionó que para comprobar la dependencia de unas líneas con otras podían eliminarse variables y ver donde afectaba. Para este caso se han realizado 4 estudios distintos.

### **5.2.5.1 Línea de alta presión**

Las líneas de baja y media presión son independientes de la línea de alta presión, por tanto, como puede apreciarse en la [Figura 5-17](#page-55-0) al eliminar uno de los datos de esta línea las demás permanecen intactas y no se ven afectadas. Para ella se han realizado dos de los estudios mencionados.

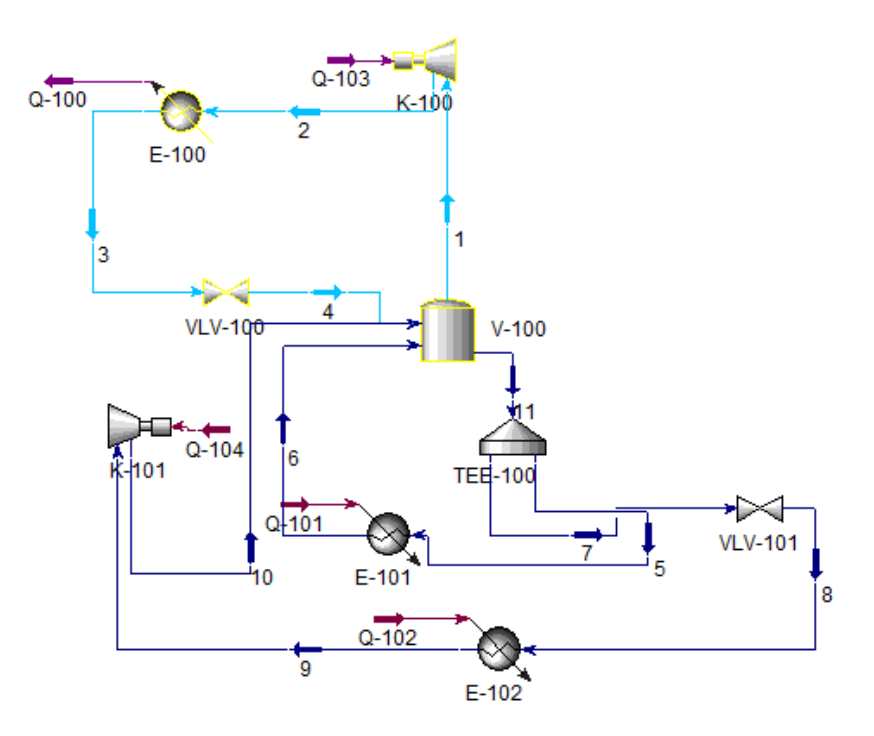

<span id="page-55-0"></span>Figura 5-17 Línea de alta presión.

Para el primer estudio se ha modificado la presión a la salida del compresor de alta presión y se ha representado la variación de la potencia del compresor y del condensador. En ambos casos al aumentar la presión han aumentado las potencias. Estos resultados son coherentes puesto que si queremos elevar la presión a la salida del condensador el compresor deberá realizar un esfuerzo mayor o en palabras de energía consumir más energía y requerir más potencia. En el caso del condensador también se comporta como era de esperar, al aumentar la presión aumenta la temperatura de condensación y requerirá más energía para lograr el subenfriamiento deseado.

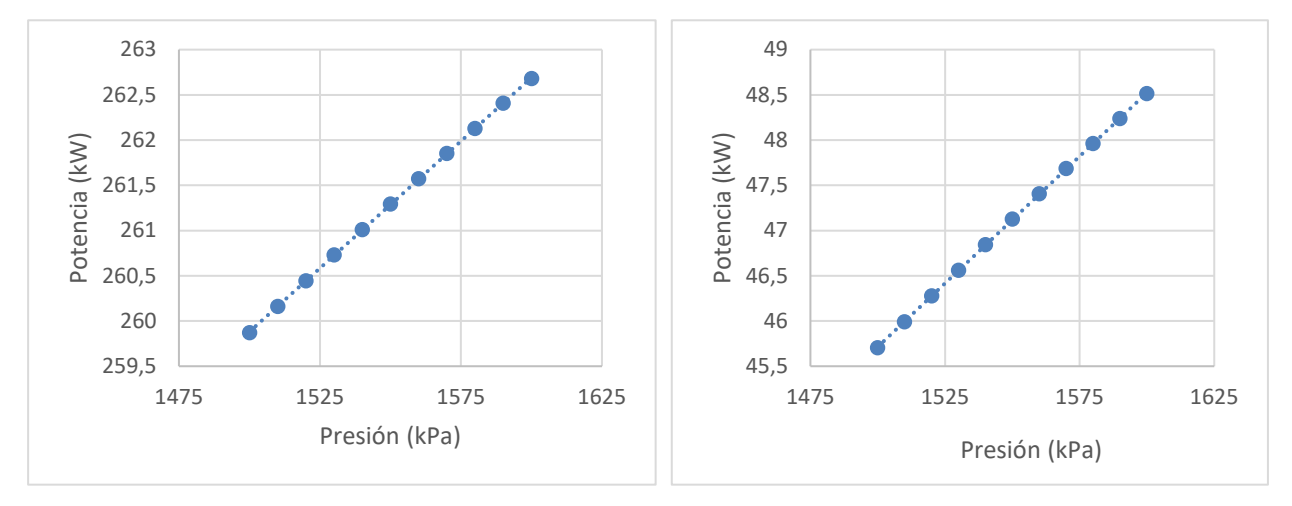

Figura 5-18 Potencia del condensador frente a su presión.

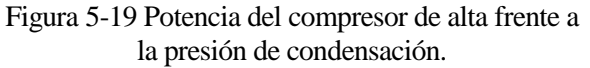

En el segundo caso estudiado se ha variado la temperatura del refrigerante a la salida del condensador, se han analizado 4 parámetros distintos: el título del vapor a la salida de la válvula de expansión, *VLV-100;* el caudal del refrigerante del condensador, la potencia del intercambiador de alta presión y la potencia del condensador.

Al variar la temperatura a la salida del condensador la entalpía en este punto cambia ya que depende directamente de la temperatura del fluido. Una disminuición de la temperatura disminuiría la entalpía, del mismo modo el aumento de entalpía vendrá asociado con el aumento de la temperatura siempre que no se halle en la zona bifáscia, para nuestro caso T<40C. Puesto que la válvula se ha considerado ideal la entalpía antes y después de la válvula será la misma, es decir la variación de la temperatura a la salida del condensador cambirá la entalpía a la salida de la válvula. Al expandir el refrigerante parte de este se evapora entrando en la zona bifásica, el cambio de entalpía provocará un mayor o menor evaporación, o en otras palabras un mayor o menor título del vapor.

Tal como se veía en [Figura 5-17](#page-55-0) las zonas de baja y media presión no se ven afectada, al no existir cambios la energía intercambiada en el tanque entre las líneas de alta y media presión debe permanecer constante. La energía intercambiada puede traducirse como el caudal multiplicado a la diferencia de entalpía que sufre la corriente. Puesto que al variar la temperatura a la salida del condensador se ha variado la entalpía que posee el refrigerante al entrar en el tanque desde el condensador, el caudal de refrigerante de esta línea deberá aumentar o disminuir de tal modo que compense el aumento o disminuición del Δh.

En el caso de producirse una disminuición de la temperatura disminuiría la entalpía y aumentaría el salto entálpico disminuyendo también así el caudal. Al disminuir el caudal el compresor tendría que realizar un esfuerzo menor, requeriría de menor potencia. La disminuición de caudal también afectaría del condensador que a pesar de tener que llevar el refrigerante a una temperatura inferior consumiriía menos potencia. Puede concluirse por tanto que la potencia del condensador es más dependiente del caudal del refrigerante que del salto entálpico que se produce en él.

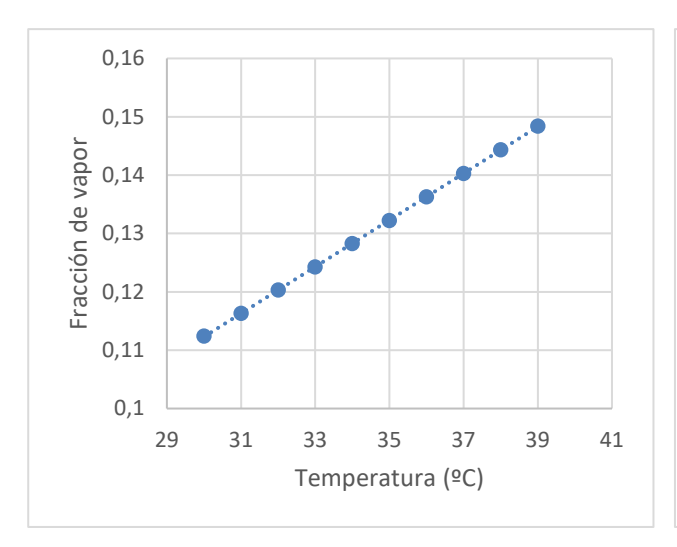

Figura 5-20 Evolución del título de vapor 4 frente a la temperatura de salida del condensador.

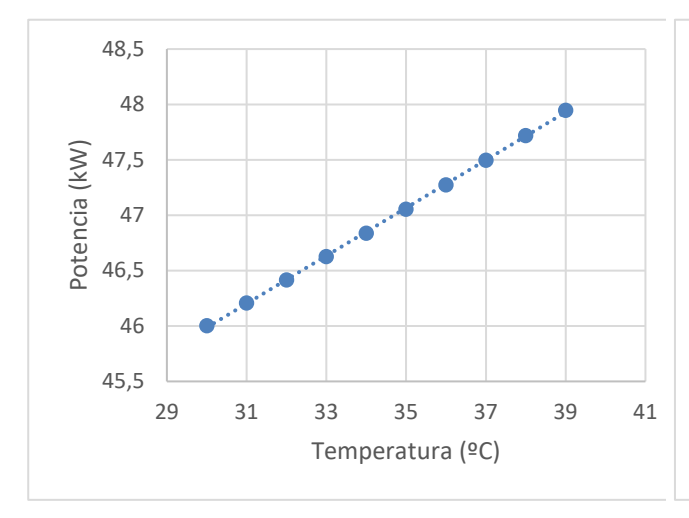

Figura 5-22 Potencia del compresor de alta presión frente a la temperatura de salida del condensador.

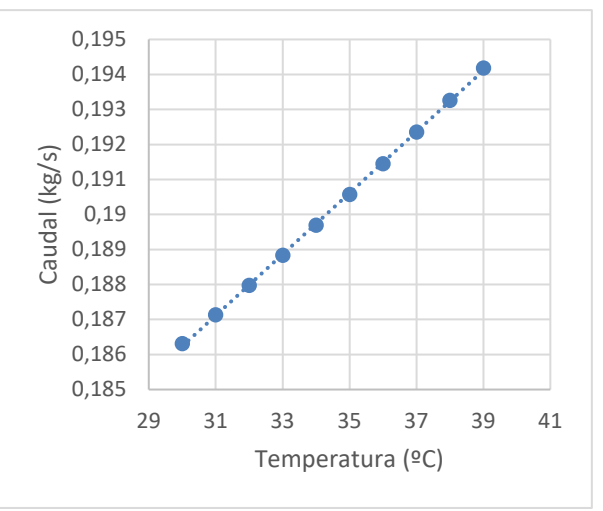

Figura 5-21 Caudal del condensador frente su temperatura de salida.

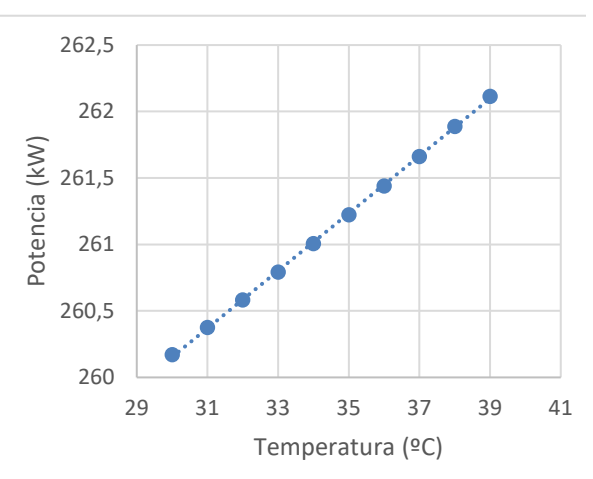

Figura 5-23 Potencia del condensador frente a su temperatura de salida.

# **5.2.5.2 Línea de media presión**

Al contrario de como sucedia en los anteriores estudios la modificación de un parámetro en la línea de media presión si provoca cambios en la línea de alta presión, aunque la línea de baja presión si se mantien independiente, [Figura 5-24.](#page-58-0)

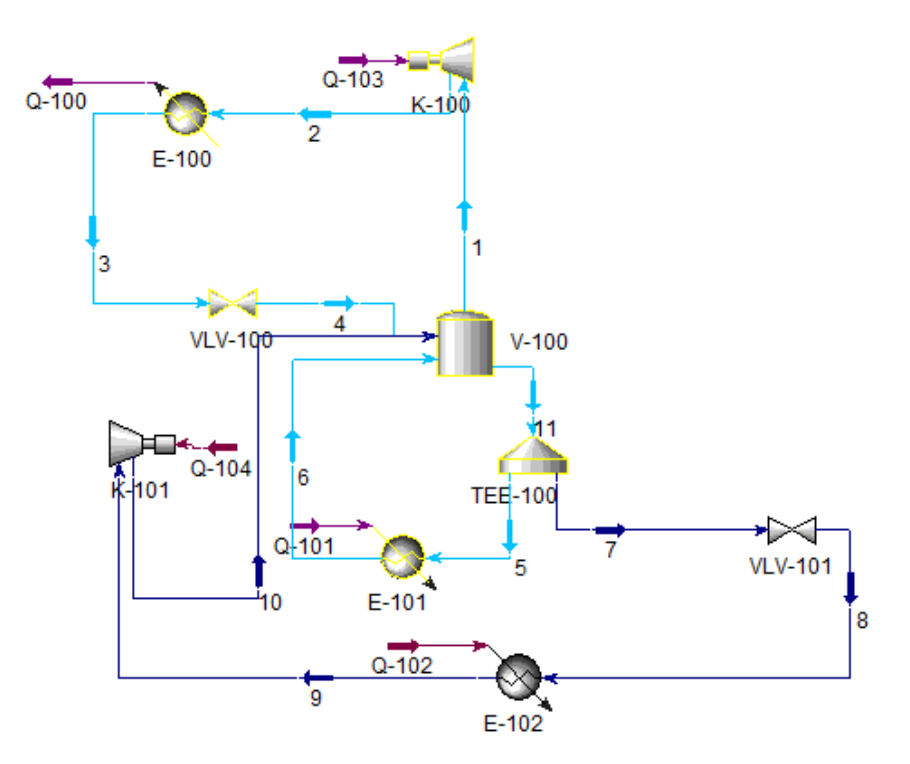

Figura 5-24 Linea de media presión, caso 2

<span id="page-58-0"></span>Para este estudio se ha modificado la potencia en el evaporador y se ha evaluado el caudal en la corriente del condensador y del evaporador A la potencia en el compresor de alta presión y la potencia en el condensador. La línea de media presión tiene fijado el salto entálpico pues la entrada de este corresponde con la salida del líquido del tanque que al encontrarse en equilibrio líquido-vapor corresponderá con líquido saturado, la salida también está fijada al conocer el título del vapor. Puesto que el salto entálpico está fijado la variación de la potencia en el evaporador solo podría modificar el caudal que circula por el mismo.

La energía abosrbida por el refrigerante en el evaporador es cedida en el tanque, por tanto, para mantener el equilibrio la varación de energía en la línea de media presión debe ser la misma que la absorbidaa por la línea de alta presión. Corriente del condensador al igual que la de media también tiene fijado el salto entálpico, la salida del tanque es vapor saturado y la entrada viene determinada por la temperatura de salida del condensador, de nuevo los cambios en la potencia se verán reflejados en la variación del caudal.

Como ya se había visto en el estudio dos de este caso la variación del caudal en la la corriente del condensador provocará la modificación de la potencia del compresor y de la potencia del condensador. Un aumento del caudal provocará un aumento en ambas potencias.

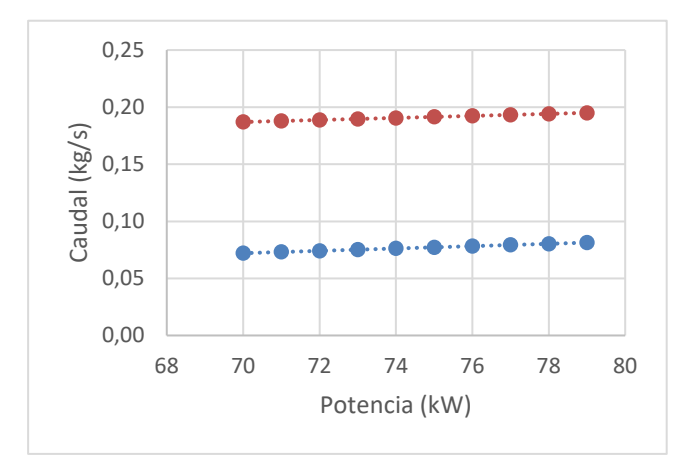

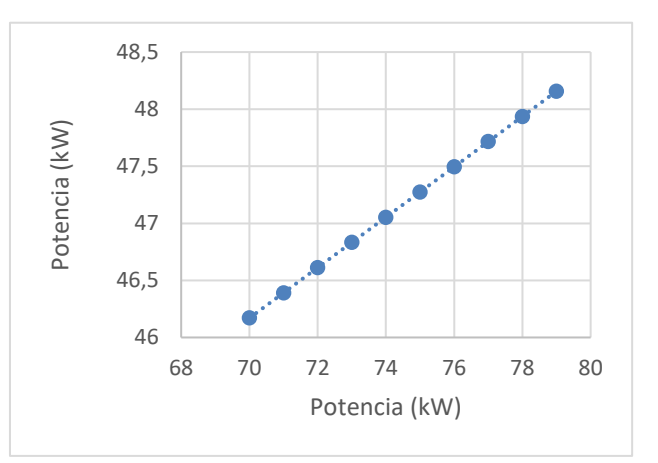

Figura 5-25 Evolución del caudal del condensador y Evaporador A frente a la potencia del evaporador A.

Figura 5-26 Evolución de la potencia del compresor frente a la potenci del evaporador A.

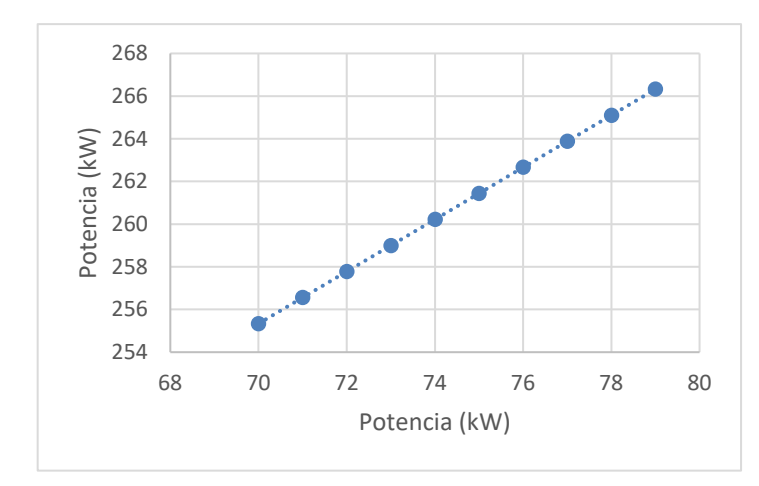

Figura 5-27 Evolución de la potencia del condensador frente a la potencia del evaporador A.

#### **5.2.5.3 Línea de baja presión**

En el cuarto estudio realizado para este caso se ha modificado el parámetro en la línea de baja presión, la variación de este parámetro no aferctará a la línea de media presión que será independiente, pero si a la línea de alta presión, [Figura 5-28.](#page-59-0)

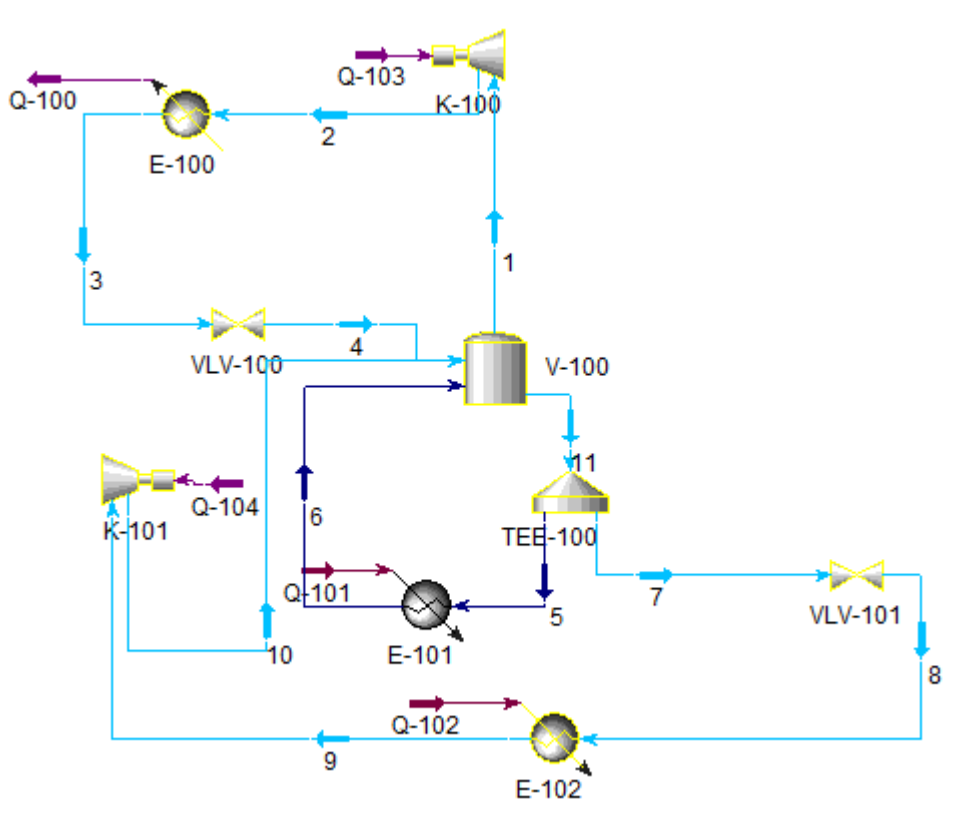

Figura 5-28 Línea de baja presión, caso 2

<span id="page-59-0"></span>Se ha analizado como afecta a distintos parámetros la variación de la temperatura a la entrada del evaporador B. A la salida del tanque el refrigerante se encuentra como líquido saturado, al pasar por la válvula se expande entrando así en la zona bifásica. Puesto que en la zona bifásica la presión y la temperatura permanecen constantes al fijar una la otra también queda determinada.

El título del vapor a la salida de la válvula dependerá de la temperatura y presión del fluido a la entrada y de la presión a la salida. Al disminuir la temperatura de evaporación también disminuirá la presión, esta disminuición de la presión irá acompañada con una mayor evaporación del refrigerante, es decir un mayor título de vapor.

La potencia del compresor dependerá de la diferencia de presión entre la entrada y la salida. Disminuir la presión, a la entrada, aumentaría la diferencia entre ambas pues la presión de salida ya viene determinada por el tanque. El aumento de la diferencia de presiones supondría el aumento de la potencia del compresor.

La salida del compresor dependerá de la entrada en un compresor ideal la entropía a la entrada y a la salida se mantiene constante. Para una mayor entropía a la entrada mayor será la temperatura a la salida, para el caso real la temperatura a la salida será aún mayor a la ideal. La temperatura a la salida aumentará al disminuir la presión de entrada, debido a que la entropía crece con la bajada de la presión.

Como hemos dicho la temperatura a la salida del compresor aumenta con la bajada de la presión, con el aumento de la temperatura también aumentará la entalpía. Este aumento de entalpía supone un mayor aporte de energía por parte de la línea de baja presión. Sabemos que todas las demás entalpías permanecen constantes las líneas de salida están fijadas por el tanque, el líquido y gas se encuentran saturados, y las entradas por sus títulos de vapor que permanecen constantes. Los caudales de las líneas de media y baja presión también permanecerán constantes. La única variable que se puede ver afectada en el balance es el caudal del condensador, un aumento de la entalpía supondrá un aumento del caudal[, \(5-17\).](#page-60-0)

$$
\dot{m}_{RB}h_7 + \dot{m}_{RA}h_5 + \dot{m}_{RC}h_1 = \dot{m}_{RC}h_4 + \dot{m}_{RB}h_{10} + \dot{m}_{RA}h_6
$$
\n(5-17)

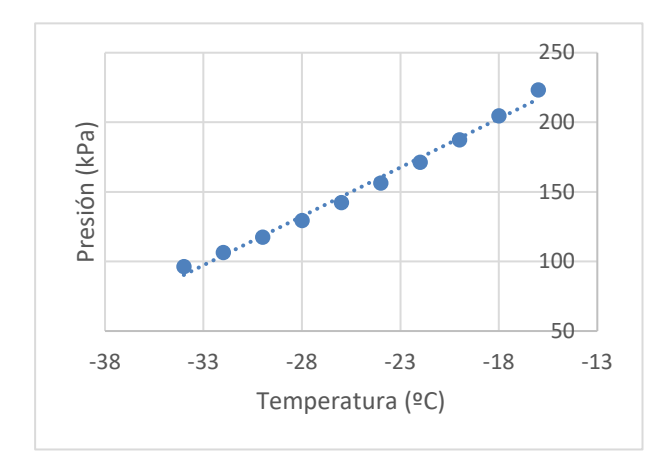

<span id="page-60-0"></span>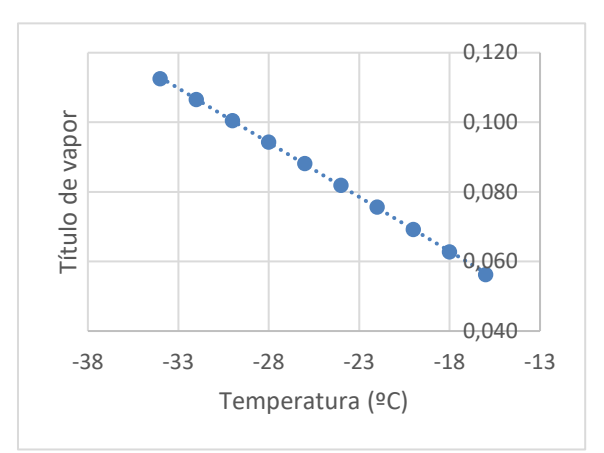

Figura 5-29 Evolución de la presión del Evaporador B frente Figura 5-30 Evolución del título del vapor a la entrada del a la temperatura a la entrada del evaporador.

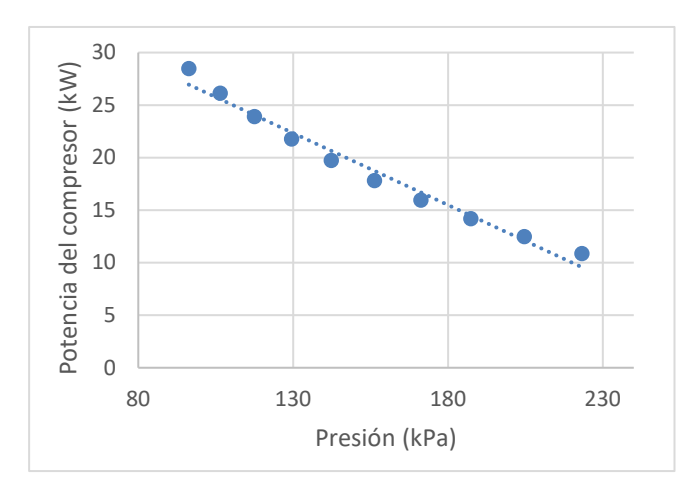

Figura 5-31 Potencia del compresor de baja frente a la presión de entrada.

Evaporador B en función de su temperatura.

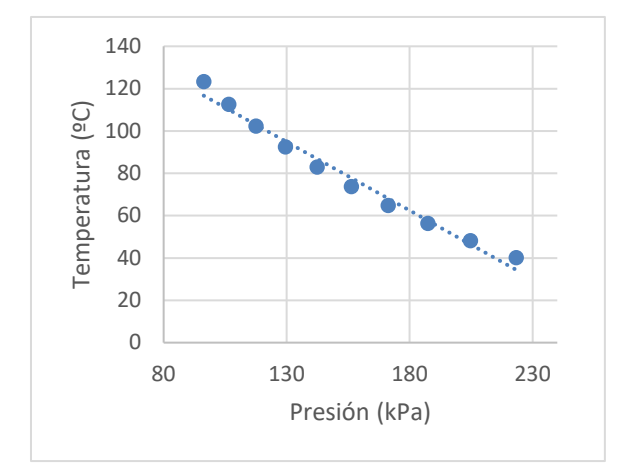

Figura 5-32 Temperatura de salida del compresor de baja frente a la presión de la entrada

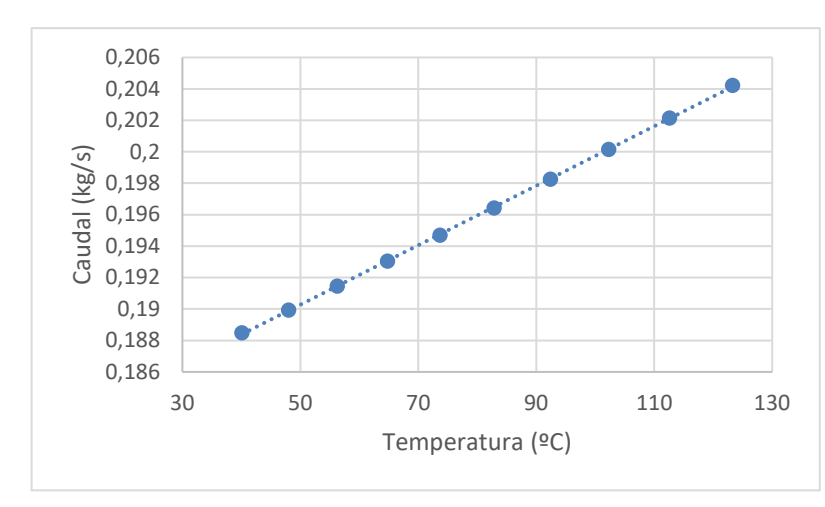

Figura 5-33 Evolución del caudal del condensador frente a la temperatura a la salida del compresor de baja.

# **5.3Caso 3**

# **5.3.1 Enunciado**

La instalación de refrigeración por amoniaco de la figura consta de dos evaporadores, uno (A) alimentado por una válvula de expansión termostática de 5ºC, que produce potencia frigorífica de 50kW y otro (B) alimentado mediante una bomba que mueve un caudal de refrigerante de  $\dot{m}_{RB} = 0.15$  kg/s.

En el manómetro colocado a la entrada al evaporador A marca 4.15 bar. El evaporador B se utiliza para enfriar un caudal 6.25kg/s de etilen-glicol de -5ºC a -15ºC, utilizando una temperatura de evaporación de -20ºC. Si la temperatura de condensación es 40ºC, se pide:

- A. Calcular la efectividad [%] y el UA [W/K] del evaporador B.
- B. Calcular el título del vapor [%] del refrigerante en el punto 10 y los caudales de refrigerante que circulan por el evaporador A (, por el condensador y por el compresor de baja (.
- C. Si el rendimiento volumétrico e iséntropico de los dos compresores puede estimarse en 0.7 y 0.8 respectivamente, calcular el desplazamiento volumétrico de los compresores y el COP de la instalación.
- D. Dibujar sobre el diagrama p-h adjunto todos los puntos, indicando su temperatura y entalpía.

NOTA: Suponer que el consumo de energía y el incremento de presión asociados a la bomba de líquido son despreciables, el subenfriamiento del líquido en el condensador es nulo y no existen pérdidas de presión por rozamiento. Calor específico del etilen-glicol 2400J/(Kg·K)

# **5.3.2 Solución manual**

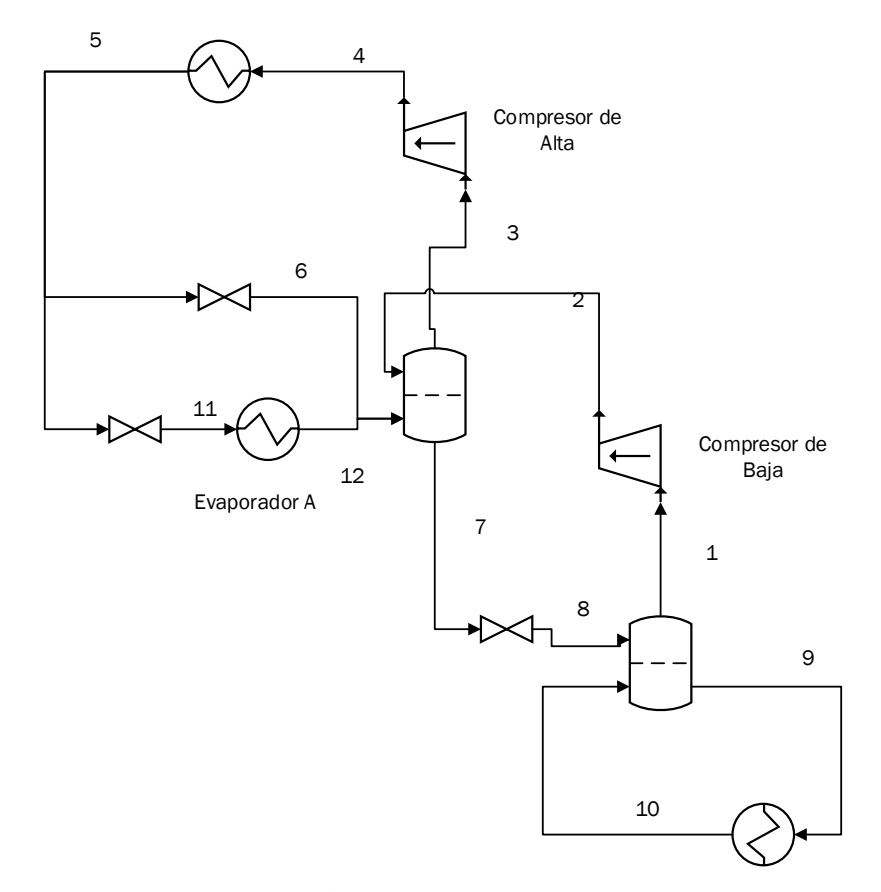

<span id="page-62-1"></span><span id="page-62-0"></span>Figura 5-34 Esquema 3

# **5.3.2.1 Planteamiento.**

La eficiencia del evaporador puede obtenerse directamente mediante el salto de temperatuas en el etilen-glicol y el salto máximo de temperatura, [\(5-18\).](#page-62-0) A partir de la eficiencia y el método E-NTU puede obtenerse el UAB del evaporador, [\(5-19\).](#page-62-1)

$$
\varepsilon_B = \frac{\dot{Q}_{jB}}{\dot{Q}_{jBMAX}} = \frac{T_E - T_S}{T - T_{EB}}
$$
\n
$$
\varepsilon = 1 - e^{-AU_B / m_{EG}c_{pw}}
$$
\n(5-19)

Haciendo balance de energía en el evaporador de baja presión se obtienela entalpía[, \(5-20\)](#page-62-2) y [\(5-21\),](#page-62-3) y el título de vapor a la salida del evaporador B, [\(5-22\).](#page-63-0) El caudal de de amoniaco que circula por el compresor de baja se obtiene mediante el balance en el tanque de baja presión, [\(5-23\).](#page-63-1) Puesto que la potencia del evaporador de alta es conocida, que su entalpía de entrada es igual a la entalpía a la salida del condensador y que la válvula de alimentación del evaporador A es una válvula de expansión termoestática de 5ºC, se puede calcular su caudal,  $(5-24)$ .

<span id="page-62-2"></span>
$$
\dot{Q}_{fB} = \dot{m}_{EG} c_p (T_E - T_S) \tag{5-20}
$$

<span id="page-62-3"></span>
$$
\dot{Q}_{fB} = \dot{m}_{RB} (h_{10} - h_9) \tag{5-21}
$$

<span id="page-63-2"></span><span id="page-63-1"></span><span id="page-63-0"></span>
$$
x_{10} = \frac{h_{10} - h_9}{h_1 - h_9} \tag{5-22}
$$

$$
\dot{m}_{RD}h_8 + \dot{m}_{RB}h_{10} = \dot{m}_{RB}h_9 + \dot{m}_{RD}h_1
$$
\n(5-23)

$$
\dot{Q}_{fA} = \dot{m}_{RA} (h_{12} - h_{11})
$$
\n(5-24)

Por último, para el cálculo del caudal del condesador se realiza balance de energía en el tanque intermedio, [\(5-25\).](#page-63-3) Los caudales del evaporador A y del compresor de baja ya se han sido determinados, para hallar el caudal del condensadoro solo faltaría obtener la entalpía a la salida del compresor de baja. La entalpía se obtiene mediante el rendimiento isentrópico y la entalpía a la salida del compresor si la entropía a la entrada y salida se mantuviese constante[, \(5-26\).](#page-63-4)

$$
\dot{m}_{RD}h_2 + \dot{m}_{RA}h_{12} + (\dot{m}_{RC} - \dot{m}_{RA})h_6 = \dot{m}_{RD}h_7 + \dot{m}_{RC}h_3
$$
\n(5-25)

<span id="page-63-4"></span><span id="page-63-3"></span>
$$
\eta_{SB} = \frac{h_{2s} - h_1}{h_2 - h_1} \tag{5-26}
$$

# **5.3.2.2 Resultados**

Una vez más mediante el uso de las ecuaciones y las tablas se obtienen todas las propiedades para todos los puntos del sistema, [Tabla 5-19.](#page-63-5) Con el uso de las propiedades y las ecuaciones se obtienen los caudales, [Tabla](#page-63-6)  [5-20](#page-63-6) y el desplazamiento volumétrico y COP de [Tabla 5-21.](#page-64-0)

|    | P<br>[kPa] | Т<br>[C] | Caudal<br>[kg/s] | Entalpía<br>[kJ/kg] |
|----|------------|----------|------------------|---------------------|
| 1  | 190,95     | $-20$    | 0,1235           | 1                   |
| 2  | 516,3      | 59,7     | 0,1235           | 1                   |
| 3  | 516,3      | 5        | 0,2048           | $\mathbf{1}$        |
| 4  | 1545       | 99.3     | 0,2048           | 1                   |
| 5  | 1554,81    | 40       | 0,2048           | $\theta$            |
| 6  | 516,3      | 5        | 0,1590           |                     |
| 7  | 516,3      | 5        | 0,1235           | $\Omega$            |
| 8  | 190,95     | $-20$    | 0,1235           |                     |
| 9  | 190,95     | $-20$    | 0,15             | $\theta$            |
| 10 | 190,95     | $-20$    | 0,15             |                     |
| 11 | 516,3      | 5        | 0,04585          |                     |
| 12 | 516,3      | 10       | 0,04585          | 1                   |

Tabla 5-19 Propiedades de los componentes del sistema, caso 3

<span id="page-63-6"></span><span id="page-63-5"></span>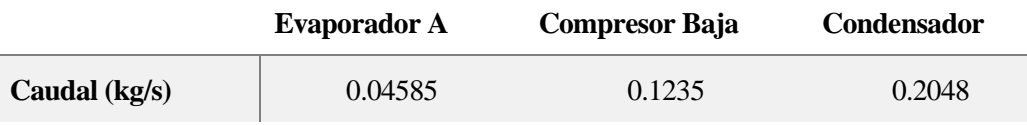

Tabla 5-20 Caudales, caso 3.

| $V_{TA}(M^3/H)$ | $\mathbf{V}_{\rm TB}(\mathbf{M}^3\!/\mathbf{H})$ | <b>COP</b> |
|-----------------|--------------------------------------------------|------------|
| 256.05          | 396.1                                            | 3.29       |

Tabla 5-21 Desplazamientod volumétricos del compresor y COP, caso 3.

<span id="page-64-0"></span>El circuito con el condensador de aire se representa en la [Figura 5-35.](#page-64-1) Mediante la representación se puede comprobar mejor el comportamiento mencionado anteriormente. La forma de los puntos sobre la gráfica es similar al del caso anterior.

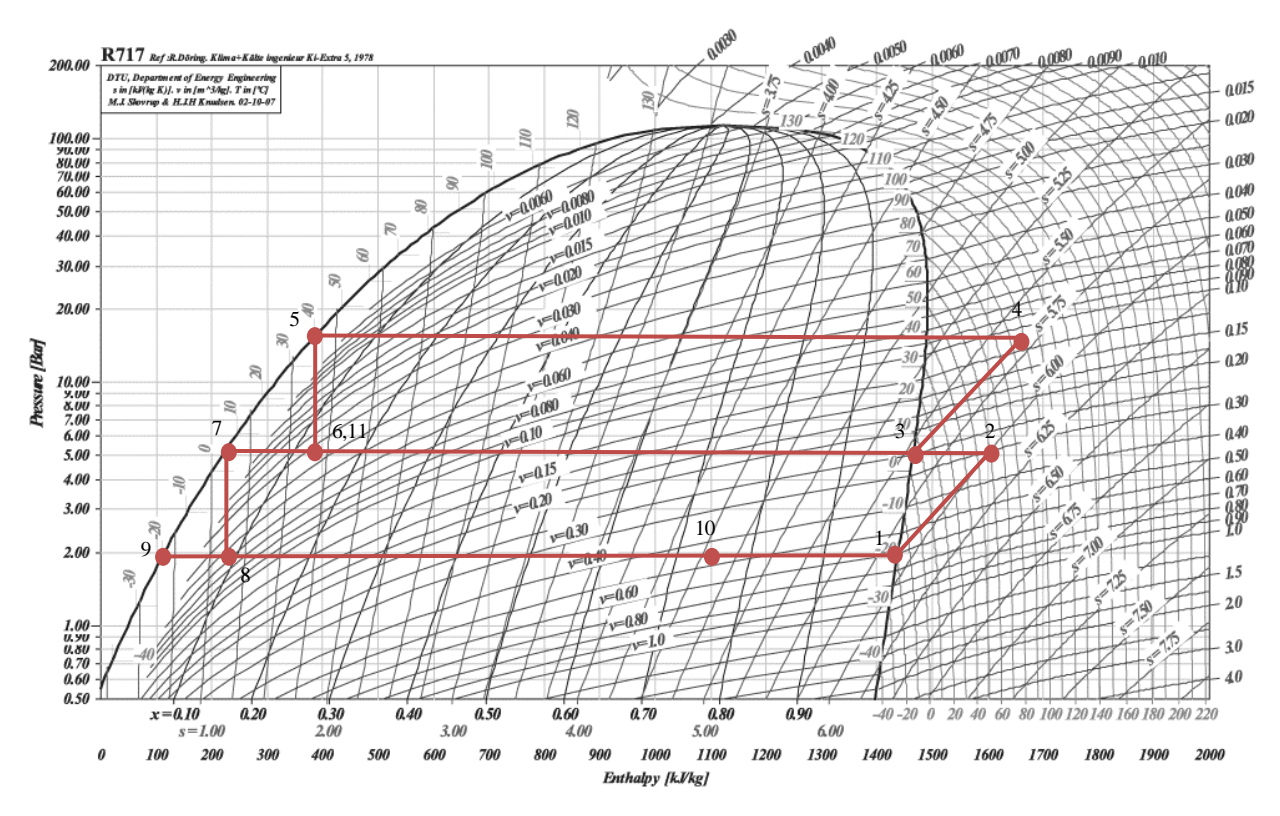

Figura 5-35 Diagrama p-h, caso 3

# <span id="page-64-1"></span>**5.3.3 Solución HYSYS**

### **5.3.3.1 Planteamiento**

Para este tercer caso los componentes utilizados han sido, amoniaco y el etano-glycol. El amoniaco será el componente principal el fluido refrigerante mientras que el etano-glycol será el fluido a enfriar del Evaporador B.

Tal como se ve en la [Figura 5-36,](#page-65-0) para el Evaporador A se ha utilizado *Heater,* en cambio en el caso del Evaporador B al conocer el fluido que es enfriado se utiliza un intercambiador carcasa tubo. El bloque del intercambiador a diferencia de l *Heater* tiene como entrada únicamente flujos de materia. El condensador al igual que en el caso anterior se ha tomado un bloque *Cooler.* En este sistema también se cuenta con dos bloques *Tank* que mantienen el fluido en la zona bifásica para dos presiones distintas, media y baja presión.

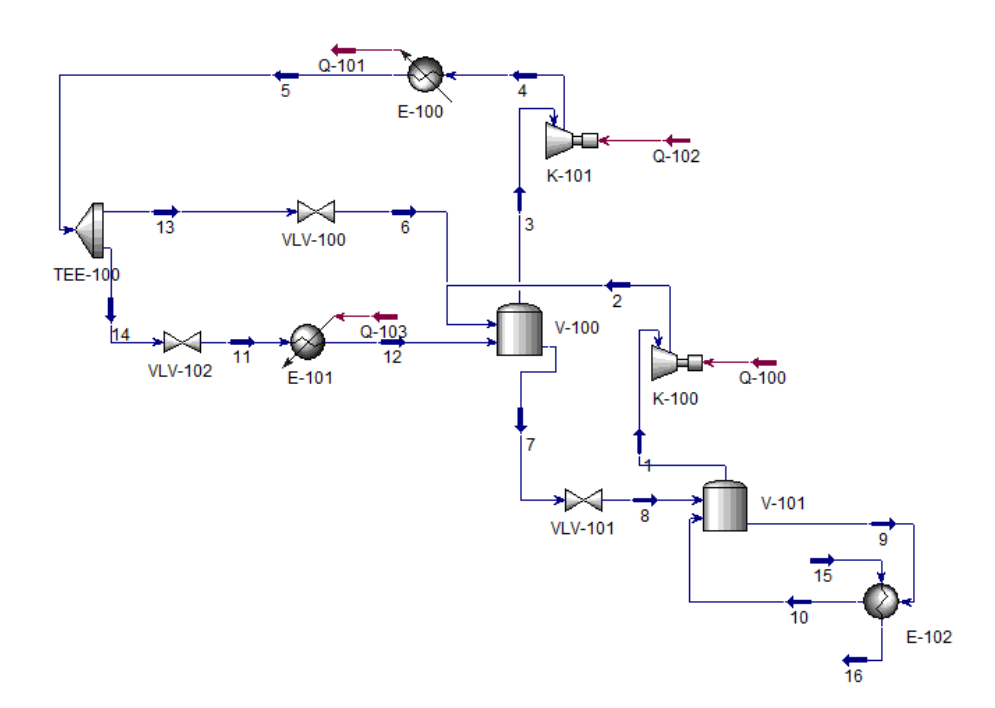

Figura 5-36 Esquema Caso 3

<span id="page-65-0"></span>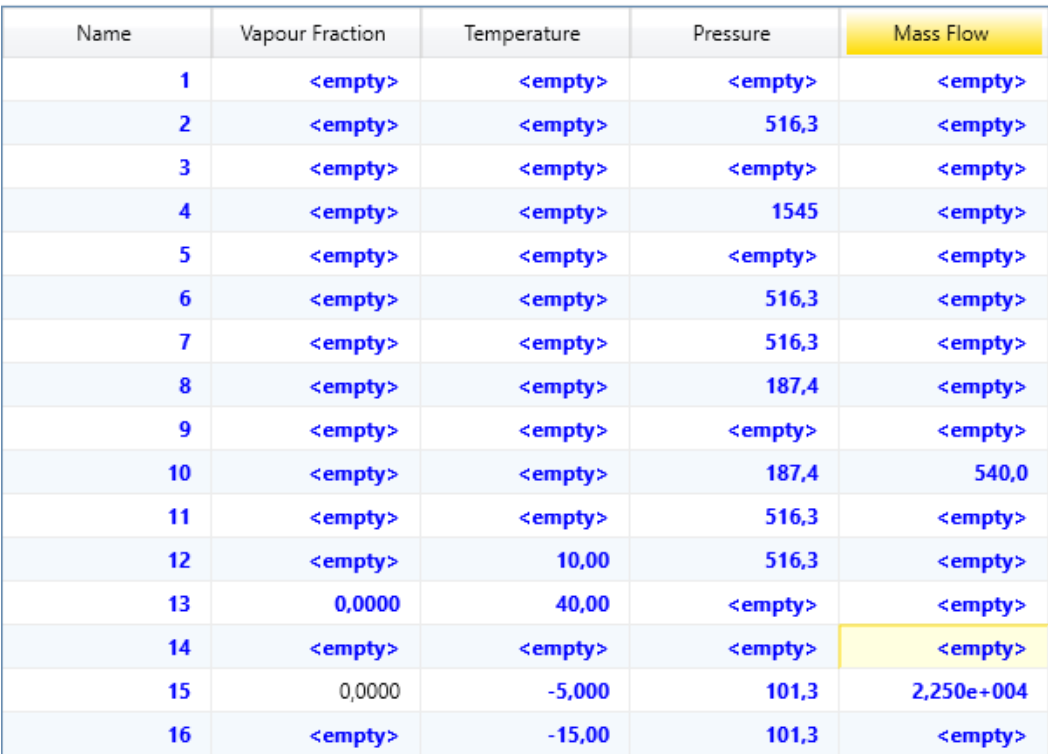

Figura 5-37 Datos de entrada en los flujos de materia, caso 3.

| Heat Flow       | Name      |
|-----------------|-----------|
| <empty></empty> | $Q - 100$ |
| <empty></empty> | $Q - 101$ |
| <empty></empty> | $Q - 102$ |
| $1,800e+005$    | $Q - 103$ |

Figura 5-38 Datos de entrada en los flujos de energía, caso 3.

#### **5.3.5.2 Resultados**

De nuevo una vez el *Solver* ha calculado todos los datos que faltaban podemos conocer el estado del refrigerante en cada punto del sistema. Se puede comprobar a simple vista que los resultados obtenidos por HYSYS, [Tabla 5-22,](#page-66-0) son muy similares a los obtenidos anteriormente de forma manual[, Tabla 5-19.](#page-63-5)

| <b>Name</b>      | <b>Pressure</b> | <b>Temperature</b> | <b>Mass flow</b> | <b>Vapor / Phase</b> |
|------------------|-----------------|--------------------|------------------|----------------------|
|                  | [kPa]           | [C]                | [kg/s]           | <b>Fraction</b>      |
| $\mathbf{1}$     | 187,38          | $-20$              | 0,1231           | 1                    |
| $\boldsymbol{2}$ | 516,3           | 67,74              | 0,1231           | 1                    |
| 3                | 516,3           | 5,33               | 0,2030           | 1                    |
| 4                | 1545            | 109,61             | 0,2030           | $\mathbf{1}$         |
| 5                | 1545            | 40                 | 0,2030           | $\overline{0}$       |
| 6                | 516,3           | 5,34               | 0,1582           | 0,1358               |
| 7                | 516,3           | 5,33               | 0,1231           | $\theta$             |
| 8                | 187,380         | $-20$              | 0,1231           | 0,0869               |
| 9                | 187,380         | $-20$              | 0,15             | $\boldsymbol{0}$     |
| 10               | 187,380         | $-20$              | 0,15             | 0,7496               |
| 11               | 516,3           | 5,34               | 0,0448           | 0,1358               |
| 12               | 516,3           | 9,97               | 0,0448           | 1                    |
| 13               | 1545            | 40                 | 0,1582           | $\overline{0}$       |
| 14               | 1545            | 40                 | 0,0448           | $\Omega$             |
| 15               | 101,3           | $-5$               | 6,25             | $\Omega$             |
| 16               | 101,3           | $-15$              | 6,25             | 0                    |

Tabla 5-22 Propiedades de los flujos de materia de (HYSYS), caso 3

| $Q_{B}$ (kW) | $W_A$ (KW) | $W_B$ (KW) | <b>COP</b> |
|--------------|------------|------------|------------|
| 152,49       | 21,86      | 41,93      | 3,17       |

<span id="page-66-0"></span>Tabla 5-23 Potencia del intercambiador, de los compresores y COP (HYSYS), caso 3

# **5.3.4 Comparación**

Los resultados obtenidos para el modelo teórico y del programa son muy similares, el error cometidos es de alrededor del 1-2%. El mayor error se encuentra en el COP tal como se ha mencionado anteriormente depende del rendimiento utilizado en cada caso.

|                            | Manual  | <b>Hysys</b> | $\%$ ERROR |
|----------------------------|---------|--------------|------------|
| $\epsilon$ (%)             | 66.67   | 66.67        | 0          |
| $U$ A <sub>B</sub> $(W/K)$ | 16480,7 | 16750,3      | 1,6%       |
| $X_{10}$ (%)               | 75,24   | 74,96        | 0,4%       |
| $m_{RA}$ (kg/s)            | 0.04585 | 0.04484      | 2,2%       |
| $m_{RC}$ (kg/s)            | 0,2048  | 0,20303      | 0,9%       |
| $m_{RD}$ (kg/s)            | 0,1235  | 0,12314      | 0.3%       |
| COP                        | 3.29    | 3,17         | 3,5%       |

Tabla 5-24 Comparativa de resultados, caso 3

# **5.3.5 Análisis de sensibilidad**

Este caso posee dos tanques y tres presiones distintas para el refrigreante. De nuevo para comprobar la dependencia del sistema de las variables a estudiar se eliminan. Se han elaborado dos estudios distintos.

## **5.3.5.1 Línea de alta y media presión**

En este estudio se ha la variable de independiente utilizada ha sido la temperatura a la salida del evaporador A. El cambio de este variable afecta a toda la corriente que circula por el condensador en todo su recorrido.

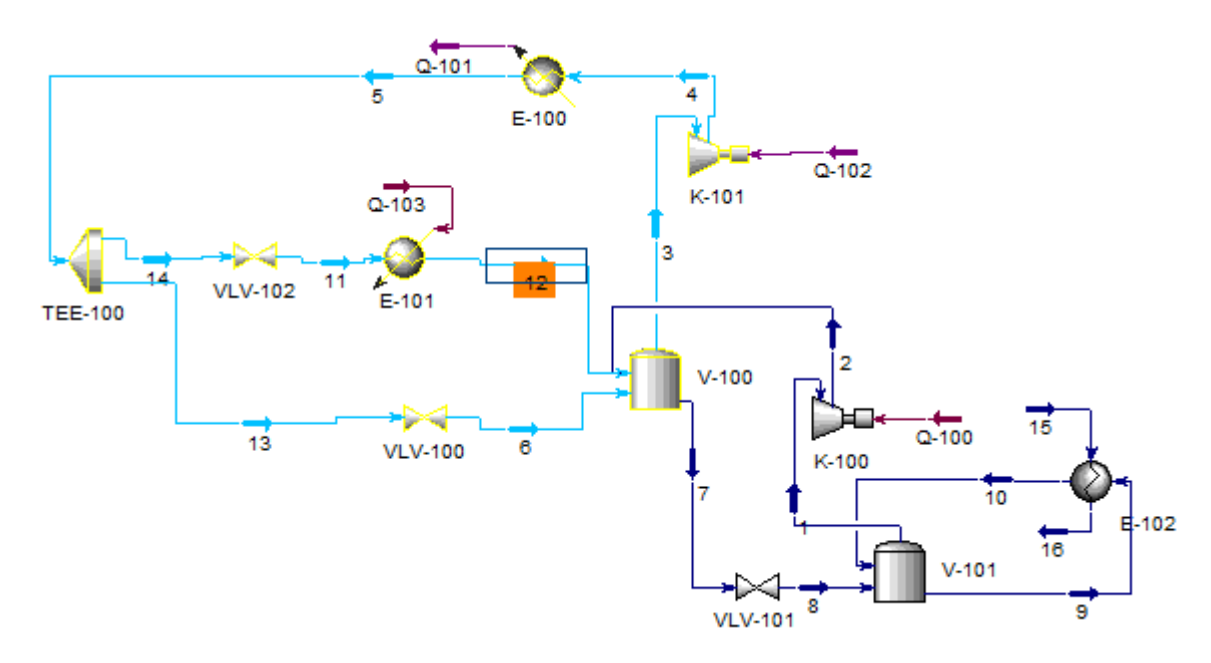

Figura 5-39 Estudio alta presión, caso 3

Al variar la temperatura se modifican los caudales pertenecientes al evaporador A y a la línea 6, sin embargo, el caudal que circula por el condensador se mantiene constante. Para un aumento de temperatura el caudal del evaporador siminuira mientras el caudal 6 aumenta, ambos aumentarán o disminuirán lo mismo. También es cierto que para el incremento o disminución de un grado los cambios producidos en el caudal pueden llegar a ser casi despreciables. La disminución del caudal del evaporador se debe al aumento de entalpía que conlleva el aumento de temperatura. Mediante los cambios en el caudal 6 se compensan las variaciones de energía de forma que el balance en el tanque se mantenga constante.

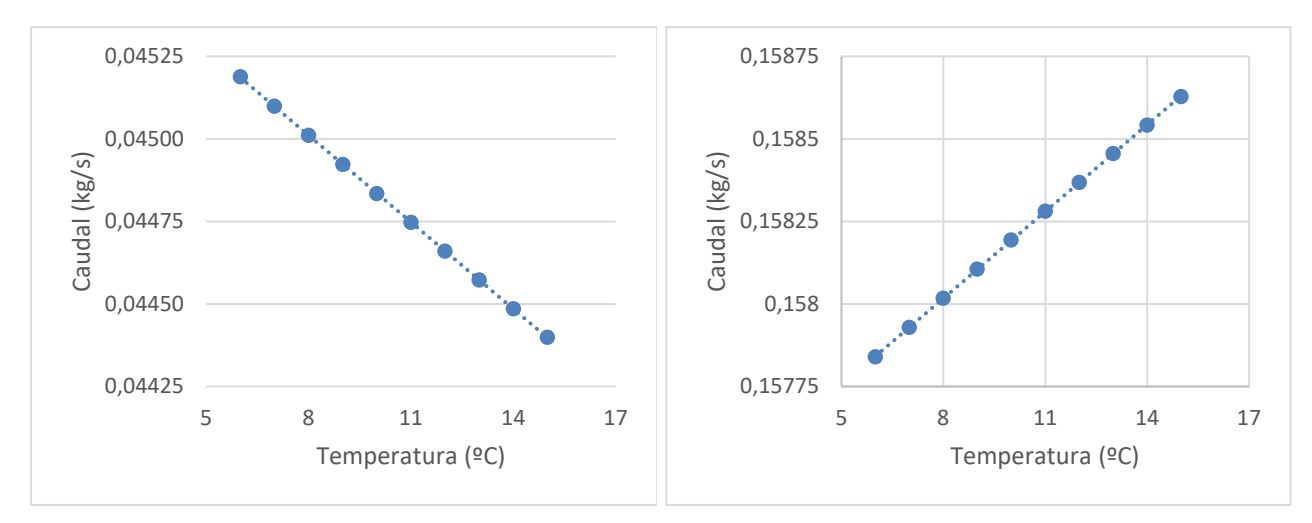

Figura 5-40 Evolución del caudal a la salida del Evaporador A frente a su temperatura.

Figura 5-41 Evolución del caudal 6 frente a la temperatura de salida del evaporador A.

#### **5.3.5.1 Línea de baja presión**

Para este estudio se ha analizado como afectaría al sistema los cambios en el caudal del etileno-glicol. Tal y como puede verse en [Figura 5-42,](#page-68-0) las únicas líneas del sistema que son independientes del caudal son la entrada al Evaporador B y la línea del Evaporador A.

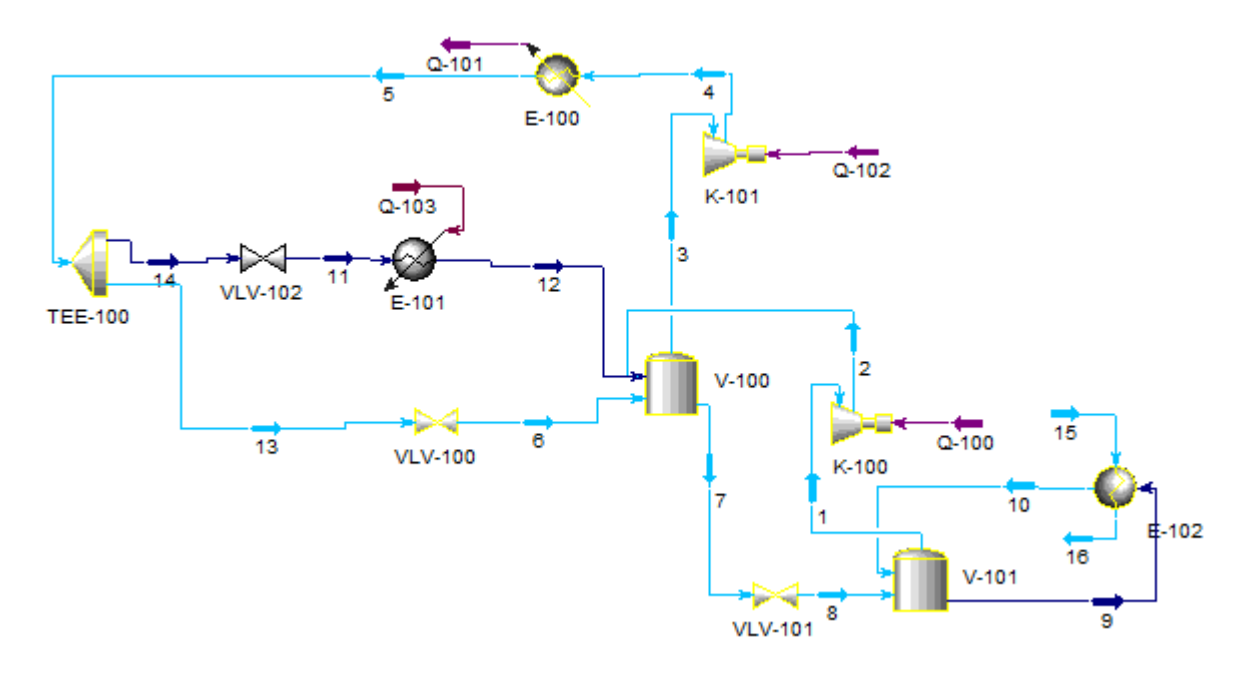

Figura 5-42 Estudio baja presión, caso 3

<span id="page-68-0"></span>Para analizar este estudio debe empezarse por el Evaporador B, al definir el caudal, tres de las líneas de materia que entran y salen de este intercambiador quedan completamente determinadas. La única incógnita sería el título del vapor del refrigerante a la salida del mismo. Puesto que el interés en este estudio del intercambiador reside en enfriar la corriente de etileno-glicol de -5ºC a -15ºC sea cual sea su caudal, la energía extraída por el refrigerante deberá adaptarse en función del caudal que circule. Un mayor caudal supondría una mayor energía para absorber por parte del refrigerante. Si el refrigerante absorbe más energía incrementará su entalpía y por tanto su título de vapor aumentará y podría llegarse al caso de que se produjera un recalentamiento.

Los cambios de entalpía en la entrada del botellón provocarán cambios en el caudal de media presión. Esto se

justifica mediante el balance de energía en el botellón. Para mantener el equilibrio la energía que entra debe ser igual a la que sale. El único parámetro que puede variar ante el cambio de la energía a la entrada es el caudal que circula por el compresor de media presión. Un aumento de energía en la entrada supondrá un aumento del caudal. La variación de este caudal afectará a la potencia del compresor que deberá aumentar para un mayor caudal o disminuir para uno menor.

El botellón de alta presión se comporta del mismo modo que lo hacía el de baja. Una variación de la energía pocedente del botellón anterior modificará el caudal del compresor de alta presión y la potencia del compresor se verá afectada por los cambios del caudal.

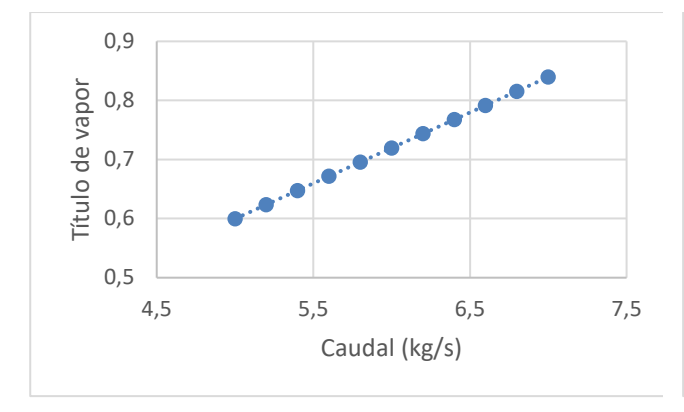

Figura 5-43 Evolución del título del vapor a la salida del intercambiador frente caudal etileno-glicol.

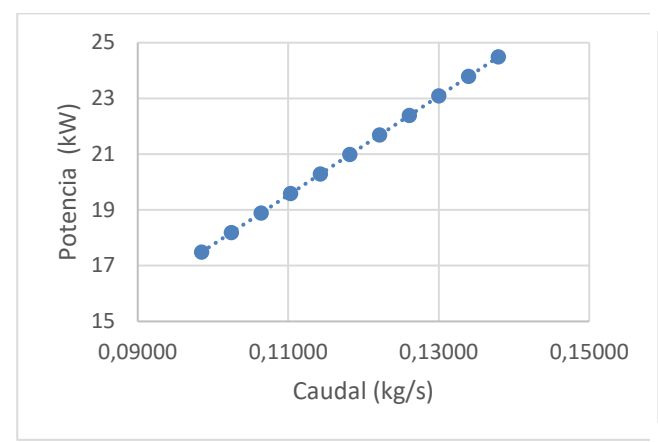

Figura 5-45 Evolución de la potencia del compresor de baja presión frente a su caudal.

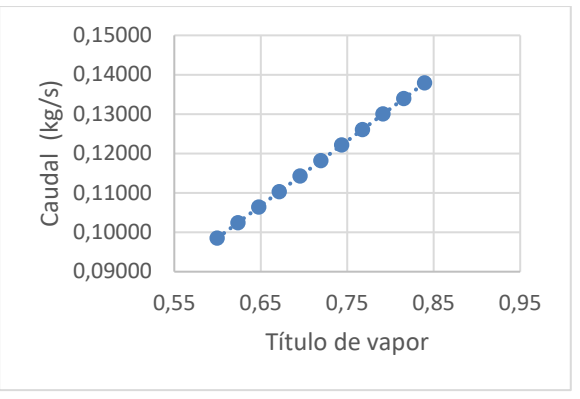

Figura 5-44 Evolución del caudal compresor de baja frente al título de vapor de salida del intercambiador.

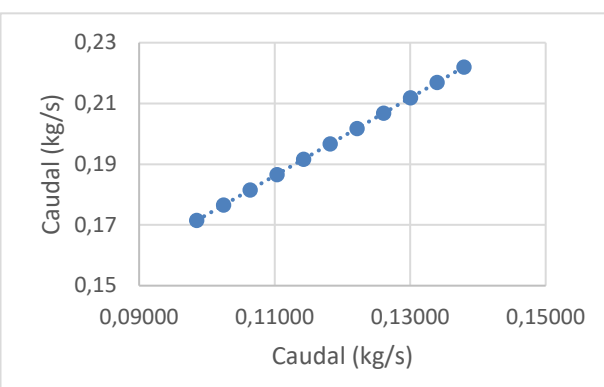

Figura 5-46 Evolución del caudal del condensador frente al del compresor de baja presión.

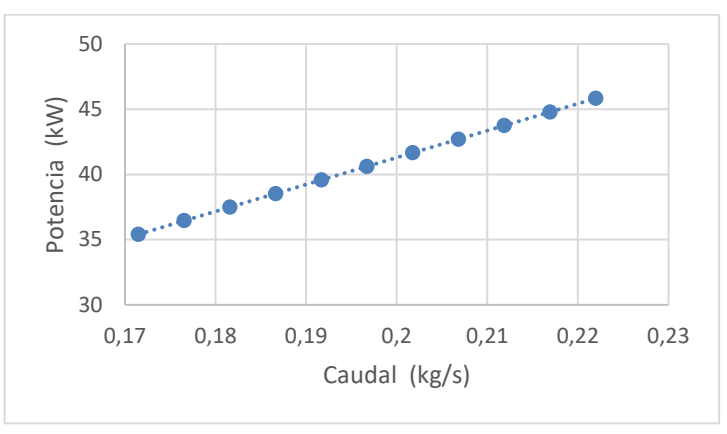

Figura 5-47 Potencia del compresor de alta frente a su caudal

# **6 CONCLUSIONES**

L uso de sistemas de producción de frío resultan fundamentales hoy en día tanto para usos industriales como en los hogares, cada vez encontramos más utilidades a esta tecnología. Como ingenieros debemos L uso de sistemas de producción de frío resultan fundamentales hoy en día tanto para usos indust<br>como en los hogares, cada vez encontramos más utilidades a esta tecnología. Como ingenieros deb<br>procurar que los sistemas sea

Para lograr estos objetivos los simuladores, en nuestro caso HYSYS juegan un papel fundamental. En este trabajo a partir de la simulación de problemas académicos, se ha podido comprobar la gran fiabilidad del programa. Ha permitido obtener de forma rápida y precisa los datos que requeríamos, los cálculos manuales a pesar de ser fiables se encuentran siempre sujetos a los errores humanos lo que en ocasiones implica la repetición de los mismos.

Los análisis de sensibilidad realizados permiten conocer aquellas variables más críticas en cada proceso y como afectan a las demás. Para un proceso de frío las variables más importantes son las presiones y temperaturas que determinan la condensación y evaporación del refrigerante. En cambio, una pequeña diferencia en la presión o temperatura de fluidos como el agua utilizados también en la condensación y evaporación apenas producen cambios.

A pesar de ser un programa relativamente sencillo es importante conocer bien el proceso y prácticar con HYSYS. Esto es de especial importancia con la elección de los métodos termodinámicos, este ha sido uno de los mayores problemas en la realización de los casos analizados. Este trabajo pretende servir como guía para aquellos estudiantes, docentes o ingenieros que deseen adentrarse en el uso del programa para la realización de simulaciones.
# **7 DESARROLLO FUTURO**

ste trabajo es una base del uso de HYSYS para la resolución de instalaciones de frío. Se ha podido comprobar que el programa puede resolver los casos teóricos. Para futuros proyectos sería recomendable la simulación de sistemas reales que incluyeran pérdidas de carga en redes y equipos, factores de ensuciamiento, diferentes compresores o bombas. Como sabemos en la realidad, en la industria, los equipos no se comportan igual que los modelos ideales. Para empezar las condiciones de contorno, como la temperatura del aire de un aerocondensador, no suelen mantenerse constantes. Por tanto, la simulación de problemas reales resultaría más compleja pero también más interesante. E

Para lograr resultados fiables sería necesario contar con una gran base de datos procedentes de la instalación a simular, solo de esta forma sería posible validar completamente los casos que se realizaran. Una vez que los casos hubiesen sido validados sería posible la realización de estudios de sensibilidad, tal como se ha visto en los casos teóricos. Estos análisis podrían incluirse en nuevos trabajos más enfocados a la optimización del proceso.

# **ANEXOS**

## **A. Anexo: Enunciados de los casos**

Instalaciones y Máquinas Hidráulicas y Térmicas (Máster en Ingeniería Industrial) Problemas de clase de producción de frío

#### \* Problema 4

Una instalación para enfriamiento de agua desarrolla un ciclo simple de compresión mecánica con amoniaco, utilizando un condensador de aire y una válvula de expansión termostática. Los siguientes datos fueron medidos:

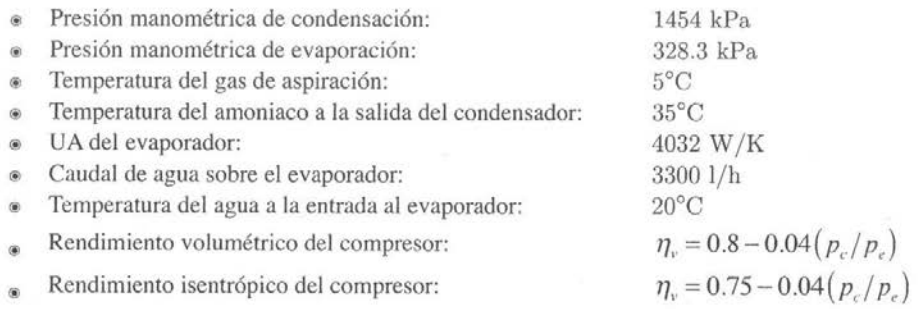

En las expresiones de los rendimientos  $p_c$ , y  $p_e$ , son las presiones absolutas de condensación y evaporación respectivamente. En estas condiciones calcular:

A. Temperatura del agua a la salida del evaporador [°C].

B. Caudal de refrigerante [kg/s] y desplazamiento volumétrico del compresor [m3/h].

C. Potencia frigorífica [kW], potencia de compresión [kW] y COP de la instalación.

Para mejorar el comportamiento de la instalación se desea cambiar el condensador de aire por un condensador de agua que consiga una nueva temperatura de condensación de 30°C, suponiendo que la temperatura de evaporación permanece constante. Se utiliza como fluido de condensación 8000 1/h de agua a 20°C. Calcular en esta nueva situación:

D. Nueva potencia frigorífica [kW], potencia de compresión [kW] y COP de la instalación.

E. Efectividad [%] y UA [W/K] que debe de tener el nuevo condensador de agua.

Nota: Suponer que no existe pérdida de presión por rozamiento. Y que para el caso de la condensación por agua el subenfrimiento del líquido es nulo.

Resultados: A)  $T_{\text{ms}} = 7^{\circ}$ C B)  $\dot{m}_n = 0.045 \text{ kg/s}$   $\dot{V}_t = 73.2 \text{ m}^3/\text{h}$ C)  $\dot{Q}_f = 49.95 \text{ kW}$   $\dot{W}_c = 14.08 \text{ kW}$   $COP = 3.55$ D)  $\dot{Q}_t = 53.84$  kW  $\dot{W}_c = 10.56$  kW  $COP = 5.1$ E)  $\varepsilon_c = 69.2 \%$   $UA_c = 10965 \text{ W/K}$ 

## **B. Anexo**

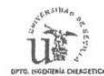

Tecnología Frigorífica (4º Ingeniero Industrial). 1ª convocatoria 8 de febrero de 2012. Pag. 2 de 3

#### Problema 1

La instalación de refrigeración por amoniaco de la figura consta de dos evaporadores, uno (A) alimentado por una bomba, que produce una potencia frigorífica de 75 kW y otro (B) en expansión directa, con una válvula de expansión termostática de 5°C, que desarrolla 125 kW de potencia frigorífica.

El manómetro colocado a la entrada al evaporador A marca 3,28 bar, la temperatura de evaporación del evaporador B es de -20°C y la de condensación 40°C. Se pide:

- A. Calcular el caudal que debe mover la bomba para que el título de vapor del punto 6 sea del 75%.
- B. Si el rendimiento volumétrico e isentrópico de los dos compresores puede estimarse en 0,7 y 0,8 respectivamente, calcular el desplazamiento volumétrico de los compresores y el COP de la instalación, comparándolo con el de Carnot.
- C. Dibujar sobre el diagrama p-h adjunto todos los puntos de la instalación de la figura, indicando su temperatura y entalpía.

NOTA: Suponer que las pérdidas de carga por rozamiento en todos los elementos, el consumo de energía de la bomba y el incremento de presión en la bomba de líquido son despreciables. El subenfriamiento del líquido en el condensador es de 4°C.

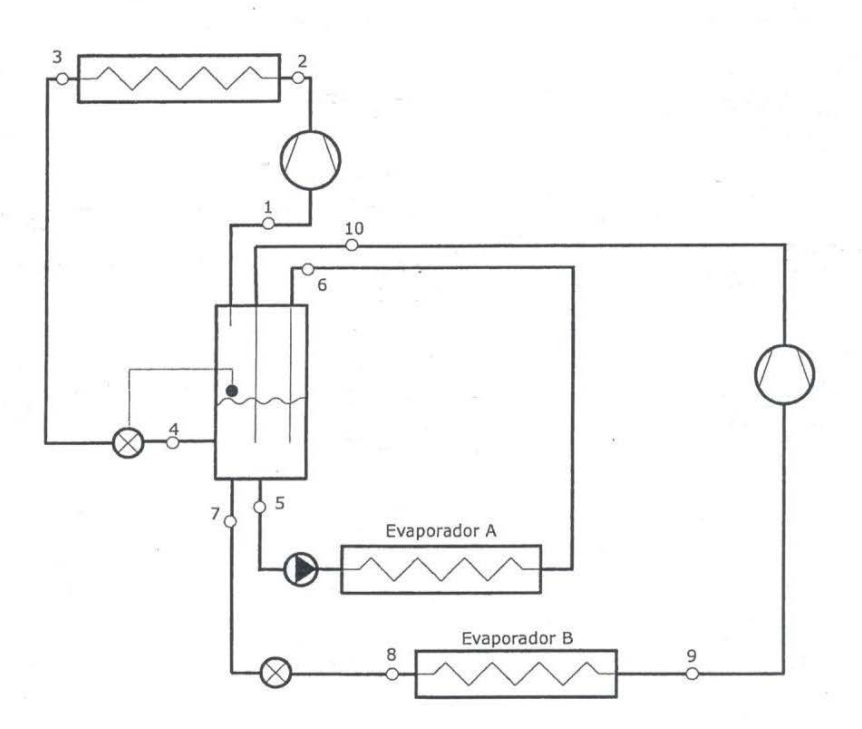

# **C. Anexo**

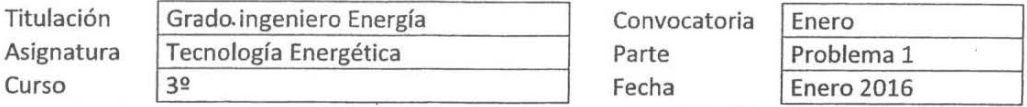

#### $*$ PROBLEMA 2 (35%). TIEMPO: 90 MIN.

La instalación de refrigeración por amoniaco de la figura consta de dos evaporadores, uno (A) alimentado por una válvula de expansión termostática de 5°C, que produce una potencia frigorífica de 50 kW y otro (B) alimentado al mediante una bomba que mueve un caudal de refrigerante de  $\dot{m}_{\text{pa}} = 0.15 \text{ kg/s}$ .

El manómetro colocado a la entrada al evaporador A marca 4.15 bar. El evaporador B se utiliza para enfriar un caudal 6.25 kg/s de etilen-glicol de -5°C a -15°C, utilizando una temperatura de evaporación de -20°C. Si la temperatura de condensación es 40°C, se pide:

- A. Calcular la efectividad [%] y el UA [W/K] del evaporador B.
- Calcular el título de vapor [%] del refrigerante en el punto 10 y los caudales de refrigerante que **B.** circulan por el evaporador A ( $\dot{m}_{\rho a}$ ), por el condensador ( $\dot{m}_{\rho r}$ ) y por el compresor de baja ( $\dot{m}_{\rho p}$ )
- C. Si el rendimiento volumétrico e isentrópico de los dos compresores puede estimarse en 0.7 y 0.8 respectivamente, calcular el desplazamiento volumétrico de los compresores y el COP de la instalación.
- D. Dibujar sobre el diagrama p-h adjunto todos los puntos, indicando su temperatura y entalpía.

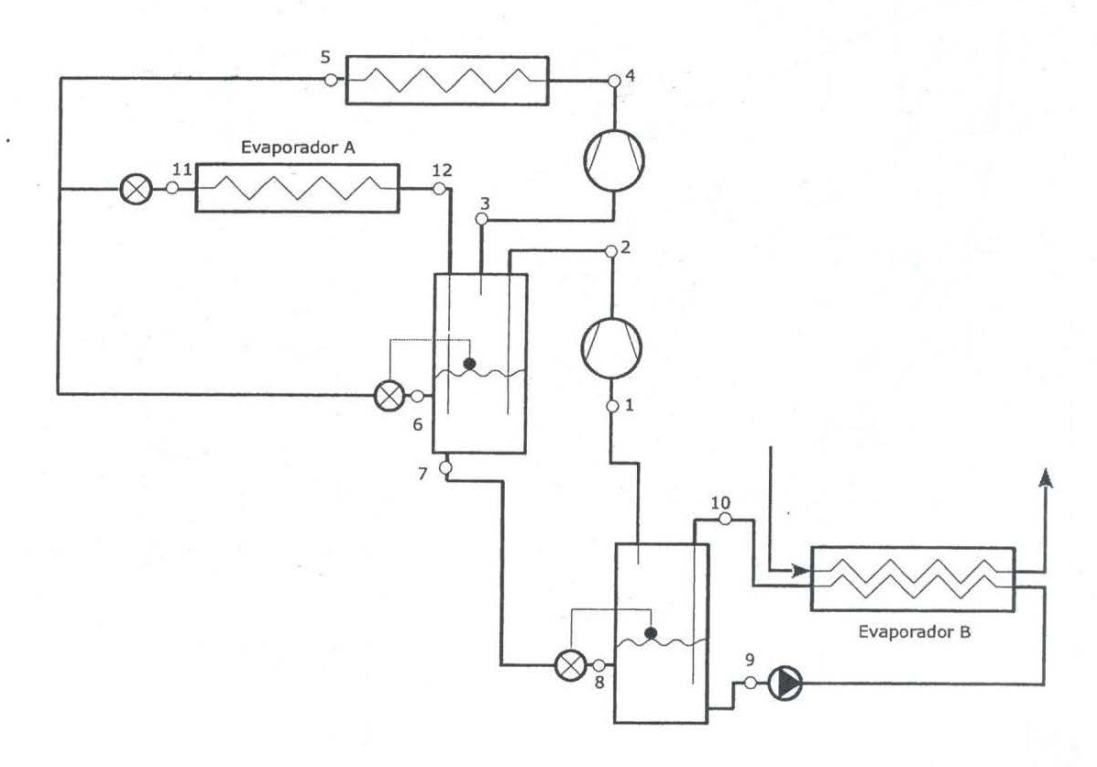

NOTA: Suponer que el consumo de energía y el incremento de presión asociados a la bomba de líquido son despreciables, el subenfrimiento del líquido en el condensador es nulo y no existen pérdidas de presión por rozamiento. Calor específico del etilen-glicol 2400 J/(kg·K)

# **D. Anexo Tablas de propiedades R717**

Colección de tablas y gráficas de instalaciones de Frío-Calor

# 3. Propiedades de los principales refrigerantes

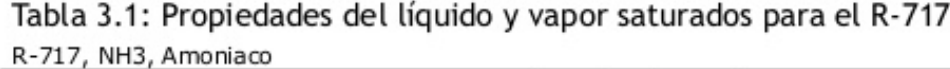

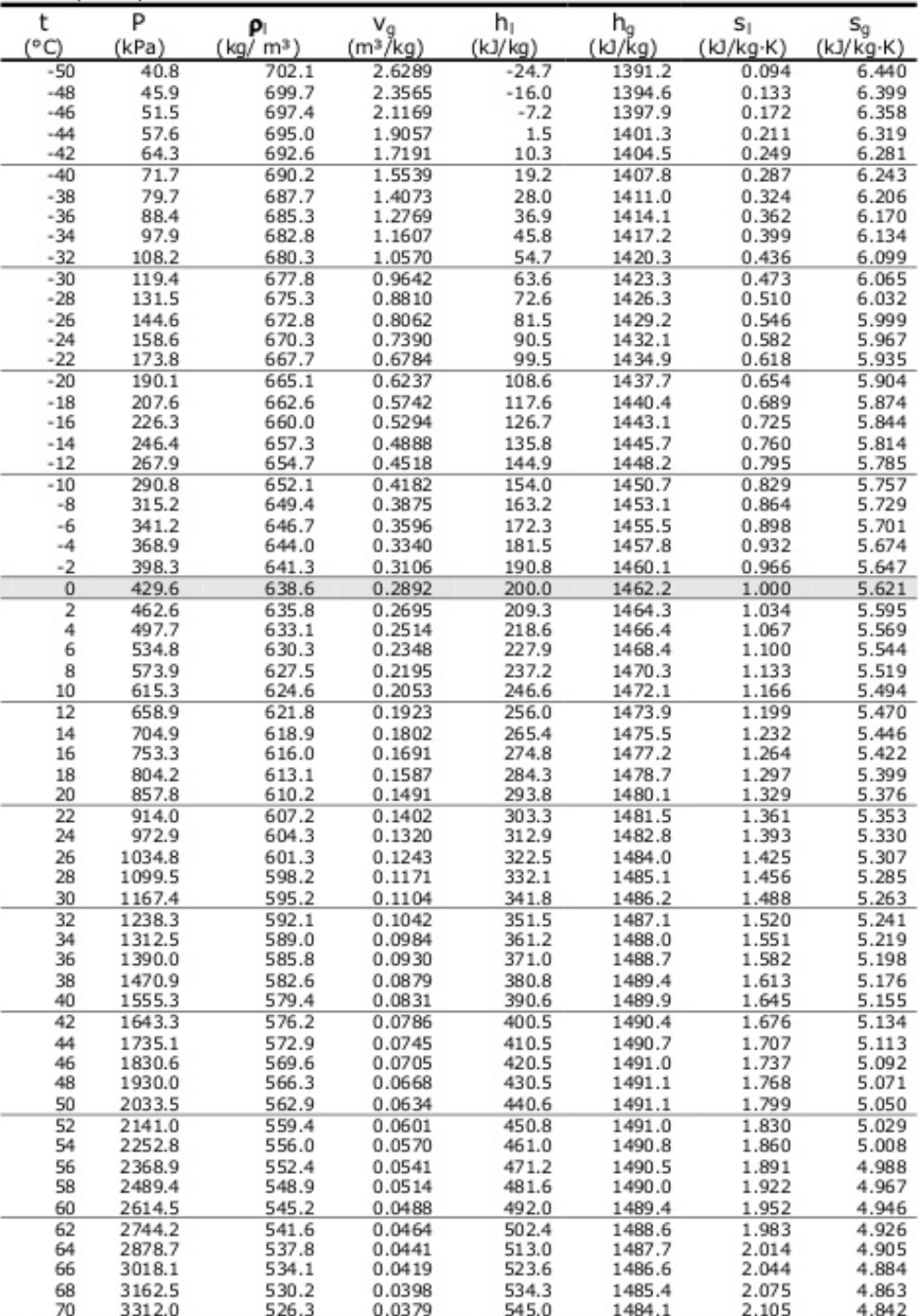

Fuente: Tillner-Roth, Harms-Watzenberg, and Baehr, Eine neue Fundamentalgleichung für Ammoniak, DKV-Tagungsbericht 20:167-181, 1993.

 $12$ 

# Tabla 3.4: Entalpía del líquido subenfriado y el vapor sobrecalentado para el R-717

h (kJ/kg), R-717, NH3, Amoniaco

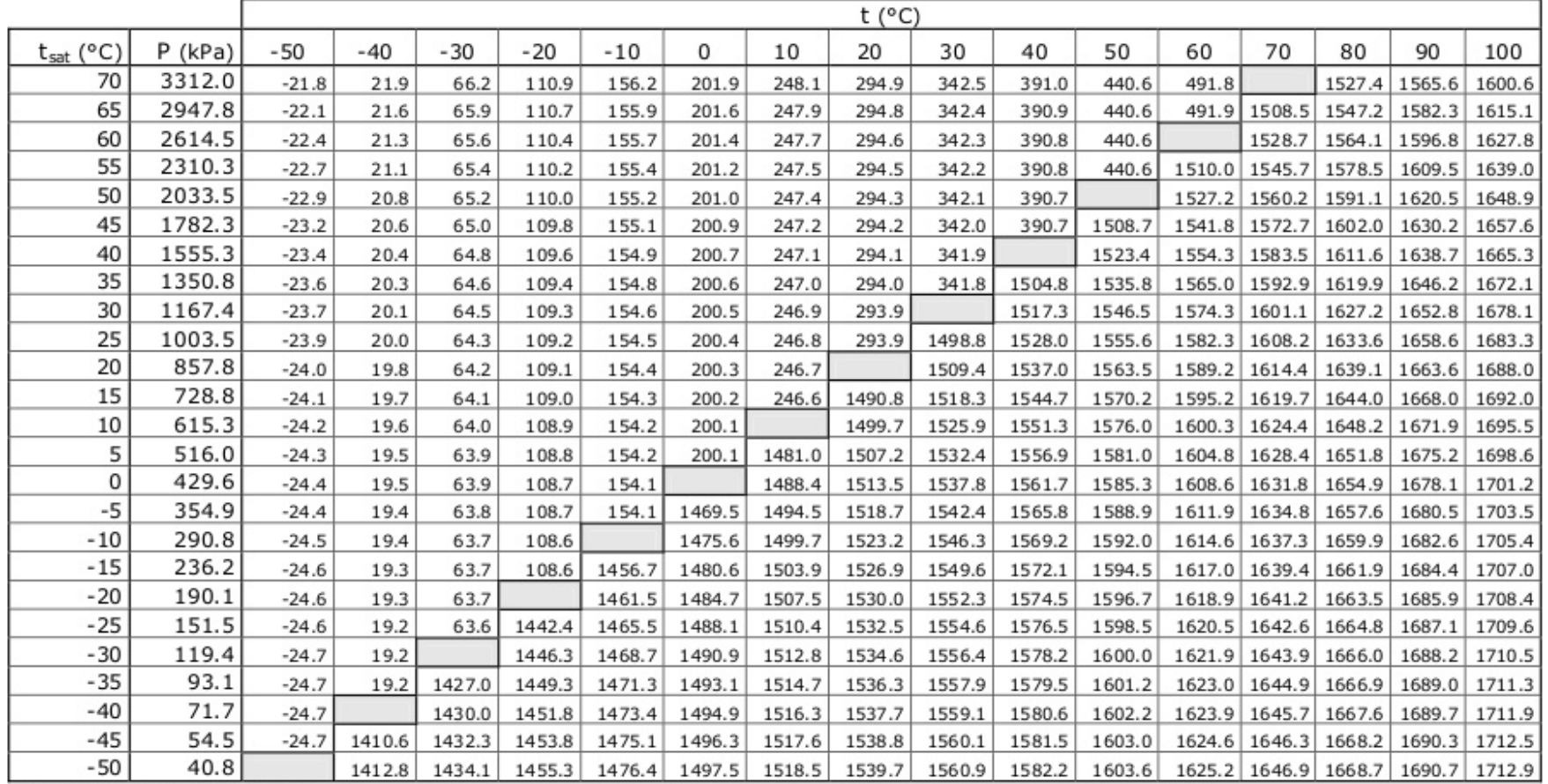

Fuente: Tillner-Roth, Harms-Watzenberg, and Baehr, Eine neue Fundamentalgleichung fur Ammoniak, DKV-Tagungsbericht 20:167-181, 1993.

#### Colección de tablas y gráficas de instalaciones de Frío-Calor

### Tabla 3.5: Entropía del líquido subenfriado y el vapor sobrecalentado para el R-717 s (kJ/kg·K), R-717, NH3, Amoniaco

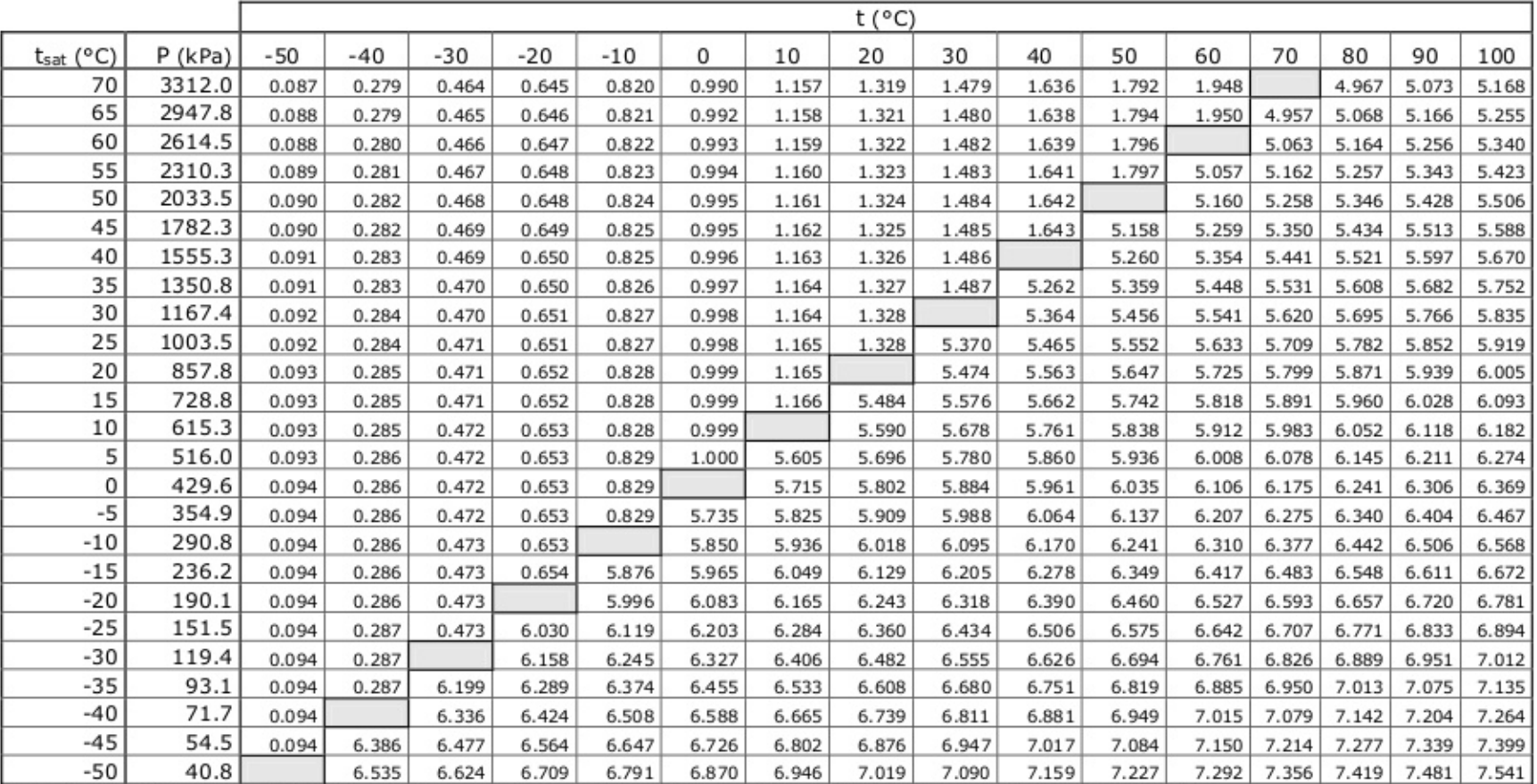

Fuente: Tillner-Roth, Harms-Watzenberg, and Baehr, Eine neue Fundamentalgleichung fur Ammoniak, DKV-Tagungsbericht 20:167-181, 1993.

Colección de tablas y gráficas de instalaciones de Frío-Calor

# Tabla 3.6: Volumen específico del líquido subenfriado y el vapor sobrecalentado para el R-717

v (m3/kg), R-717, NH3, Amoniaco

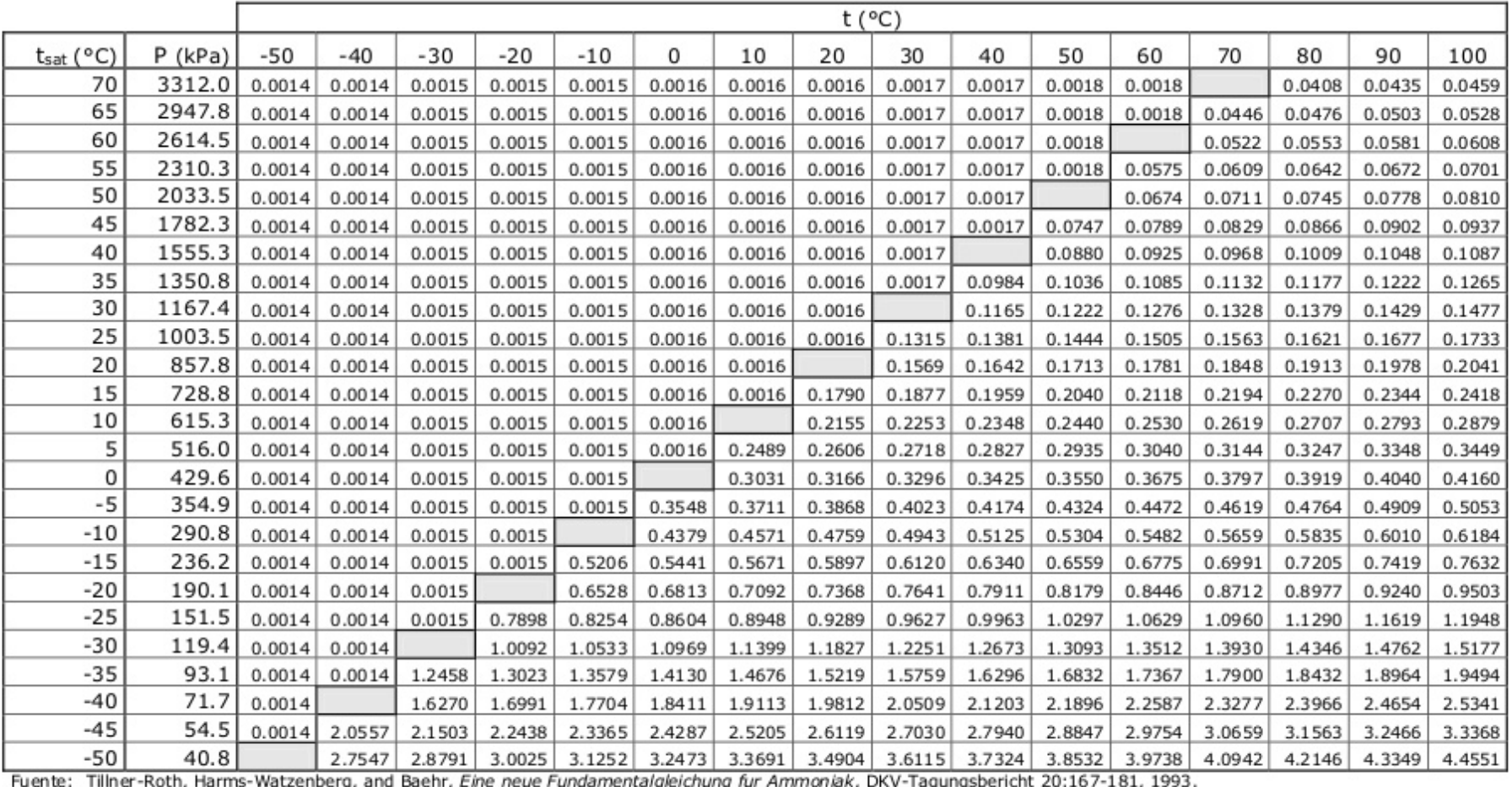

# E. Anexo: Diagrama P-h del refrigerante R717

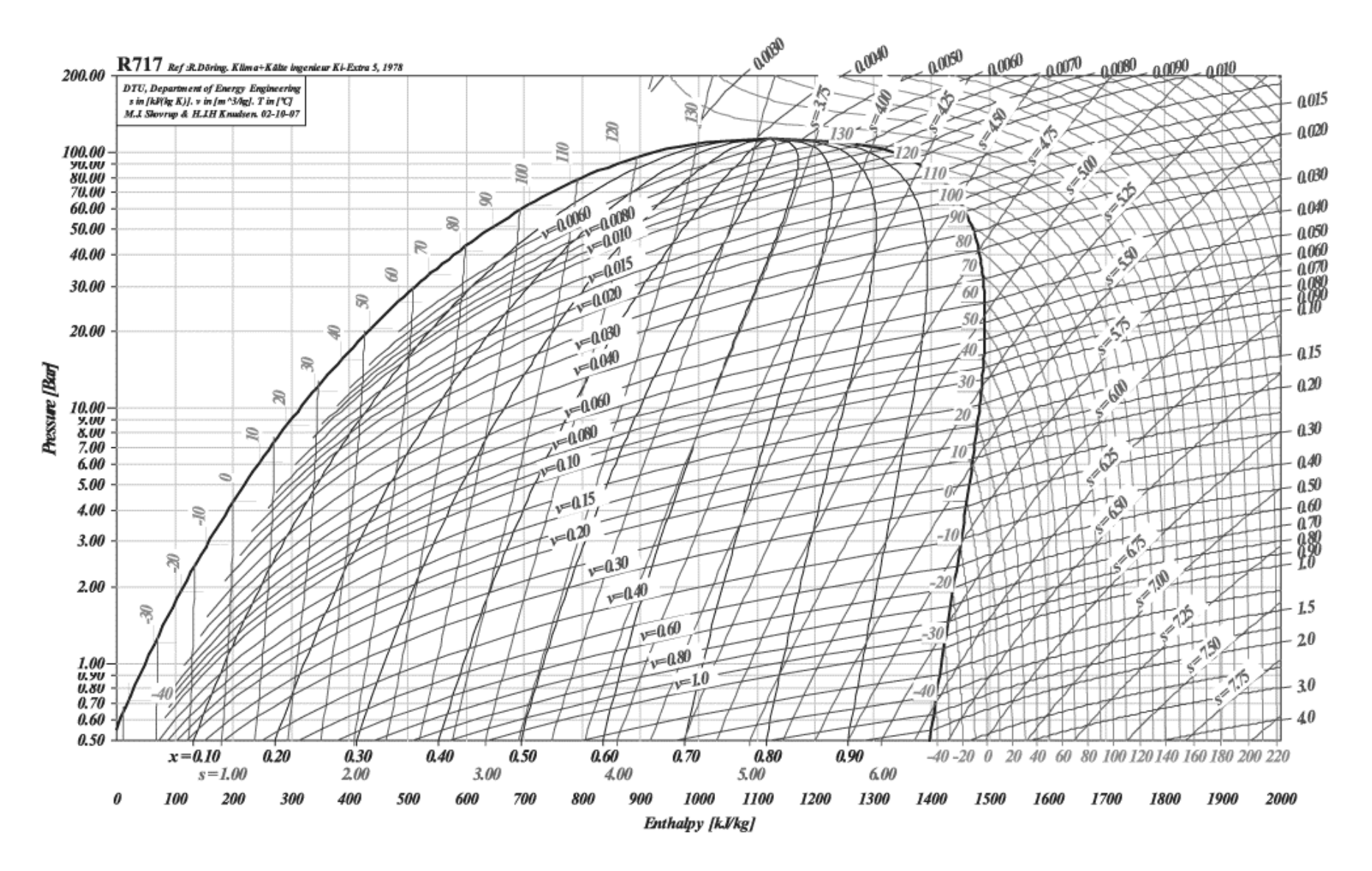

- [1] León Cohen, Diseño y simulación de procesos químicos, 2001.
- [2] M. Cuevas Aranda, Introducción a la simulación en Ingeniería Química, Universidad de Jaén, 2014
- [3] J. Doria, G. Gondra, Pedro F. Hernández, L. Ruiz de Guana, S. Makazaga, Instalaciones frigoríficas, 1995
- [4] Samira Khellaf Modelado y simulación de una planta de cogeneración mediante el simulador de procesos HYSYS, Escuela Técnica Superior de Ingeniería (Universidad de Sevilla), 2016.
- [5] Tillner-Roth, Harms-Watzenberg, and Baehr, Eine neue Fundamentalgleichung fur Ammoniak, DKV-Taugungsbericht 20:167-181,1993.
- [6] R. González Flacón, D. Velázquez Alonso, Tablas y gráficos de tecnolgía energética, Versión 1, 2014
- [7] Aspen HYSYS Help, 28 de Abril 2016
- [8] Ángel L. Villanueva Perales, Métodos termodinámucos en simuladores de procesos, Simulación y optimización de procesos químicos, Dpto Ingeniería Química y Ambiental, Universidad de Sevilla, 2013.
- [9] Relación de problemas de producción de frío, Instalaciones y Máquinas Hidráulicas y Térmicas.
- [10]Sandra, N. Rodríguez, Introducción al entorno de HYSYS, 2013.
- [11]Stewart, Jacobsen, Renoncello, Cap 2.2 Ammonia, Manual: PROPATH, A program package for thermophysical properties of fluids, Version 3, PROPATH GROUP, 2001